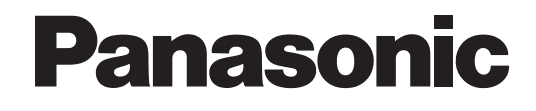

# **Manual de Programación**

# **Sistema de proceso de voz**

# **Nº modelo** KX-TVM50 KX-TVM200

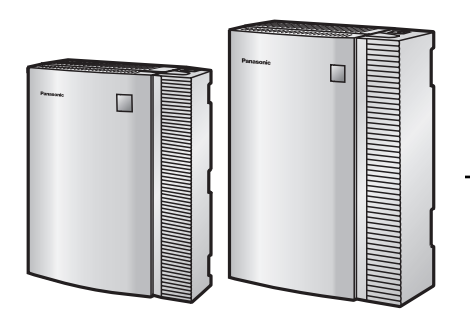

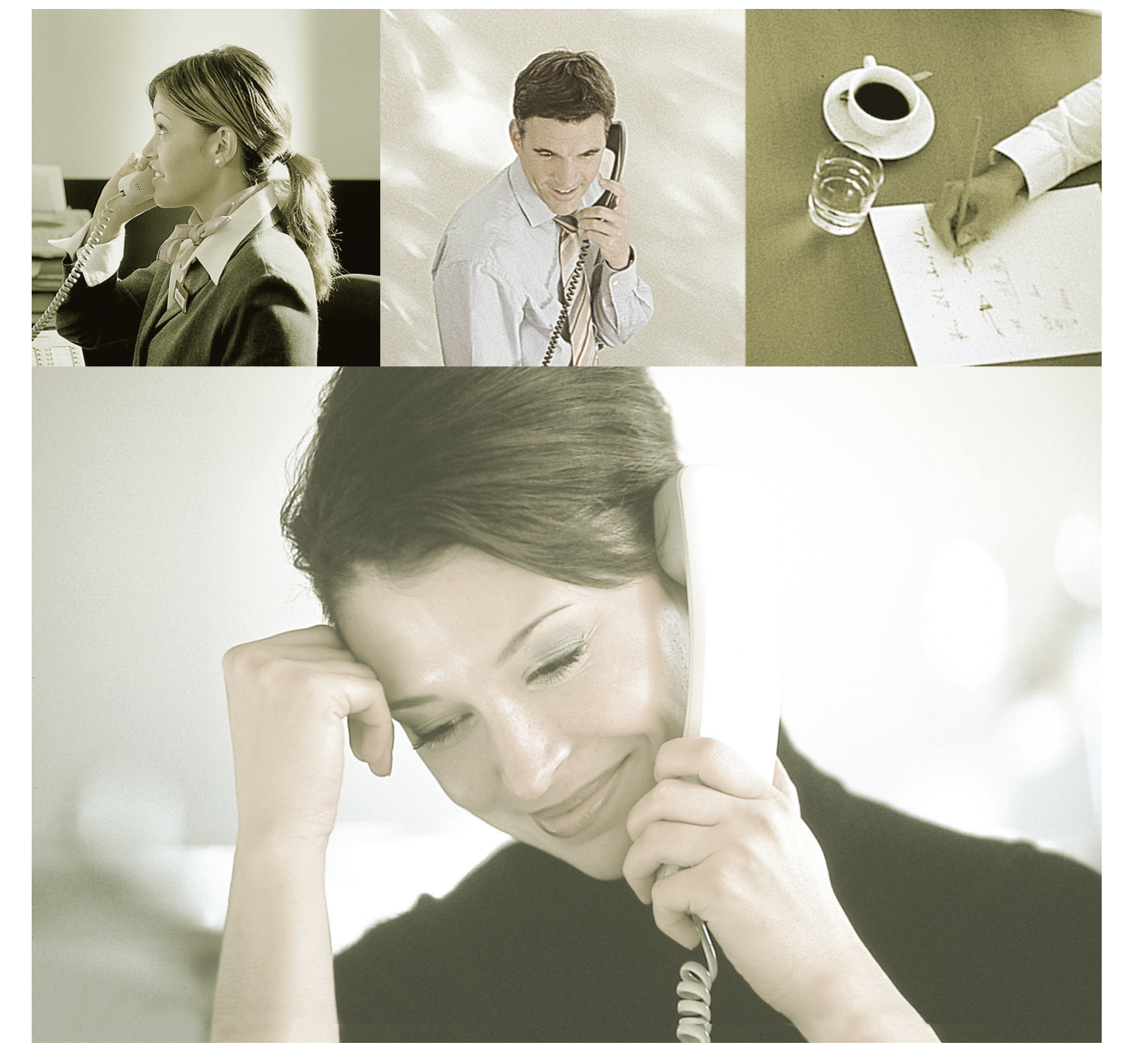

Gracias por adquirir un Sistema de proceso de voz de Panasonic. Lea este manual con atención antes de utilizar este producto y guárdelo para futuras consultas.

**KX-TVM50/KX-TVM200: Versión 2.0**

# *Introducción*

## **Acerca de este manual**

Este Manual de Programación está diseñado para ser una referencia general para la programación del Sistema de proceso de voz de Panasonic utilizando la Consola de mantenimiento KX-TVM. Explica cómo utilizar la Consola de mantenimiento KX-TVM, y obtener el mejor rendimiento de la administración del sistema. Este manual se divide en las siguientes secciones:

### **Sección 1 [Instrucciones de programación](#page-6-0)**

Describe cómo instalar, iniciar y trabajar con la Consola de mantenimiento KX-TVM.

### **Sección 2 [Instrucciones de funcionamiento de la Consola de mantenimiento KX-TVM](#page-38-0)**

Describe detalladamente todos los parámetros que se pueden programar con la Consola de mantenimiento KX-TVM.

### **Índice**

Listado alfabético de funciones y términos, así como de los números de página de las secciones relacionadas.

## **Acerca de otros manuales**

#### **Manual de instalación**

Manual de instalación del Sistema de proceso de voz que ofrece instrucciones para la instalación del hardware del SPV, la configuración de la central conectada para utilizarla con el SPV y los primeros pasos con el software de la Consola de mantenimiento KX-TVM. Las secciones pertinentes del Manual de instalación aparecen en este manual para su referencia.

#### **Manual de funciones**

Manual de funciones del Sistema de proceso de voz que ofrece una descripción de referencia general de las funciones SPV. Explica lo que puede hacer el SPV y cómo obtener el mejor rendimiento de sus funciones. Las secciones del Manual de funciones aparecen en este manual para su referencia.

#### **Manual del Gestor**

El Manual del Gestor del Sistema de proceso de voz describe las funciones de programación y mantenimiento disponibles para el Gestor del sistema y el Gestor de mensajes. Las secciones pertinentes del Manual del Gestor aparecen en este manual para su referencia.

#### **Manual del Abonado**

Manual del Abonado del Sistema de proceso de voz que describe cómo los abonados pueden acceder a las funciones y prestaciones del SPV que más se utilizan desde las extensiones y buzones. Las secciones pertinentes del Manual del Abonado aparecen en este manual para su referencia.

#### **Glosario**

El Glosario del Sistema de proceso de voz es un listado alfabético de funciones, términos y abreviaturas, que también incluye sus definiciones.

## **Nota**

- Es posible que este manual haga referencia a productos que no estén disponibles en su país/área.
- Los sufijos con los números de modelo se han omitido en este manual.
- En el caso de las centrales de la serie KX-TDA y KX-TD500, el término "línea externa", que se utiliza en este manual, hace referencia a un grupo de líneas externas.
- El término "busca" se utiliza en este manual para hacer referencia a la megafonía.

## **Marcas comerciales**

- Microsoft, Windows y Windows Vista son marcas comerciales registradas o marcas comerciales de Microsoft Corporation en los Estados Unidos y / o en otros países.
- Intel y Pentium son marcas comerciales o marcas comerciales registradas de Intel Corporation o sus filiales en Estados Unidos y en otros países.
- Todas las demás marcas comerciales aquí identificadas pertenecen a sus respectivos propietarios.
- Capturas de pantalla reproducidas con permiso de Microsoft Corporation.

# Tabla de contenido

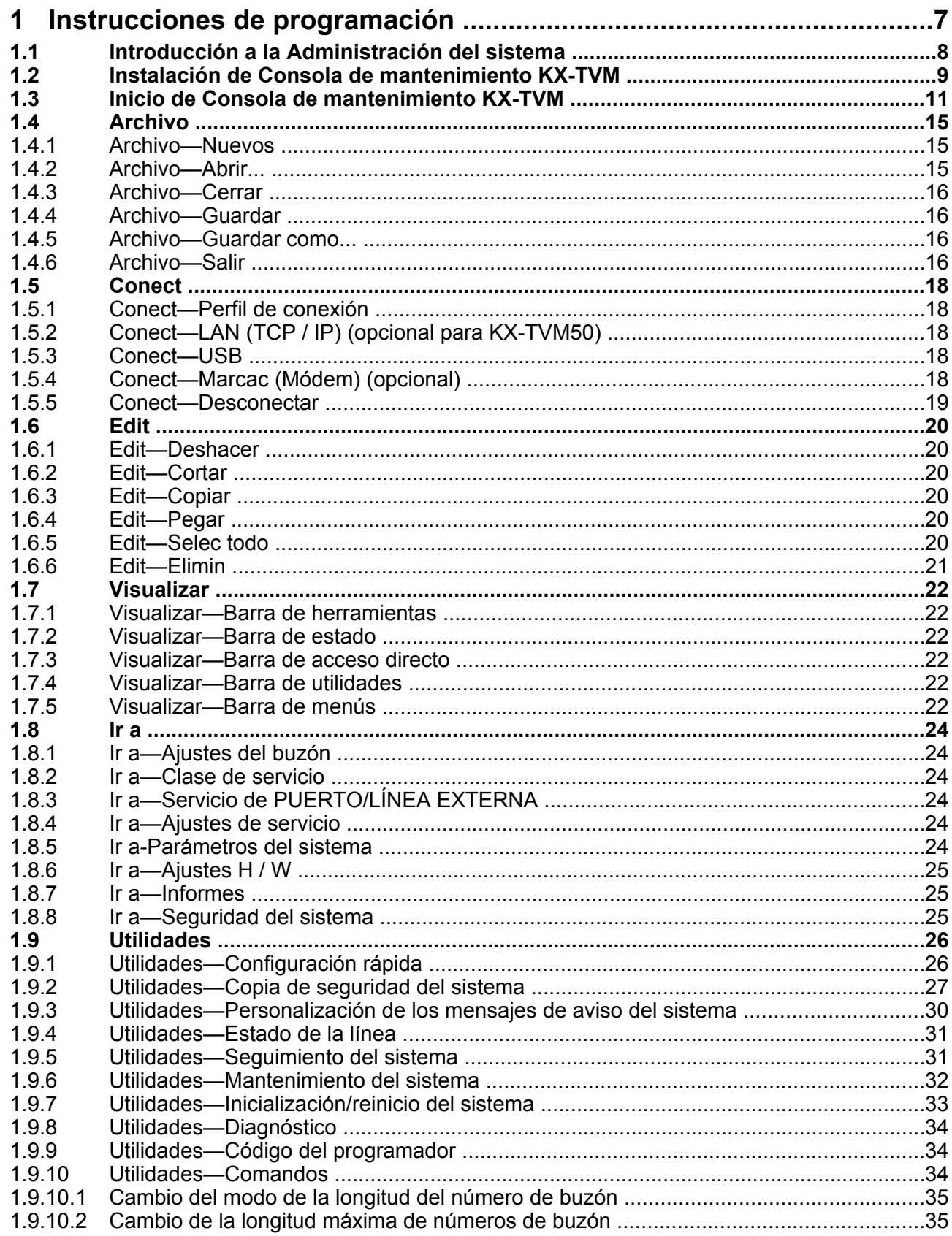

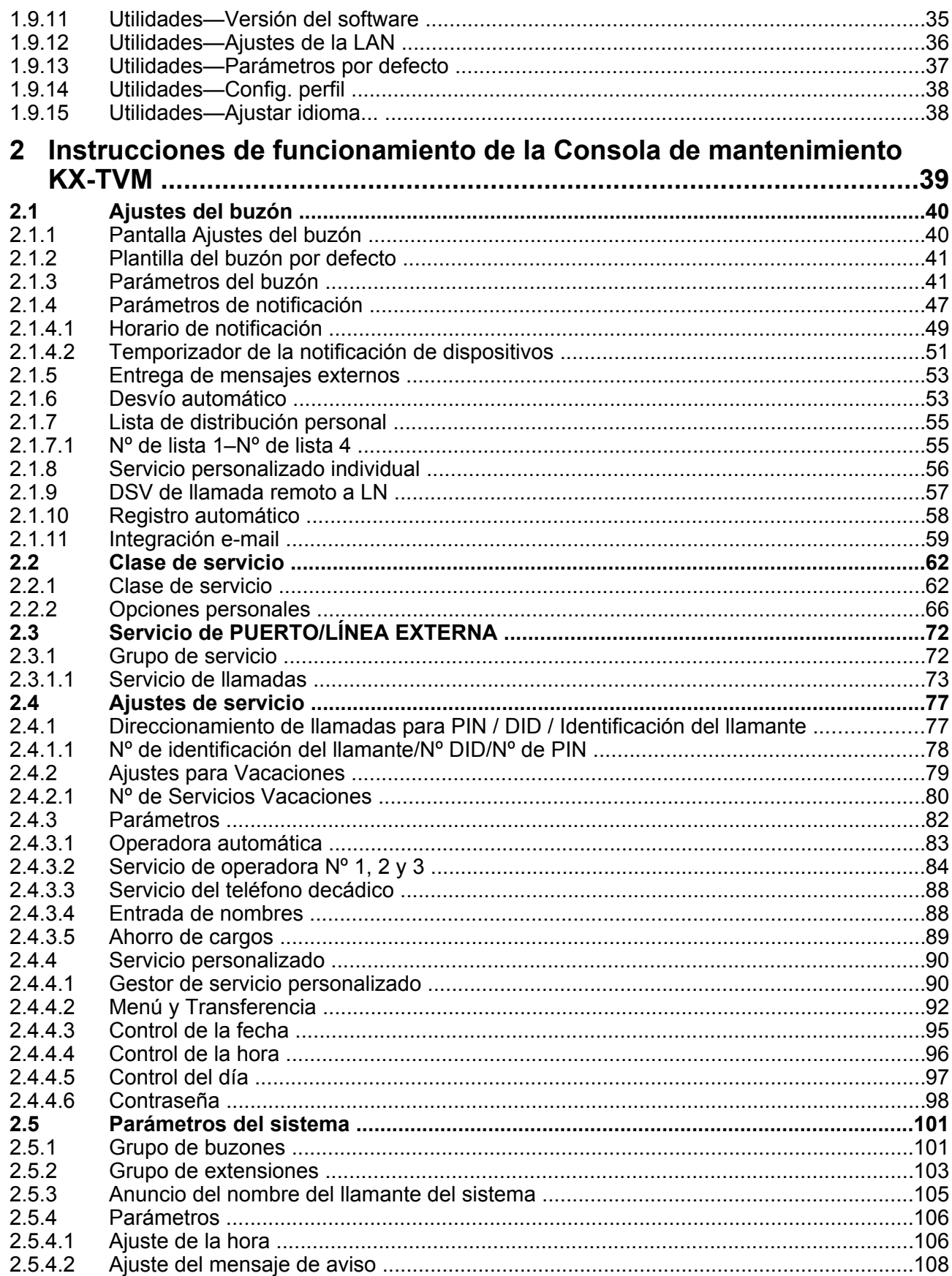

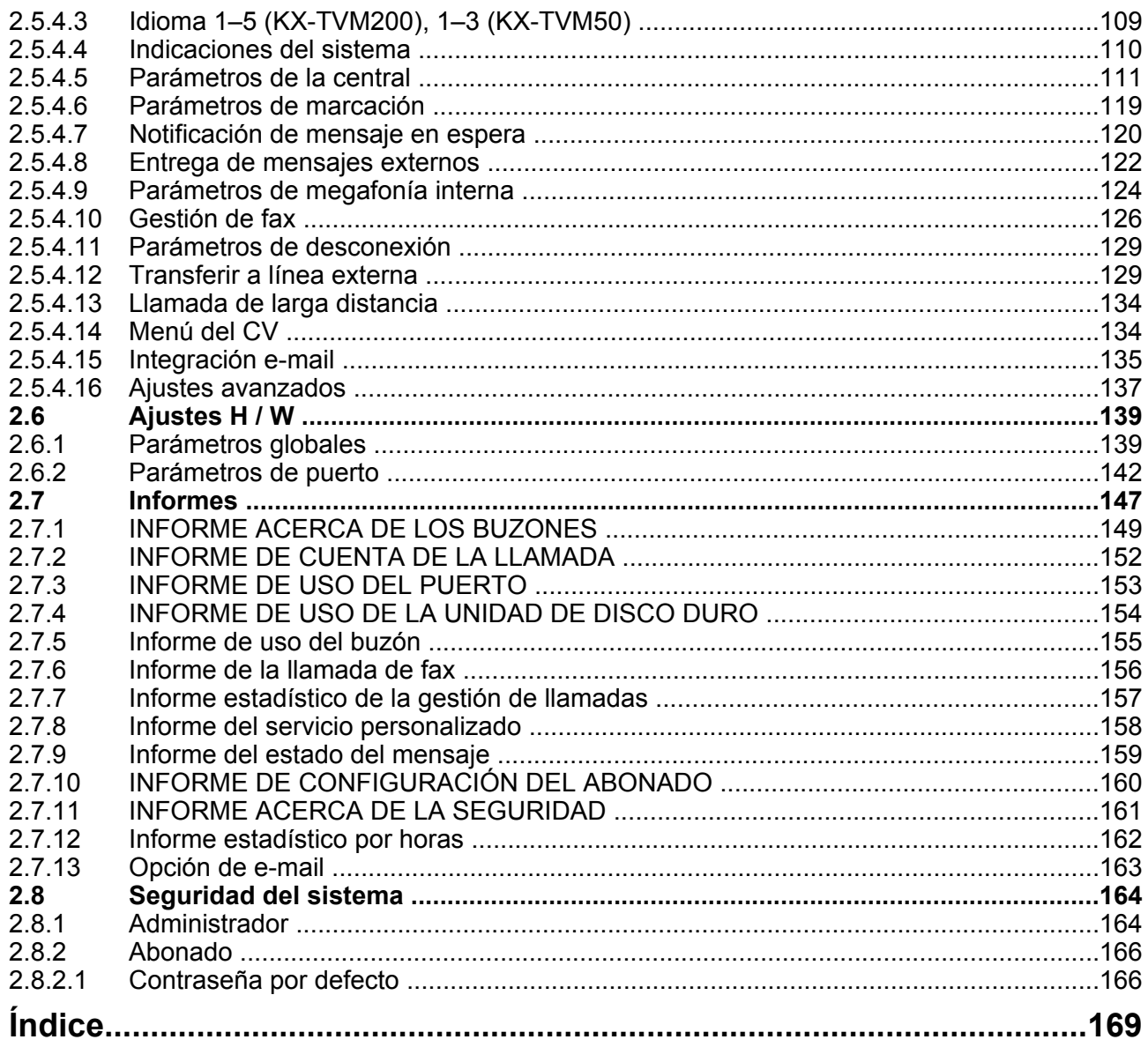

# *Sección 1*

# <span id="page-6-0"></span>*Instrucciones de programación*

*Esta sección describe cómo instalar, iniciar y trabajar con la Consola de mantenimiento KX-TVM.*

# <span id="page-7-0"></span>**1.1 Introducción a la Administración del sistema**

La programación del SPV puede realizarla el Administrador del sistema, el Gestor del sistema y el Gestor de mensajes. El tipo de programación que puede realizar cada uno es muy distinta. Mientras que el Gestor del sistema y el Gestor de mensajes pueden utilizar sus teléfonos para programar la central, el Administrador del sistema debe utilizar la Consola de mantenimiento KX-TVM y el PC.

La programación del SPV que realiza el Administrador del sistema se denomina "administración del sistema".

- La administración del sistema implica crear o cambiar los ajustes del SPV que controlan la forma en que funciona el SPV y normalmente se realiza antes de cualquier otra programación. (El gestor del sistema puede programar algunos de estos parámetros con un teléfono.)
- La administración del sistema sólo la puede realizar una persona a la vez: si una segunda persona intenta programar el SPV, acceso a la administración del sistema le será denegado.

# <span id="page-8-0"></span>**1.2 Instalación de Consola de mantenimiento KX-TVM**

La programación y el diagnóstico del sistema y la carga/descarga de datos se puede realizar con un PC utilizando el software de la Consola de mantenimiento KX-TVM.

## **Requisitos del sistema**

### **Sistema operativo necesario**

Microsoft® Windows® 2000, Windows XP Professional Service Pack 2 o Windows Vista® Business Edition

### **Requisitos mínimos de hardware para Windows 2000, Windows XP**

**CPU:** Intel® de 1,2 GHz Microprocesador Pentium® **HDD:** 20 MB de espacio libre en el disco duro **RAM:** 256 MB de RAM disponible

#### **Requisitos mínimos de hardware para Windows Vista**

**CPU:** Intel de 1,8 GHz Microprocesador Pentium **HDD:** 40 MB de espacio libre en el disco duro **RAM:** 1 GB de RAM disponible

## **Seguridad mediante contraseña**

Para mantener la seguridad del sistema, se requiere una contraseña para efectuar la programación del sistema. Se recomienda cambiar la contraseña predeterminada la primera vez que acceda al SPV a través de la Consola de mantenimiento KX-TVM. La contraseña predeterminada puede cambiarse ejecutando la utilidad Configuración rápida (consulte [1.9.1 Utilidades—Configuración rápida\)](#page-25-0) o seleccionando Seguridad del sistema→Administrador→Contraseña.

#### *Aviso al administrador con relación a la contraseña del sistema*

- **1.** Para evitar accesos no autorizados a la configuración del SPV, que podrían derivar en llamadas fraudulentas, no revele la contraseña.
- **2.** Informe al consumidor de la importancia de la contraseña y de los posibles peligros si otros la averiguan.
- **3.** Cambie la contraseña regularmente.
- **4.** Para evitar accesos no autorizados, le recomendamos encarecidamente que utilice una contraseña larga y aleatoria.
- **5.** Si se olvida de la contraseña del sistema, tendrá que volver a ajustar el SPV a sus valores por defecto y volverlo a programar.

#### **Nota**

• Se requiere un Código del programador, si estuviera ajustado, para iniciar la Consola de mantenimiento KX-TVM. Puede ajustar o borrar el Código del programador seleccionando Utilidades $\rightarrow$ Código del programador. Si no hubiera ajustado ningún código, se podría iniciar y utilizar la Consola de mantenimiento KX-TVM, pero se requeriría una contraseña para conectar el SPV y cambiar su configuración.

## **Instalación de Consola de mantenimiento KX-TVM**

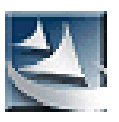

- **1.** Copie el archivo de instalación de la Consola de mantenimiento KX-TVM en un directorio local del PC (su icono se muestra aquí, a la izquierda).
- **2.** Haga doble clic en el archivo de configuración para activar el instalador.
- **3.** Siga las instrucciones que aparecen en pantalla indicadas por el asistente de instalación.
- **4.** Haga clic en **Sí** cuando se le pida que copie los controladores USB, especifique un lugar y pulse **Aceptar**.
- **5.** Haga clic en **Aceptar** tras haber copiado los controladores en el directorio local.
- **6.** Haga clic en **Finalizar**.

#### **Nota**

- Para instalar o desinstalar el software en un PC con Windows 2000 Professional o Windows XP Professional, debe registrarse en el grupo de "Administradores" o en el grupo "Usuarios avanzados".
- Cuando el SPV se conecta por primera vez al PC mediante USB, deberá aparecer un asistente que le pida que seleccione el controlador USB adecuado. Busque y seleccione el controlador USB de KX-TVM, que se copia al directorio local durante la instalación.

# <span id="page-10-0"></span>**1.3 Inicio de Consola de mantenimiento KX-TVM**

Las instrucciones siguientes explican cómo arrancar la Consola de mantenimiento KX-TVM. Estas instrucciones son para la conexión al SPV mediante USB.

#### **Nota**

- Las capturas de pantalla aquí incluidas sólo sirven como referencia, pueden ser diferentes a las pantallas que aparezcan en su PC.
- La Consola de mantenimiento KX-TVM utiliza el inglés como idioma predeterminado. Consulte el paso 4 para cambiar el idioma.
- **1.** Haga clic en el icono de acceso directo **Consola de mantenimiento KX-TVM**.

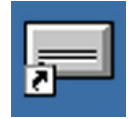

**2.** Seleccione el modelo de SPV apropiado y haga clic en **Aceptar**.

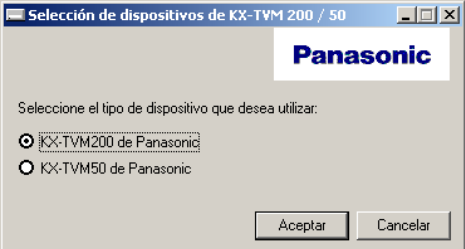

**3.** Aparecerá la ventana Ajustar los parámetros por defecto, la primera vez que inicie la Consola de mantenimiento KX-TVM. Seleccione el Tipo de TVM, Tipo de central y Modo de integración. Si es necesario, cambie los parámetros predeterminados que aparecen en la ventana **Aceptar**.

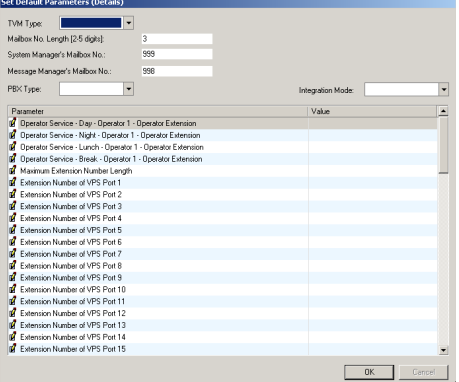

#### **Nota**

• Si ya ha utilizado la Consola de mantenimiento KX-TVM para cambiar el Código del programador, se visualizará el cuadro de diálogo Introducir código del programador. Introduzca el Código del programador, que haya ajustado y haga clic en **Aceptar**.

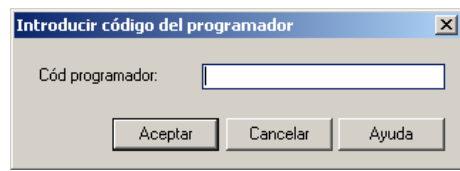

**4.** Se visualizará la ventana principal.

#### **Nota**

- Puede cambiar el idioma haciendo clic en **Utilidades**®**Ajustar idioma...** y, a continuación, seleccione el idioma que desee y haga clic en **Aceptar**.
- Para confirmar el cambio de los parámetros en la ventana Ajustar los parámetros por defecto tras haber cambiado el idioma, haga clic en **Utilidades**®**Parámetros por defecto**®**Ajustar por defecto**.

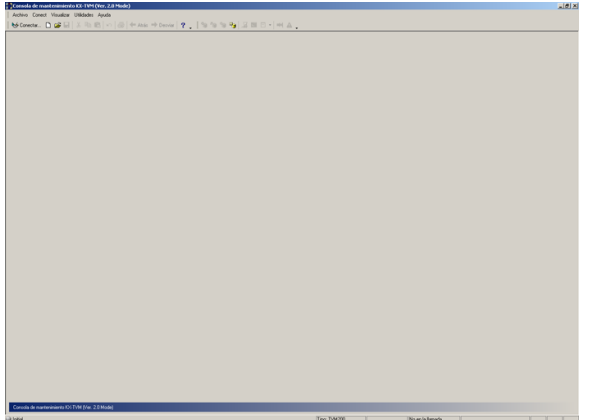

**5.** Haga clic en Conect → USB desde la barra de menús o haga clic en Conect en la barra de herramientas, seleccione **USB** en el cuadro de diálogo **Modo de conexión** y haga clic en **Siguiente**.

#### **Nota**

• Para conectarse al SPV mediante USB, debe estar instalado en el PC el controlador USB del KX-TVM, tal y como se explica en [1.2 Instalación de Consola de mantenimiento KX-TVM .](#page-8-0)

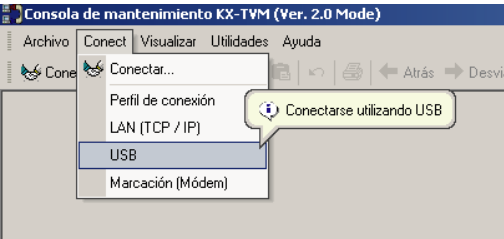

**6.** Introduzca la contraseña de nivel de administrador (por defecto: 1234) y, a continuación, haga clic en **Siguiente**.

#### **Nota**

• La contraseña de administrador es necesaria para acceder al SPV para la programación. El Administrador del sistema puede cambiar la contraseña (consulte "[Contraseña"](#page-163-0) en [2.8.1 Administrador](#page-163-0)).

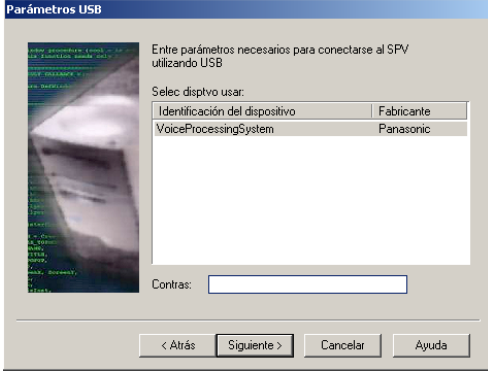

- **7.** Haga clic en **Finalizar** cuando aparezca el mensaje **¡Conectado!**.
- **8.** Ya puede comenzar a programar el SPV. Para elegir el campo por el que desea comenzar la programación, haga clic en el icono que desee del menú Accesos directos.

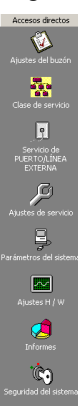

#### **Nota**

- Para conectar con el SPV mediante LAN, conéctese primero al SPV mediante USB y realice los ajustes de LAN adecuados (consulte [1.9.12 Utilidades—Ajustes de la LAN\)](#page-35-0).
- Para conectarse al SPV mediante un módem, consulte [1.5.4 Conect—Marcac \(Módem\) \(opcional\)](#page-17-0).
- Si programa el SPV por primera vez, la utilidad Configuración rápida puede ayudarle a programar los ajustes básicos de manera rápida y fácil, Para obtener más información, consulte [1.9.1 Utilidades—](#page-25-0) [Configuración rápida.](#page-25-0)
- La Consola de mantenimiento KX-TVM admite las versiones 1.0 y 2.0 de KX-TVM50 y KX-TVM200. El software se ejecuta según el número de versión del SPV conectado.
- Los requisitos del sistema, el diseño y las funciones del software están sujetos a cambios.

## **Modo de programación**

La Consola de mantenimiento KX-TVM dispone de tres modos de programación: Inicial, Grupo y Interactivo. El modo actual aparece en el borde inferior izquierdo de la pantalla.

#### **Modo Inicial**

Cuando se inicia la Consola de mantenimiento KX-TVM, se inicia el modo Inicial. Desde aquí, puede elegir si desea entrar en modo Grupo o modo Interactivo para programar el SPV.

### **Modo Grupo**

El modo Grupo le permite crear nuevos archivos de datos del sistema y realizar modificaciones a los archivos de datos del sistema de su PC, sin estar conectado al SPV. A continuación, cuando se conecte al SPV, los datos del sistema guardados en el PC podrán cargarse en el SPV.

Para entrar en el modo Grupo, seleccione una opción del menú **Archivo** (consulte [1.4 Archivo\)](#page-14-0).

#### **Modo Interactivo**

El modo Interactivo le permite modificar directamente los datos del sistema y los ajustes guardados en la memoria del SPV desde un PC conectado al SPV. Este modo visualiza los datos del sistema actualmente utilizados por el SPV. Los datos pueden modificarse y los resultados pueden visualizarse a tiempo real. Para entrar en el modo Interactivo, seleccione una opción del menú **Conect** (consulte [1.5 Conect](#page-17-0)).

## **Teclas estándar**

Existen varias teclas estándares que se visualizan en muchas pantallas de la Consola de mantenimiento KX-TVM.

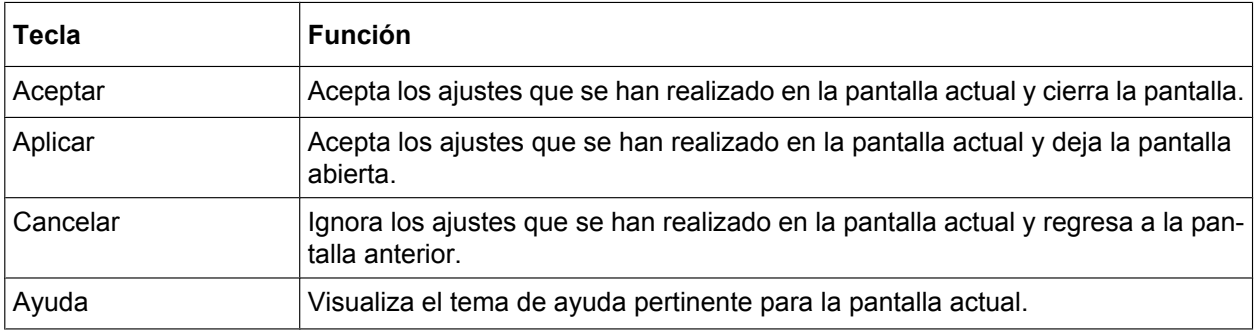

# <span id="page-14-0"></span>**1.4 Archivo**

El menú Archivo le permite crear, abrir o guardar un archivo de datos. Si "Nuevos" o "Abrir..." se encuentran seleccionados, la Consola de mantenimiento KX-TVM entrará automáticamente en modo Grupo.

# **1.4.1 Archivo—Nuevos**

Crea un archivo de datos del sistema nuevo y coloca Consola de mantenimiento KX-TVM en el modo Grupo. Todos los ajustes se encuentran en su estado inicio o predeterminado. Para cargar el archivo creado en el SPV, consulte [1.9.2 Utilidades—Copia de seguridad del sistema.](#page-26-0)

#### **Nota**

• Puesto que al seleccionar esta opción se crea un archivo de datos del sistema nuevo, si carga este archivo nuevo al SPV tal y como está, los ajustes guardados en la memoria del SPV se sobrescribirán. Utilícela con precaución.

## **Para crear un archivo de datos del sistema nuevo**

Desde el menú **Archivo**, seleccione **Nuevos**.

# **1.4.2 Archivo—Abrir...**

Abre un archivo de datos del sistema en el PC y coloca la Consola de mantenimiento KX-TVM en el modo Grupo.

Al abrir un archivo creado con una versión anterior de Consola de mantenimiento KX-TVM (como por ejemplo, la versión 1.0), se le preguntará si desea o no desea convertir los datos para utilizarlos con la versión actual. No es recomendable utilizar los datos sin convertir ya que algunos podrían cargarse en un destino incorrecto. Los archivos de datos del sistema para modelos de SPV no compatibles no podrán abrirse. Solamente podrán abrirse los archivos que se guarden con la Consola de mantenimiento KX-TVM.

Para cargar el archivo modificado en el SPV, consulte [1.9.2 Utilidades—Copia de seguridad del sistema](#page-26-0).

## **Para abrir un archivo de datos del sistema**

- **1.** Desde el menú **Archivo**, seleccione **Abrir...**.
	- Se visualizará el cuadro de diálogo Abrir.
- **2.** Acceda a la carpeta que contenga el archivo de datos del sistema que desee abrir.
- **3.** Seleccione el archivo.
- **4.** Haga clic en **Abrir**.

Si el archivo se creó con una versión anterior de la Consola de mantenimiento KX-TVM, se le preguntará si desea convertir los datos.

**a.** Haga clic en **Convertir** para convertir los datos y utilizarlos con la versión actual de la Consola de mantenimiento KX-TVM.

Introduzca un nombre para el archivo de datos del sistema que ha convertido.

**b.** Haga clic en **Iniciar Versión 1.x** para abrir el archivo sin convertirlo (no se recomienda).

# <span id="page-15-0"></span>**1.4.3 Archivo—Cerrar**

Cierra los archivos de datos del sistema abiertos y entra al modo Inicial. Este menú solamente se encuentra disponible al utilizar la Consola de mantenimiento KX-TVM en el modo Grupo.

## **Para entrar en el modo Inicial**

- Desde el menú **Archivo**, seleccione **Cerrar**. Si el archivo de datos del sistema modificado no se ha guardado, aparecerá un mensaje de aviso proporcionándole la opción de guardar el archivo.
	- **a.** Haga clic en **Sí** para guardar el archivo y cerrar los archivos de datos del sistema para entrar en el modo Inicial.
	- **b.** Haga clic en **No** para descartar los cambios y cerrar los archivos de datos del sistema para entrar en el modo Inicial.

## **1.4.4 Archivo—Guardar**

Sobrescribe el archivo de datos del sistema anteriormente guardado con los datos del sistema que se están modificando.

Para cargar un archivo al SPV que se guardó aquí, consulte [1.9.2 Utilidades—Copia de seguridad del](#page-26-0) [sistema.](#page-26-0)

## **Para guardar un archivo de datos del sistema**

Desde el menú **Archivo**, seleccione **Guardar**.

Si los datos no se han guardado anteriormente, aparecerá el cuadro de diálogo Guardar. Para más información, consulte 1.4.5 Archivo—Guardar como....

# **1.4.5 Archivo—Guardar como...**

Guarda el archivo de datos del sistema que está siendo modificado con el nombre seleccionado por el usuario. Para cargar un archivo guardado aquí en el SPV, consulte [1.9.2 Utilidades—Copia de seguridad del](#page-26-0) [sistema.](#page-26-0)

## **Para guardar un archivo de datos del sistema con un nombre nuevo**

- **1.** Desde el menú **Archivo**, seleccione **Guardar como...**.
- **2.** Acceda a la carpeta en la que desee guardar el archivo.
- **3.** Introduzca un nombre de archivo o seleccione un archivo que desee sobrescribir.
- **4.** Haga clic en **Guardar**.
	- Si elige sobrescribir otro archivo, aparecerá un mensaje de aviso.
	- **a.** Para sobrescribir, haga clic en **Sí**.
	- **b.** Haga clic en **No** para volver a la pantalla anterior.

## **1.4.6 Archivo—Salir**

Cierra la Consola de mantenimiento KX-TVM.

## **Para salir de la Consola de mantenimiento KX-TVM**

Desde el menú **Archivo**, seleccione **Salir**.

Si el archivo de datos del sistema modificado no se ha guardado, aparecerá un mensaje de aviso proporcionándole la opción de guardar el archivo.

**a.** Haga clic en **Sí** para guardar el archivo y salir de Consola de mantenimiento KX-TVM.

**b.** Haga clic en **No** para descartar los cambios y salir de Consola de mantenimiento KX-TVM.

# <span id="page-17-0"></span>**1.5 Conect**

El menú Conect le permite programar directamente el SPV en el modo Interactivo. Cuando se conecte, debe introducir la contraseña de administrador para acceder al SPV para la programación.

# **1.5.1 Conect—Perfil de conexión**

Si ha guardado un Perfil de conexión (consulte [1.9.14 Utilidades—Config. perfil](#page-37-0)), puede conectarse al SPV a través de los ajustes guardados en el perfil.

## **Para conectarse utilizando un Perfil de conexión**

- **1.** Desde el menú **Conect**, seleccione **Perfil de conexión**.
- **2.** Seleccione el perfil deseado en el menú desplegable.
- **3.** Introduzca la contraseña necesaria para conectarse al SPV, si ésta no se encontraba almacenada en el Perfil de conexión.
- **4.** Haga clic en **Siguiente**.

# **1.5.2 Conect—LAN (TCP / IP) (opcional para KX-TVM50)**

Se conecta al SPV a través del puerto LAN del SPV.

#### **Nota**

• Antes de conectarse al SPV a través de la LAN, debe asignar una dirección IP al SPV. Consulte [1.9.12 Utilidades—Ajustes de la LAN](#page-35-0) para asignar una dirección IP.

## **Para conectarse utilizando una LAN**

- **1.** Desde el menú **Conect**, seleccione **LAN (TCP / IP)**.
- **2.** Introduzca la dirección IP, número de puerto y contraseña utilizada para conectarse al SPV.
- **3.** Haga clic en **Siguiente** y **Finalizar** cuando se haya completado la conexión.

# **1.5.3 Conect—USB**

Se conecta al SPV a través del puerto USB del SPV.

## **Para conectarse utilizando USB**

- **1.** Desde el menú **Conect**, seleccione USB.
- **2.** Introduzca la contraseña utilizada para conectarse al SPV.
- **3.** Haga clic en **Siguiente** y **Finalizar** cuando se haya completado la conexión.

# **1.5.4 Conect—Marcac (Módem) (opcional)**

Se conecta al SPV a través del módem opcional.

### <span id="page-18-0"></span>**Nota**

• Para acceder al SPV de forma remota utilizando esta función, debe instalar una KX-TVM296 Tarjeta de módem. Para más información, consulte "2.7.5 Tarjeta de módem (KX-TVM296)" del Manual de instalación.

Los ajustes siguientes deberán introducirse de forma que coincidan con los ajustes del módem y/o del PC.

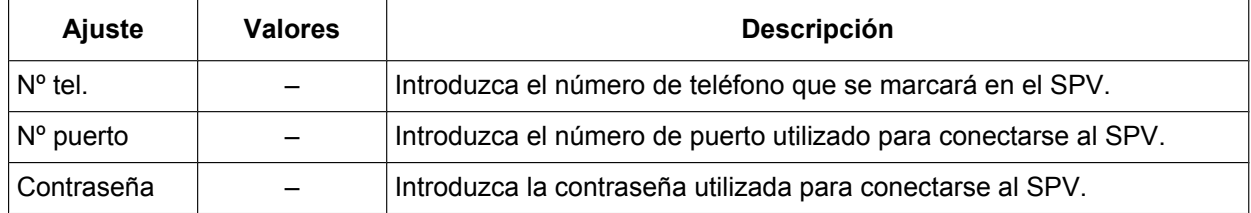

## **Para conectarse utilizando un módem**

- **1.** Desde el menú **Conect**, seleccione **Marcac (Módem)**.
- **2.** Introduzca los ajustes y la contraseña del administrador según sea necesario.
- **3.** Haga clic en **Siguiente** y **Finalizar** cuando se haya completado la conexión.

## **1.5.5 Conect—Desconectar**

Cierra la conexión entre la Consola de mantenimiento KX-TVM y el SPV.

## **Para desconectarse**

- **1.** Desde el menú **Conect**, seleccione **Desconectar**.
- **2.** Haga clic en **Sí**.

# <span id="page-19-0"></span>**1.6 Edit**

El menú Edit le permite editar datos de forma sencilla en la Consola de mantenimiento KX-TVM.

# **1.6.1 Edit—Deshacer**

Restablece el último ajuste cambiado a su valor anterior.

## **Para deshacer**

Desde el menú **Edit**, seleccione **Deshacer**.

## **1.6.2 Edit—Cortar**

Corta la selección y la coloca en el portapapeles.

## **Para cortar**

- **1.** Seleccione un área de texto.
- **2.** Desde el menú **Edit**, seleccione **Cortar**.

## **1.6.3 Edit—Copiar**

Copia la selección y la coloca en el portapapeles.

## **Para copiar**

- **1.** Seleccione un área de texto.
- **2.** Desde el menú **Edit**, seleccione **Copiar**.

# **1.6.4 Edit—Pegar**

Inserta el contenido del portapapeles.

## **Para pegar**

- **1.** Coloque el cursor en la ubicación deseada.
- **2.** Desde el menú **Edit**, seleccione **Pegar**.

# **1.6.5 Edit—Selec todo**

Selecciona todo el documento.

## **Para seleccionarlo todo**

Desde el menú **Edit**, seleccione **Selec todo**.

# <span id="page-20-0"></span>**1.6.6 Edit—Elimin**

Elimina los elementos seleccionados.

## **Para eliminar**

- **1.** Seleccione un elemento a resaltar.
- **2.** Desde el menú **Edit**, seleccione **Elimin**.

# <span id="page-21-0"></span>**1.7 Visualizar**

El menú Visualizar le permite ocultar/mostrar la Barra de herramientas, Barra de estado, Barra de acceso directo, Barra de utilidades y Barra de menús.

# **1.7.1 Visualizar—Barra de herramientas**

Selecciona si se visualizará la barra de herramientas, que dispone de iconos que permiten un fácil acceso a las funciones más utilizadas.

## **Para ocultar/mostrar la barra de herramientas**

Desde el menú **Visualizar**, seleccione o deseleccione **Barra de herramientas**.

# **1.7.2 Visualizar—Barra de estado**

Selecciona si se visualizará la barra de estado, que muestra el estado de conexión en la parte inferior de las ventanas.

## **Para ocultar/mostrar la barra de estado**

Desde el menú **Visualizar**, seleccione o deseleccione **Barra de estado**.

## **1.7.3 Visualizar—Barra de acceso directo**

Selecciona si se visualizará la barra de acceso directo, que dispone de iconos que permiten un fácil acceso a ventanas de ajustes.

## **Para ocultar/mostrar la barra de acceso directo**

Desde el menú **Visualizar**, seleccione o deseleccione **Barra de acceso directo**.

## **1.7.4 Visualizar—Barra de utilidades**

Selecciona si se visualizará la barra de utilidades, que dispone de iconos que permiten un fácil acceso a los comandos de cada utilidad.

## **Para ocultar/mostrar la barra de utilidades**

Desde el menú **Visualizar**, seleccione o deseleccione **Barra de utilidades**.

## **1.7.5 Visualizar—Barra de menús**

Selecciona si se visualizará la barra de menús, que ofrece acceso a una variedad de menús y comandos.

## **Para ocultar/mostrar la barra de menús**

• Haga clic con el botón derecho en la barra de herramientas, barra de acceso directo o barra de utilidades y seleccione o deseleccione **Barra de menús**.

# <span id="page-23-0"></span>**1.8 Ir a**

El menú Ir a le permite un fácil acceso a las ventanas de ajustes de la Consola de mantenimiento KX-TVM.

# **1.8.1 Ir a—Ajustes del buzón**

Abre la pantalla Ajustes del buzón.

## **Para ir a**

En el menú **Ir a**, seleccione **Ajustes del buzón** y la pantalla que desee.

## **1.8.2 Ir a—Clase de servicio**

Abre la pantalla Clase de servicio.

## **Para ir a**

En el menú **Ir a**, seleccione **Clase de servicio** y la pantalla que desee.

# **1.8.3 Ir a—Servicio de PUERTO/LÍNEA EXTERNA**

Abre la pantalla Servicio de PUERTO/LÍNEA EXTERNA.

## **Para ir a**

Desde el menú **Ir a**, seleccione **Servicio de PUERTO/LÍNEA EXTERNA**.

# **1.8.4 Ir a—Ajustes de servicio**

Abre la pantalla Ajustes de servicio.

## **Para ir a**

En el menú **Ir a**, seleccione **Ajustes de servicio** y la pantalla que desee.

## **1.8.5 Ir a-Parámetros del sistema**

Abre la pantalla Parámetros del sistema.

## **Para ir a**

En el menú **Ir a**, seleccione **Parámetros del sistema** y la pantalla que desee.

# <span id="page-24-0"></span>**1.8.6 Ir a—Ajustes H / W**

Abre la pantalla de ajustes del hardware.

## **Para ir a**

Desde el menú **Ir a**, seleccione **Ajustes H / W**.

# **1.8.7 Ir a—Informes**

Abre la pantalla Informes.

## **Para ir a**

En el menú **Ir a**, seleccione **Informes** y la pantalla que desee.

# **1.8.8 Ir a—Seguridad del sistema**

Abre la pantalla Seguridad del sistema.

## **Para ir a**

Desde el menú **Ir a**, seleccione **Seguridad del sistema**.

# <span id="page-25-0"></span>**1.9 Utilidades**

En el menú Utilidades se puede acceder a las siguientes funciones y utilidades:

- Configuración rápida
- Copia de seguridad del sistema
- Personalización de los mensajes de aviso del sistema
- Estado de la línea
- Seguimiento del sistema
- Mantenimiento del sistema
- Inicialización/reinicio del sistema
- Diagnóstico
- Código del programador
- Comandos
- Versión del software
- Ajustes de la LAN
- Parámetros por defecto
- Ajustar idioma
- Config. perfil

Para seleccionar un elemento del menú Utilidades, haga clic en **Utilidades** en la barra de menús y, a continuación, seleccione la función o utilidad que desee.

También se encuentran disponibles algunos elementos del menú Utilidades en la Barra de herramientas (Copia de seguridad del sistema, Estado de la línea, Comandos, Seguimiento del sistema y Inicialización/ reinicio del sistema).

# **1.9.1 Utilidades—Configuración rápida**

La utilidad Configuración rápida le permite ajustar los parámetros esenciales del SPV de forma rápida y sencilla. Es particularmente útil al conectarse al SPV por primera vez o después de inicializar el SPV. Los ajustes siguientes pueden programarse con la utilidad Configuración rápida:

- Configuración de Seguridad del sistema
- Configuración del entorno de la central
- Configuración de buzones
- Configuración de puertos/líneas externas
- Configuración de la fecha y la hora

#### **Nota**

- Ajuste los parámetros que desee en cada pantalla y haga clic en **Siguiente** o **Atrás** para ir a la pantalla deseada.
- La utilidad Auto configuración está disponible desde la pantalla Entorno de la central. Esta utilidad le permite crear buzones de forma automática para varias extensiones a la vez. Si hace clic en **Siguiente** de la pantalla **Entorno de la central**, aparecerá el cuadro de diálogo **Auto configuración**. Haga clic en **Aceptar** para iniciar la Auto configuración o **Cancelar** para ignorar la Auto configuración e ir a la pantalla de ajustes siguiente. La Auto configuración está solamente disponible en el modo Interactivo y con centrales de la serie KX-T de Panasonic que utilicen la integración TEA/TED.
- En la ventana **Configuración rápida Finalizar**, puede cambiar la fecha y la hora del sistema. Haga clic en **Finalizar** para guardar los parámetros y aparecerá "La configuración rápida se ha completado". Haga clic en **Sí** para guardar los ajustes o en **No** si desea modificar algunos ajustes.

# <span id="page-26-0"></span>**1.9.2 Utilidades—Copia de seguridad del sistema**

La utilidad Copia de seguridad del sistema puede utilizarse para realizar una copia de seguridad y recuperar los datos del sistema. La utilidad Historial de las copias de seguridad puede utilizarse para visualizar un registro de copias de seguridad anteriores.

Puede realizar una copia de seguridad o recuperar los siguientes datos de programación del sistema, parámetros del sistema y datos de voz como archivos individuales.

#### **a.** Programación

- Programa del sistema
- Programa DSP
- **b.** Parámetros del sistema
- **c.** Mensajes de aviso del sistema
	- Mensaje de aviso instalado
	- Menú del servicio personalizado
	- Nombre de la compañía
	- Mensaje de bienvenida de la compañía
	- Etiqueta de voz del grupo de buzones del sistema
	- Nombre del llamante del sistema
	- Selección de mensajes de aviso
	- Menú del aviso en retención
	- Etiqueta de voz del grupo de extensión
- **d.** Mensajes de aviso del buzón
	- Nombre del propietario
	- Mensajes de bienvenida personales
	- Nombre id llam personal
	- Entrevista
	- Nombre de lista de grupo personal
	- Nombre del miembro de la lista EME
- **e.** Mensajes de buzón

#### **Nota**

• No se puede realizar una copia de seguridad de los datos del buzón si el buzón se está utilizando durante el proceso de copia de seguridad. De forma adicional, el tiempo de respuesta del SPV puede verse afectado cuando se realiza una copia de seguridad de los datos. Por este motivo, se recomienda realizar una copia de seguridad de los datos cuando el SPV se encuentre desconectado.

Siga los pasos que aparecen a continuación para utilizar la utilidad Copia de seguridad del sistema:

#### **[Crear una copia de seguridad]**

- **1.** Haga clic en **Utilidades** en la barra de menús.
- **2.** Seleccione **Copia de seguridad del sistema** y **Realizar copia de seguridad...**.
- (En lugar de los pasos 1 y 2, puede hacer clic en el icono de la barra de herramientas).
- **3.** Marque el (los) elemento(s) de los que desea realizar una copia de seguridad.
- **4.** Haga clic en **Haga clic para editar...** junto a **Mensajes de aviso del buzón**.
- **5.** Marque **Todos buzones** o seleccione los buzones de los que desea realizar una copia de seguridad.
- **6.** Haga clic en **Aceptar**.
- **7.** Haga clic en **Haga clic para editar...** junto a **Mensajes de buzón**.
- **8.** Marque **Todos buzones** o seleccione los buzones de los que desea realizar una copia de seguridad.
- **9.** Haga clic en el icono de carpeta.
	- Aparece el cuadro de diálogo **Guardar**.
- **10.** Acceda a la carpeta en la que desee guardar el archivo de la copia de seguridad del sistema.
- **11.** Haga clic en **Copia de seguridad**.

#### **Nota**

- El sistema preparará los datos de los que desea realizar una copia de seguridad y la copia de seguridad empezará al cabo de unos 30 segundos. El tiempo necesario para realizar una copia de seguridad de los datos variará en función del método de conexión, de la velocidad de comunicación y de la cantidad de datos copiados.
- No se realizará una copia de seguridad de los mensajes eliminados al realizar una copia de seguridad de los Mensajes de buzón.

#### **[Recuperar los datos de la copia de seguridad]**

- **1.** Haga clic en **Utilidades** en la barra de menús.
- **2.** Seleccione **Copia de seguridad del sistema** y **Recuperar los datos de seguridad...**. (En lugar de los pasos 1 y 2, puede hacer clic en el icono de la barra de herramientas).
- **3.** Marque el elemento que desea recuperar.
- **4.** Haga clic en el icono de carpeta. Aparece el cuadro de diálogo **Abrir**.
- **5.** Acceda a la carpeta que contiene el archivo de seguridad deseado y selecciónelo.
- **6.** Haga clic en **Abrir** y, a continuación, en **Recuper**.

#### **Nota**

- Para KX-TVM50: La memoria flash integrada deberá tener espacio disponible para alojar los datos recuperados. Si los datos copiados ocupan más espacio del disponible en la memoria flash, los datos no podrán recuperarse.
- No es posible recuperar al buzón del abonado una copia de seguridad de un mensaje si el buzón incluye una copia Nueva/Antigua/Eliminada del mismo mensaje.

#### **[Copias de seguridad programadas]**

Puede programar copias de seguridad con antelación. La Consola de mantenimiento KX-TVM se conectará de forma automática al SPV y realizará una copia de seguridad de los datos seleccionados en el PC en los periodos de tiempo especificados. Para utilizar esta función, en primer lugar, debe crear un Perfil de conexión (consulte [1.9.14 Utilidades—Config. perfil\)](#page-37-0). Si se elimina posteriormente un Perfil de conexión utilizado para realizar una copia de seguridad programada, no se procederá a la copia de seguridad de los datos y aparecerá un error en la ventana **Historial de las copias de seguridad**. Cuando se ha ajustado una copia de seguridad programada, aparece el icono Consola de mantenimiento KX-TVM (...) en la bandeja de tareas del PC. Cuando está en curso la copia de seguridad programada, el icono parpadeará.

#### **[Crear una copia de seguridad programada]**

- **1.** Haga clic en **Utilidades** en la barra de menús.
- **2.** Seleccione **Copia de seguridad del sistema** y **Copia de seguridad programada...**.
- **3.** Haga clic en **Añad.** para crear una nueva copia de seguridad programada.
- **4.** Introduzca una descripción para la copia de seguridad.
- **5.** Seleccione el nombre del perfil de Perfil de conexión necesario para conectarse al SPV y par realizar la copia de seguridad. Puede confirmar los ajustes del Perfil de conexión si hace clic en **Detalles**.
- **6.** Ajuste la frecuencia (diaria, semanal, etc.) y la hora del día en que debe realizarse la copia de seguridad.
- **7.** Marque el (los) elemento(s) de los que desea realizar una copia de seguridad.
- **8.** Haga clic en **Haga clic para editar...** junto a **Mensajes de aviso del buzón**.
- **9.** Marque **Todos buzones** o seleccione los buzones de los que desea realizar una copia de seguridad.
- **10.** Haga clic en **Aceptar**.
- **11.** Haga clic en **Haga clic para editar...** junto a **Mensajes de buzón**.
- **12.** Marque **Todos buzones** o seleccione los buzones de los que desea realizar una copia de seguridad.
- **13.** Haga clic en el icono de carpeta.
	- Aparece el cuadro de diálogo **Guardar**.
- **14.** Acceda a la carpeta en la que desee guardar el archivo de la copia de seguridad del sistema.

**15.** Haga clic en **Aceptar**.

### **Nota**

- Si se solapan varias copias de seguridad programadas (por ejemplo, si se programa que una segunda copia de seguridad comience y no ha finalizado la primera copia de seguridad programada), no se realizará la segunda copia de seguridad.
- Si se realiza un copia de seguridad manual y no ha finalizado, en el momento en que una copia de seguridad programada esté ajustada para comenzar, no se realizará la copia de seguridad programada.
- Dado que los datos de copia de seguridad se guardan en el PC, el PC debe realizar de forma simultánea una copia de seguridad programada que está ajustada para iniciarse. Si el PC está apagado o en modo en espera cuando una copia de seguridad ajustada para iniciarse, no se realizará la copia de seguridad.
- Si está conectado al SPV mediante la Consola de mantenimiento KX-TVM en el momento en que una copia de seguridad está ajustada para iniciarse, se le solicitará que desconecte la sesión de programación. Si no se desconecta, no se realizará la copia de seguridad programada. Asimismo, si trata de conectar el SPV mediante la Consola de mantenimiento KX-TVM mientras se está realizando una copia de seguridad programada, se le pedirá que cancele la copia de seguridad programada.

### **[Editar una copia de seguridad programada]**

- **1.** Haga clic en **Utilidades** en la barra de menús.
- **2.** Seleccione **Copia de seguridad del sistema** y **Copia de seguridad programada...**.
- **3.** Seleccione la copia de seguridad que desea editar.
- **4.** Haga clic en **Edit**.
- **5.** Edite los aiustes según lo desee.
- **6.** Haga clic en **Aceptar**.

#### **[Eliminar una copia de seguridad programada]**

- **1.** Haga clic en **Utilidades** en la barra de menús.
- **2.** Seleccione **Copia de seguridad del sistema** y **Copia de seguridad programada...**.
- **3.** Seleccione la copia de seguridad que desee eliminar.
- **4.** Haga clic en **Elimin**.
- **5.** Haga clic en **Sí**.
- **6.** Haga clic en **Aceptar**.

### **[Historial de las copias de seguridad]**

- **1.** Haga clic en **Utilidades** en la barra de menús.
- **2.** Seleccione **Copia de seguridad del sistema** y **Historial de las copias de seguridad**. (En lugar de los pasos 1 y 2, puede hacer clic en el icono de la barra de herramientas). Los estados siguientes del historial de las copias de seguridad pueden marcarse en el cuadro de diálogo **Historial de las copias de seguridad**:
	- Descripción
	- Parámetros
	- Estado de finalización (Completado/Sin datos/Error)
	- Fecha y hora
	- Tiempo transcurrido total (HH:MM:SS)
- **3.** Haga clic en **Cerrar**.

# <span id="page-29-0"></span>**1.9.3 Utilidades—Personalización de los mensajes de aviso del sistema**

La pantalla Personalización de los mensajes de aviso del sistema se utiliza para visualizar, reproducir, agregar o eliminar mensajes de aviso del sistema. El Administrador del sistema también puede comprobar el texto y el número de estos mensajes de aviso. Las categorías siguientes de mensajes de aviso del sistema se pueden personalizar desde la pantalla Personalización de los mensajes de aviso del sistema:

- **a.** Indicaciones del sistema
- **b.** Menús del servicio personalizado
- **c.** Mensajes de bienvenida de la compañía
- **d.** Otros
	- Nombre de la compañía
	- Menú de selección de idioma
	- Menú del aviso en retención
	- Etiqueta de la lista del grupo de buzones
	- Etiqueta de la lista del grupo de extensiones
	- Nombre de identificación del llamante del sistema

Siga los pasos para personalizar los mensajes de aviso del sistema:

- **1.** Haga clic en **Utilidades** en la barra de menús.
- **2.** Seleccione **Personalización de los mensajes de aviso del sistema**.
- **3.** Seleccione una pestaña del cuadro de diálogo **Personalización de los mensajes de aviso del sistema**.

#### **[Eliminar mensajes de aviso]**

El Administrador del sistema puede eliminar el mensaje de aviso del sistema o el idioma instalado utilizado para los mensajes de aviso del sistema.

*Para eliminar un mensaje de aviso del sistema específico:*

- **1.** Seleccione el número del mensaje de aviso deseado.
- **2.** Haga clic en **Elimin**.
- **3.** Haga clic en **Aceptar**.

*Para eliminar el idioma instalado para los mensajes de aviso del sistema:*

**1.** Seleccione el idioma y el nº de indicación deseados.

- **2.** Haga clic en **Elimin**.
- **3.** Haga clic en **Aceptar**.

#### **[Grabar mensajes de aviso del sistema]**

- **1.** Seleccione el mensaje de aviso del sistema que desee grabar y haga clic en **Repro/grab**.
- **2.** Seleccione "Grabar desde extn" o "Importar de arch grabado". *Cuando "Grabar desde extn" se encuentra seleccionado*
	- **1.** Especifique el número de extensión del teléfono utilizado para la grabación y haga clic en **Conect**.
	- **2.** Cuando la extensión especificada suene, descuelgue.
	- **3.** Haga clic en **1989 (deterer)** (detener) o **Conflict Click** (reproducir) para grabar o

reproducir un mensaje de aviso del sistema.

- **4.** Haga clic en **Desconectar**.
- **5.** Haga clic en **Aceptar**.

*Cuando "Importar de arch grabado" se encuentra seleccionado*

**1.** Haga clic en **…**.

Aparece el cuadro de diálogo **Abrir**.

- <span id="page-30-0"></span>**2.** Acceda a la carpeta que contiene los archivos WAV que desea importar. (Los archivos WAV deberán cumplir las siguientes especificaciones: codec IMA ADPCM, 8,000 kHz, 4 bits, mono.)
- **3.** Seleccione el archivo WAV que desee.
- **4.** Haga clic en **Abrir** para importar el archivo.
- **5.** Haga clic en **Aceptar**.

#### **[Iniciar y detener la reproducción de mensajes de aviso del sistema]**

- **1.** Seleccione los mensajes de aviso del sistema que desee.
- **2.** Haga clic en **Repro/grab**.
- **3.** Haga clic en **b** . **b** . **b** .

# **1.9.4 Utilidades—Estado de la línea**

El Administrador del sistema puede confirmar la condición de cada puerto y activar/desactivar el Modo de progresión de las llamadas del SPV.

Siga los pasos que aparecen a continuación para utilizar la utilidad Estado de la línea:

- **1.** Haga clic en **Utilidades** en la barra de menús.
- **2.** Seleccione **Estado de la línea**.

(En lugar de los pasos 1 y 2, puede hacer clic en el icono de la barra de herramientas).

La pantalla **Estado de la línea** incluye la lista **Actividades puerto** que muestra el estado y el número de puerto, así como el ajuste actual de Parámetros de puerto. La pantalla se actualizará cada 2 segundos. El estado de cada puerto se visualizará de la forma siguiente:

- "Preparado": el puerto está preparado para ser utilizado.
- "Llamada entrante": el puerto está gestionando una llamada entrante.
- "Llamada saliente": procesando servicio de envío
- "Reiniciar DSP": procesando disposición de reinicio de DSP
- "Conectar TE": procesando disposición de conexión de TE
- "Off-line": modo "off-line"
- "Sin tarjeta": la tarjeta disponible no está instalada.

#### **[Activar el Modo de progresión de las llamadas del SPV]**

- **1.** Seleccione el puerto que desee y haga clic en **Línea abierta**.
- **2.** Seleccione **Líneas seleccionadas** para activar el puerto seleccionado o seleccione **Tod prtos** para activar todos los puertos.

#### **[Desactivar el Modo de progresión de las llamadas del SPV]**

- **1.** Seleccione el puerto que desee y haga clic en **Cerrar la línea**.
- **2.** Seleccione **Líneas seleccionadas** para desactivar el puerto seleccionado o seleccione **Tod prtos** para desactivar todos los puertos.
- **3.** Haga clic en **Cerrar**.

# **1.9.5 Utilidades—Seguimiento del sistema**

El Administrador del sistema puede supervisar las actividades del SPV y registrarlas en un archivo separado. Los datos siguientes pueden registrarse para cada puerto o para todos los puertos:

- Tonos/Marcaci: señales de tonos enviadas y recibidas por el SPV.
- Indicaciones: datos de indicaciones reproducidos por el SPV.
- Mensaje: actividad del SPV en los mensajes como por ejemplo la creación, reproducción y eliminación.
- <span id="page-31-0"></span>– Evento del proceso: eventos ocurridos entre los procesos del SPV como por ejemplo Aplicación, Procesador de llamadas y DSP.
- Identificación del llamante: identificación del llamante recibida desde la central.
- Error: errores del sistema.
- DID: número DID recibido desde la central conectada.
- PIN: PIN recibido por el SPV.

Existen 2 métodos para el Seguimiento del sistema.

- **a.** Seguimiento a tiempo real: supervisa los datos de seguimiento del puerto seleccionado. Además, los datos de supervisión pueden registrarse como un archivo.
- **b.** Seguimiento interno: registra los datos de seguimiento del puerto seleccionado automáticamente en el sistema.

Siga los pasos que aparecen a continuación para supervisar o registrar los datos de seguimiento del sistema.

- **1.** Haga clic en **Utilidades** en la barra de menús.
- **2.** Seleccione **Seguimiento del sistema**.

(En lugar de los pasos 1 y 2, puede hacer clic en el icono de la barra de herramientas). *Seguimiento a tiempo real*

- **1.** Seleccione **Seguimiento a tiempo real**.
- **2.** Marque **Activ/desact datos seguim**.
- **3.** Marque los datos y el puerto que desea supervisar.
- **4.** Haga clic en **…**, acceda a la carpeta en la que desea guardar los datos supervisados como un archivo.
- **5.** Haga clic en **Aplicar**.

#### **Nota**

- Durante Seguimiento a tiempo real, no podrá utilizar las funciones siguientes:
	- Otras funciones del menú Utilidades
	- Funciones de grabación en un PC conectado al SPV (para el Grupo de buzones, Grupo de extensiones, Nombre del llamante del sistema y Servicio personalizado)

### *Seguimiento interno*

- **1.** Seleccione **Seguimiento interno**.
- **2.** Seleccione **Ajuste**, **Pantalla** o **Borrar seguimiento**.
	- **Ajuste**: desactiva o activa la función Seguimiento interno y especifica los datos y el puerto que desea registrar.
	- **Pantalla**: visualiza los datos de seguimiento.
	- **Borrar seguimiento**: borra los datos de seguridad guardados.

# **1.9.6 Utilidades—Mantenimiento del sistema**

El Administrador del sistema puede mantener el SPV utilizando el Mantenimiento del sistema. Siga los pasos que aparecen a continuación para el Mantenimiento del sistema:

- **1.** Haga clic en **Utilidades** en la barra de menús.
- **2.** Seleccione **Mantenimiento del sistema**.
- **3.** Edite los parámetros en el cuadro de diálogo **Mantenimiento del sistema**.
- **4.** Haga clic en **Aceptar**.

## **Modo de mant sistema**

Especifica si activar o desactivar el Modo de mantenimiento del sistema.

#### **Intervalo de valores**

Desactivar, Activar

## <span id="page-32-0"></span>**Inicio mantenimiento sistema**

Especifica la Hora de inicio del mantenimiento del sistema.

#### **Intervalo de valores**

HH:MM (HH: Hora, MM: Minutos)

### **Modo espera auto HDD**

Especifica si el Modo de espera auto HDD está activado o desactivado. Esta opción solamente se encuentra disponible cuando el SPV conectado es una KX-TVM200.

#### **Intervalo de valores**

Desactivar, Activar

## **Retardo espera aut HDD**

Especifica el periodo de tiempo que el SPV esperará antes de activar el Modo de espera auto HDD. Si no se accede al HDD durante el periodo de tiempo establecido, el HDD se activará en el modo de espera. Esta opción solamente se encuentra disponible cuando el SPV conectado es una KX-TVM200.

#### **Intervalo de valores**

0 min–21 min, 30 min/60 min

## **1.9.7 Utilidades—Inicialización/reinicio del sistema**

La Inicialización / reinicio del sistema se utiliza para reiniciar el SPV. Existen 2 métodos:

- **a.** Inicializar sistema: borra todos los datos de voz excepto las indicaciones del sistema instaladas y restablece todos los parámetros del sistema a sus ajustes por defecto. El Administrador del sistema deberá especificar los parámetros siguientes antes de inicializar el sistema:
	- Long nº de buzón
	- Nº buzón gestor sistema
	- Nº buzón gestor de mensajes
- **b.** Reiniciar el sistema: reinicia el sistema. El SPV no se inicializará.

Siga los pasos que aparecen a continuación para inicializar o reiniciar el SPV:

- **1.** Haga clic en **Utilidades** en la barra de menús.
- **2.** Seleccione **Inicialización/reinicio del sistema**. *Inicializar sistema*
	- **1.** Seleccione **Inicializar sistema**.

(En lugar de los pasos 1 y 2, puede hacer clic en el icono de la barra de herramientas).

**2.** Especifique la longitud del número de buzón, el número de buzón del Gestor del sistema y el número de buzón del Gestor de mensajes.

#### **Nota**

- Los números de buzón asignados al Gestor del sistema y Gestor de mensajes no pueden comenzar con "0".
- **3.** Haga clic en **Aceptar**.
	- Si existen puertos activos, se pedirá al Administrador del sistema que continúe o que cancele la operación. Seleccione **Aceptar** para continuar o **Cancelar** para cancelar la operación.
- **4.** Haga clic en **Aceptar** cuando se haya inicializado el SPV.

#### *Reiniciar el sistema*

- <span id="page-33-0"></span>**1.** Seleccione **Reiniciar el sistema**.
	- (En lugar de los pasos 1 y 2, puede hacer clic en el icono de la barra de herramientas).
	- Si existen puertos activos, se pedirá al Administrador del sistema que continúe o que cancele la operación. Seleccione **Aceptar** para continuar o **Cancelar** para cancelar la operación.
- **2.** Haga clic en **Aceptar** cuando se le solicite reiniciar el SPV.

# **1.9.8 Utilidades—Diagnóstico**

- Ruta de voz entre Codec/DSP: diagnostica si la ruta de voz entre Codec y DSP funciona correctamente.
- Reproducir / grabar ruta de voz: diagnostica si la ruta de voz de la unidad de reproducción / grabación funciona correctamente.

Siga los pasos que aparecen a continuación para el Diagnóstico del sistema:

- **1.** Haga clic en **Utilidades** en la barra de menús.
- **2.** Seleccione **Diagnóstico**.
- **3.** Seleccione **Ruta de voz entre Codec/DSP** o **Reproducir / grabar ruta de voz**.
	- Si existen puertos activos, se pedirá al Administrador del sistema que continúe o que cancele la operación. Seleccione **Aceptar** para continuar o **Cancelar** para cancelar la operación.
	- El diagnóstico empezará.
- **4.** Haga clic en **Aceptar** cuando se haya completado el diagnóstico.

# **1.9.9 Utilidades—Código del programador**

El Administrador del sistema puede cambiar el código del programador necesario para utilizar la Consola de mantenimiento KX-TVM.

Siga los pasos que aparecen a continuación para cambiar el código del programador:

- **1.** Haga clic en **Utilidades** en la barra de menús.
- **2.** Seleccione **Código del programador**.
- **3.** Si el código del programador ya está ajustado, introduzca el código del programador antiguo en **Introd cód programador ant**.
- **4.** Introduzca un nuevo código del programador en **Introd cód programador nvo**.
- **5.** Vuelva a introducir el nuevo código del programador en **Confirm cód programador nvo:**.
- **6.** Haga clic en **Aceptar**.

## **1.9.10 Utilidades—Comandos**

El Administrador del sistema puede enviar comandos directamente al SPV utilizando el cuadro de diálogo Comandos.

Siga los pasos que aparecen a continuación para abrir el cuadro de diálogo Comandos:

- **1.** Haga clic en **Utilidades** en la barra de menús.
- **2.** Seleccione **Comandos**.
- **3.** Introduzca el comando que desee y, a continuación, pulse **INTRO**.
- **4.** Cuando finalice, seleccione **Cerrar** del menú **Archivo**.

#### **Nota**

• Seleccione **Registro...** en el menú **Archivo** para guardar la sesión de comandos en un archivo de texto para referencia futura.

# <span id="page-34-0"></span>**1.9.10.1 Cambio del modo de la longitud del número de buzón**

Por defecto, si la central utiliza números de extensión tanto de 3 como de 4 dígitos, el SPV utilizará números de buzón de 4 dígitos. Al crear números de buzón para extensiones de 3 dígitos, se agregará un "0" al final de cada número de buzón. Sin embargo, es posible programar al SPV para poder utilizar números de buzón de distinta longitud introduciendo un comando especial a través del cuadro de diálogo Comandos de la Consola de mantenimiento KX-TVM.

Para modificar el Modo de longitud del nº de buzón, siga el procedimiento que se indica a continuación.

- **1.** Tras iniciar la Consola de mantenimiento KX-TVM y conectarse al SPV, seleccione **Utilidades** de la barra de menús.
- **2.** Seleccione **Comandos**. (En lugar de realizar los pasos 1 y 2, puede hacer clic en el icono de la barra de herramientas.)
- **3.** Introduzca "**MBXM 1**" (no es necesario utilizar las comillas) y, a continuación, pulse **INTRO**.
- **4.** Una vez que el SPV informa que se ha modificado el modo a "Flexible", desconecte el SPV haciendo clic en **Desconectar**.

En este momento debe ejecutar Configuración rápida y Auto configuración para configurar los buzones (consulte [1.9.1 Utilidades—Configuración rápida](#page-25-0)).

**Nota**

• Este comando sólo puede utilizarse una vez. Para cambiar el modo de longitud de número de buzón de "Flexible" a "Fixed", debe inicializar el SPV (consulte 8.1 Inicialización del SPV).

## **1.9.10.2 Cambio de la longitud máxima de números de buzón**

El número máximo de dígitos que se puede utilizar para los números de buzón se ajusta utilizando la utilidad Ajustar los parámetros por defecto de la Consola de mantenimiento KX-TVM o al inicializar el sistema. Sin embargo, es posible modificar este ajuste introduciendo un comando especial a través del cuadro de diálogo Comandos de la Consola de mantenimiento KX-TVM.

Para modificar la longitud máxima de los números de buzón, siga el procedimiento que se indica a continuación.

- **1.** Tras iniciar la Consola de mantenimiento KX-TVM y conectarse al SPV, seleccione **Utilidades** de la barra de menús.
- **2.** Seleccione **Comandos**.

(En lugar de realizar los pasos 1 y 2, puede hacer clic en el icono de la barra de herramientas.)

- **3.** Introduzca "**MAXL**" (las comillas no son necesarias) y el valor que desee (por ejemplo, **MAXL 4**) y, a continuación, pulse **INTRO**.
- **4.** Una vez que el SPV informa que se ha modificado la longitud máxima de los números de buzón, desconecte el SPV haciendo clic en **Desconectar**.

**Nota**

• No puede modificar la longitud máxima de los números de buzón a un número que es inferior a la longitud de los números de buzón actuales.

# **1.9.11 Utilidades—Versión del software**

La Versión del software se utiliza para visualizar la versión del software principal y del software DSP.

Siga los pasos que aparecen a continuación para visualizar la versión del software:

**1.** Haga clic en **Utilidades** en la barra de menús.

- <span id="page-35-0"></span>**2.** Seleccione **Versión del software**.
- **3.** Haga clic en **Aceptar**.

## **1.9.12 Utilidades—Ajustes de la LAN**

El Administrador del sistema puede ajustar la dirección IP y el Número de puerto del SPV. Para programar el SPV en una conexión LAN o para utilizar las funciones de integración e-mail, primero se debe conectar el SPV a la LAN y programarlo en consecuencia.

Siga los pasos que aparecen a continuación para los Ajustes de la LAN:

**1.** Haga clic en **Utilidades** en la barra de menús.

- **2.** Seleccione **Ajustes de la LAN**.
- **3.** Edite los parámetros en el cuadro de diálogo **Ajustes de la LAN**.
- **4.** Para cambiar el número de puerto, haga clic en **Ajustes avanzados**, de lo contrario, haga clic en **Aceptar** para finalizar.
- **5.** Introduzca el número de puerto que se utilizará al conectarse al SPV a través de Consola de mantenimiento KX-TVM y, a continuación, haga clic en **Aceptar**.
- **6.** Haga clic en **Aceptar**.

**Nota**

- El ajuste del número de puerto se utiliza para conexiones LAN y de módem al SPV.
- Consulte con el administrador de la LAN para conocer los ajustes adecuados.
- El SPV debe reiniciarse tras cambiar estos ajustes para poder validarlos.

## **Asignación de dirección IP automática o manual**

Si el SPV se encuentra conectado a una red con un servidor DHCP, puede programar el SPV para que reciba una dirección IP de forma automática.

## **Obtener dirección IP automática**

Marque este elemento para que el SPV obtenga una dirección IP de forma automática del servidor DHCP de la red local.

### **Usar la siguiente dirección IP:**

Marque este elemento si desea asignar una dirección IP, máscara de subred, gateway por defecto específicas al SPV.

### **Dirección IP**

Especifica la dirección IP para el SPV. Puede programar este ajuste sólo si la opción **Usar la siguiente dirección IP:** se encuentra seleccionada.

### **Máscara subred**

Especifica la Máscara de subred para la dirección IP. Puede programar este ajuste sólo si la opción **Usar la siguiente dirección IP:** se encuentra seleccionada.
## **Gateway defecto**

Especifica la dirección IP para el gateway por defecto. Puede programar este ajuste sólo si la opción **Usar la siguiente dirección IP:** se encuentra seleccionada.

## **Asignación automática o manual del servidor DNS**

El SPV puede utilizar el servidor DNS por defecto que la red utiliza, o puede asignársele un servidor DNS específico.

## **Obtener dirección del servidor DNS automática**

Marque este elemento para que el SPV obtenga una dirección del servidor DNS de forma automática.

#### **Usar las siguientes direcciones de servidor DNS:**

Marque este elemento si desea que el SPV utilice un servidor DNS específico. Es posible asignar hasta un máximo de 2 servidores.

## **Servidor DNS preferido**

Especifica el Servidor DNS preferido.

### **Servidor DNS alternat.**

Especifica el Servidor DNS alterno.

## **Nº prto dispos. TVM**

Especifica el Nº de puerto para el SPV.

#### **Intervalo de valores**

1–65535

## **1.9.13 Utilidades—Parámetros por defecto**

Especifica el tipo de TVM, la longitud de nº de buzón, el nº de buzón del Gestor del sistema, el nº de buzón del Gestor de mensajes, el tipo de central, el modo de integración y otros parámetros como los ajustes por defecto.

Siga los pasos que aparecen a continuación para los Parámetros por defecto:

- **1.** Haga clic en **Utilidades** en la barra de menús.
- **2.** Seleccione **Parámetros por defecto**.
	- *Ajustar por defecto*
		- **1.** Seleccione "Ajustar por defecto".
	- **2.** Especifique el tipo de TVM, el tipo de central , el modo de integración y los parámetros de ajuste.

**Nota**

- Los números de buzón asignados al Gestor del sistema y Gestor de mensajes no pueden comenzar con "0".
- **3.** Haga clic en **Aceptar**.

*Carga por defecto: carga los parámetros programados en "Ajustar por defecto" al SPV.*

- 1. Seleccione "Carga por defecto".
- **2.** Haga clic en **Aceptar**.

## **1.9.14 Utilidades—Config. perfil**

Los ajustes necesarios para conectarse al SPV (ajustes de LAN, ajustes de marcación, etc.) pueden almacenarse como un Perfil de conexión, lo que le permite conectarse al SPV de forma rápida. Esta función también resulta útil si cuenta con varios clientes, ya que puede guardar un Perfil de conexión para el SPV de cada cliente sin la necesidad de introducir los ajustes de conexión de forma manual en cada ocasión.

#### **[Crear un nuevo Perfil de conexión]**

- **1.** Haga clic en **Utilidades** en la barra de menús.
- **2.** Seleccione **Config. perfil...**.
- **3.** Haga clic en **Nuevos**.
- **4.** Introduzca un nombre para el perfil y la contraseña necesaria para conectarse al SPV.
	- Si no introduce una contraseña aquí, tendrá que introducirla de forma manual cada vez que se conecte al SPV utilizando este perfil.
- **5.** Seleccione el protocolo de conexión que desee.
- **6.** Para conexiones LAN, introduzca la dirección IP y el número de puerto del SPV de las sesiones de programación de la Consola de mantenimiento KX-TVM. Para conexiones módem, seleccione el módem del PC, el número de teléfono utilizado para conectarse al módem del SPV y el número de puerto del SPV de las sesiones de programación de la Consola de mantenimiento KX-TVM. Si fuera necesario, también puede editar el comando de inicialización del módem.
- **7.** Haga clic en **Guardar**.

#### **[Editar un Perfil de conexión]**

- **1.** Haga clic en **Utilidades** en la barra de menús.
- **2.** Seleccione **Config. perfil...**.
- **3.** Seleccione el perfil que desee y haga clic en **Edit**.
- **4.** Cambie los ajustes, si fuera necesario.
- **5.** Haga clic en **Guardar**.

#### **[Eliminar un Perfil de conexión]**

- **1.** Haga clic en **Utilidades** en la barra de menús.
- **2.** Seleccione **Config. perfil...**.
- **3.** Seleccione el perfil que desee y haga clic en **Elimin**.
- **4.** Haga clic en **Sí**.

Si el Perfil de conexión seleccionado se utiliza para una copia de seguridad programada, se le volverá a preguntar si desea eliminar el perfil.

## **1.9.15 Utilidades—Ajustar idioma...**

Le permite cambiar el idioma de la pantalla de la Consola de mantenimiento KX-TVM.

- **1.** Haga clic en **Utilidades** en la barra de menús.
- **2.** Seleccione **Ajustar idioma...**.
- **3.** Seleccione el idioma que desee.
- **4.** Haga clic en **Aceptar**.

# *Sección 2*

# *Instrucciones de funcionamiento de la Consola de mantenimiento KX-TVM*

*Esta sección describe cómo programar el SPV utilizando el software de la Consola de mantenimiento KX-TVM.*

# **2.1 Ajustes del buzón**

Se pueden crear un máximo de 62 (KX-TVM50) o 1022 (KX-TVM200) buzones de abonados. Aunque el Gestor del sistema puede utilizar un teléfono para crear o editar buzones, el Administrador del sistema puede crear varios buzones a la vez utilizando la Consola de mantenimiento KX-TVM.

Los parámetros del buzón se dividen en las siguientes categorías:

- Parámetros del buzón
- Parámetros de notificación
- Entrega de mensajes externos
- Desvío automático
- Lista de distribución personal
- Servicio personalizado individual
- DSV de llamada remoto a LN
- Registro automático
- Integración e-mail

Haga clic en las pestañas de la parte inferior de la pantalla **Ajustes del buzón** para especificar los parámetros que desee.

## **2.1.1 Pantalla Ajustes del buzón**

Esta pantalla permite que el Administrador del sistema examine y edite de forma visual todos los buzones del SPV. Existen dos pantallas para la edición de buzones; una pantalla le permite visualizar y editar un único buzón y la otra le permite visualizar y editar todos los buzones.

## **Lista de todos los buzones**

Esta pantalla ofrece una lista de todos los buzones. En esta pantalla puede agregar, editar y eliminar buzones. Es posible ordenar los buzones en orden ascendente o descendente por parámetro (número de buzón, nombre, apellidos, etc.), si hace clic en el nombre del parámetro.

Cuando haga clic en **Añadir buzón..** o **Editar buzón...**, aparecerá el cuadro de diálogo "Buzón".

#### **[Agregar un buzón]**

- **1.** Haga clic en **Añadir buzón..**.
- **2.** Edite los parámetros en el cuadro de diálogo "Buzón". (Haga clic en **Guard como buz por dfct** para utilizar los ajustes del buzón agregado como los ajustes por defecto para los buzones que se creen posteriormente).
- **3.** Haga clic en **Aceptar**.

#### **[Editar un buzón]**

- **1.** Seleccione el buzón que desee y, a continuación, haga clic en **Editar buzón...** o puede también hacer doble clic en la celda de la pantalla para editar el parámetro especificado.
- **2.** Edite los parámetros.

#### **[Eliminar un buzón]**

- **1.** Seleccione el buzón que desee eliminar.
- **2.** Haga clic en **Eliminar buzón**.
- **3.** Haga clic en **Sí**.

## **Pantalla buzón único**

Para mostrar todos los ajustes de un único buzón, seleccione el buzón que desee y, a continuación, haga clic en **Editar buzón...**.

#### **[Editar un buzón]**

*Editar el buzón actual*

- **1.** Edite los parámetros en el cuadro de diálogo "Buzón".
	- (Haga clic en **Guard como buz por dfct** para utilizar los ajustes del buzón editado como ajustes por defecto para los buzones que se creen posteriormente).
- **2.** Haga clic en **Aceptar**.
- *Para seleccionar un buzón distinto para editar*
- **1.** Haga clic en **Aceptar** del cuadro de diálogo "Buzón".
- **2.** Seleccione el buzón que desee y haga clic en **Editar buzón...**.

## **2.1.2 Plantilla del buzón por defecto**

La plantilla del buzón por defecto se aplica a los buzones nuevos cuando se crean con la tecla **Añad buzones**. De esta forma, podrá crear buzones parecidos con facilidad, con un comando.

Siga los pasos que aparecen a continuación para editar el buzón predeterminado.

- **1.** Haga clic en **Añad buzones**.
- **2.** Especifique una gama de buzones (Desde: / Hasta:). (Compruebe "Usar mismo número para buzón y extensión" en función de sus necesidades).
- **3.** Introduzca el número de buzones que se han de crear junto a **Número de buzones**.
- **4.** Haga clic en **Edit buzón defecto...**.
- **5.** Edite los parámetros en el cuadro de diálogo **Buzón defecto**.
- **6.** Haga clic en **Aceptar** para volver al cuadro de diálogo **Añadir número de buzones**.
- **7.** Haga clic en **Aceptar**.

#### **Referencias sobre el Manual de funciones**

2.4.3 Plantilla del buzón por defecto

## **2.1.3 Parámetros del buzón**

Cada buzón puede editarse según las necesidades del abonado.

## **Número de buzón**

Especifica el número de buzón del abonado. El número máximo de dígitos que puede utilizarse para los números de buzón se establece al utilizar la utilidad Ajustar los parámetros por defecto en la Consola de mantenimiento KX-TVM o cuando inicia el sistema. Puede también cambiar el número máximo de dígitos que puede utilizarse para los números de buzón al introducir un comando especial, utilizando el cuadro de diálogo Comandos de la Consola de mantenimiento KX-TVM (consulte [1.9.10.2 Cambio de la longitud máxima de](#page-34-0) [números de buzón\)](#page-34-0).

#### **Nota**

• El número de buzón sólo se puede ajustar cuando se añade un buzón; cuando edite un buzón, no podrá cambiar el número de buzón asignado.

#### **Intervalo de valores**

2–5 dígitos

2.3.16 Buzón

## **Extensión**

Especifica el número de extensión del abonado del buzón.

Puede asignarse cualquier número de extensión válido incluyendo un número del Grupo de extensiones.

#### **Nota**

• Si un número del Grupo de extensiones se asigna a un buzón, todos los miembros del grupo podrán acceder a los mensajes guardados en el buzón.

#### **Intervalo de valores**

2–5 dígitos

#### **Referencias al Manual de funciones**

2.3.16 Buzón

## **Nombre**

Especifica el nombre del abonado. Si hay caracteres no-alfabéticos en las 4 primeras letras del nombre, el buzón no se incluirá en el directorio.

#### **Intervalo de valores**

Máx. 20 caracteres ("\", "^", "`" y "~" no se pueden utilizar.)

#### **Referencias al Manual de programación**

"[Lista de directorios"](#page-68-0) en [2.2.2 Opciones personales](#page-65-0)

#### **Referencias al Manual de funciones**

2.2.18 Marcación por nombre

## **Apellido**

Especifica el apellido del abonado. Si hay caracteres no-alfabéticos en las 4 primeras letras del apellido, el buzón no se incluirá en el directorio.

#### **Intervalo de valores**

Máx. 20 caracteres ("\", "^", "`" y "~" no se pueden utilizar.)

#### **Referencias al Manual de programación**

"[Lista de directorios"](#page-68-0) en [2.2.2 Opciones personales](#page-65-0)

#### **Referencias al Manual de funciones**

2.2.18 Marcación por nombre

## **Contraseña**

Especifica la contraseña necesaria para acceder al buzón. Si el Administrador del sistema programa una contraseña por defecto, esta contraseña se asignará automáticamente al crear todos los buzones. El Administrador del sistema puede cambiar y eliminar la contraseña.

Siga los pasos que aparecen a continuación para editar la contraseña.

- **1.** Haga clic en **Haga clic para cambiar la contraseña...**.
- **2.** Establezca la nueva contraseña o elimine la contraseña actual. **Para establecer una contraseña nueva:**
	- **a.** Introduzca la contraseña nueva y, a continuación, vuelva a introducir la contraseña para su confirmación.
	- **b.** Haga clic en **Aceptar** y, a continuación, haga clic en **Aceptar** para cerrar la ventana **Buzón**. **Para eliminar la contraseña actual**:
	- **a.** Haga clic en **Aceptar** sin introducir ninguna contraseña.
	- **b.** Haga clic en **Sí** cuando se muestre la advertencia y, a continuación, haga clic en **Aceptar** para cerrar la ventana **Buzón**.

#### **Nota**

• Los abonados pueden cambiar las contraseñas de su buzón.

#### **Intervalo de valores**

Máx. 16 dígitos

#### **Referencias al Manual de programación**

[2.8.2 Abonado](#page-165-0)

#### **Referencias al Manual del abonado**

2.4 Cambiar la contraseña

## **Clase de servicio**

Determina el grupo de servicios disponibles para el abonado.

#### **Nota**

- Le recomendamos que defina los parámetros para cada número de la CDS antes de asignar una Clase de servicio (CDS) a cada buzón o crear buzones nuevos.
- Por defecto, los números 63 y 64 de la CDS están asignados al Gestor de mensajes y al Gestor del sistema, respectivamente. Ningún otro buzón se puede asignar a los números 63 y 64 de la CDS.

## **Intervalo de valores**

Nº de la CDS 1–62

#### **Referencias al Manual de programación**

[2.2 Clase de servicio](#page-61-0)

### **Referencias al Manual de funciones**

2.2.12 Clase de servicio (CDS)

## **Extensión de cobertura**

Desvía las llamadas a una extensión secundaria cuando el abonado de la primera extensión no puede atender a la llamada. La Extensión de cobertura es una de las opciones de Gestión de llamadas incompletas que puede activar o desactivar el abonado. El llamante también puede transferir la Extensión de cobertura pulsando [0] al reproducir un mensaje de bienvenida personal o al dejar un mensaje.

#### **Nota**

• Los Grupos de extensiones o Extensiones lógicas (extensiones cuyas llamadas se ajustan para que siempre se dirijan a sus buzones) no pueden asignarse como extensiones de cobertura.

#### **Intervalo de valores**

2–5 dígitos

#### **Referencias al Manual de funciones**

2.2.15 Extensión de cobertura

#### **Referencias al Manual del abonado**

5.3 Asignar la extensión de cobertura

### **Buzón de entrevistas**

Asigna un buzón de entrevistas al buzón del abonado. Para que funcione correctamente, el número del buzón de entrevistas no puede ser el mismo número que un buzón ya existente ni que un grupo de buzones ya existente.

#### **Nota**

• Las respuestas de una sesión de entrevistas de cada llamante se guardan como un mensaje.

#### **Intervalo de valores**

2–5 dígitos

#### **Referencias al Manual de funciones**

2.2.26 Servicio de entrevista

#### **Referencias al Manual del abonado**

5.4 Buzón de entrevistas

## **Transferencia de todas las llamadas al buzón**

Si este parámetro está ajustado a "Sí", considerará que la extensión es una Extensión lógica y, por lo tanto, las llamadas que se dirijan a la extensión a través del Servicio de operadora automática se desviarán automáticamente al buzón de la extensión. La extensión no sonará cuando reciba una llamada.

#### **Nota**

• Si esta función se ha ajustado a "Sí", la extensión del abonado del buzón no necesariamente tendrá que existir como una extensión de la central.

#### **Intervalo de valores**

No, Sí

#### **Referencias al Manual de funciones**

2.2.3 Operadora automática

## **Secuencia de la transferencia de llamadas**

Especifica la Secuencia de la transferencia de llamadas que utiliza el buzón. Permite que cada buzón asigne su propia Secuencia de la transferencia de llamadas (Secuencia de transferencia personal).

#### **Nota**

- Si "Sistema" está seleccionado, el SPV seguirá la "Secuencia de transferencia de extensión" preprogramada para el SPV en "Parámetros del sistema->Parámetros ->Parámetros de la central→Entorno de la central".
- Esta secuencia tiene más prioridad que la "Secuencia de transferencia a extensión alterna" de [2.5.4.5 Parámetros de la central.](#page-110-0)

#### **Intervalo de valores**

#### **Sistema**

Máx. 16 caracteres del 0 al  $9, \times, \#$  y códigos especiales:

- **D**: Desconectar
- **F**: R (Flash) (Rellamada)
- **R**: Detección del tono de devolución de llamada
- **T**: Detección del tono de marcación
- **,** : Pausa de marcación (por defecto, 1 s)
- **;** : Pausa de marcación (por defecto, 3 s)
- **X**: Marcación de la extensión
- **0–9,**  $\angle$ **, #: Código de marcación**

#### **Referencias al Manual de programación**

["Secuencia de transferencia de extensión"](#page-112-0) en [2.5.4.5 Parámetros de la central](#page-110-0)

#### **Referencias al Manual de funciones**

2.3.5 Estado de la transferencia de llamadas

## **Tiempo de Sin respuesta**

Especifica el período de tiempo que el SPV espera antes de gestionar llamadas no contestadas en la extensión.

**Nota**

• Si "Sistema" está seleccionado, el SPV seguirá la "Tiempo de Sin respuesta para la transferencia de llamadas" preprogramada para el SPV en "Parámetros del sistema→ Parámetros→ Parámetros de marcación".

#### **Intervalo de valores**

Sistema,  $10 s - 60 s$ 

### **Referencias al Manual de programación**

"[Tiempo de Sin respuesta para la transferencia de llamadas"](#page-118-0) en [2.5.4.5 Parámetros de la central](#page-110-0)

## **Estado de la transferencia de llamadas**

Determina cómo el SPV gestionará una llamada cuando llegue a la extensión del abonado.

#### **Nota**

• Este ajuste lo pueden cambiar los abonados.

#### **Intervalo de valores**

**Ninguna**: la extensión del abonado suena

**Bloqueo de llamadas**: gestiona la llamada según el ajuste Gestión de llamadas incompletas para Sin respuesta de la extensión del abonado. La extensión del abonado no sonará.

**Monitor de llamadas**: se pide al llamante que grabe su nombre. A continuación, el SPV llama al abonado y reproduce el nombre del llamante. El abonado decidirá si desea contestar a la llamada o no.

**Megafonía interna**: envía megafonía interna al abonado.

**Llamar a un busca**: notifica al abonado mediante un busca.

**Transferir a buzón**: transfiere al llamante al buzón.

**Transferir al menú de servicio personalizado específico**: transfiere al llamante al Servicio personalizado especificado.

**Transferir a número de teléfono específico**: transfiere al llamante al número de teléfono especificado.

#### **Referencias al Manual de funciones**

2.3.5 Estado de la transferencia de llamadas

#### **Referencias al Manual del abonado**

5.1 Transferencia de llamada

## **Gestión de llamadas incompletas para Sin respuesta**

Especifica cómo el SPV gestionará una llamada cuando no exista ninguna respuesta.

#### **Nota**

- Este ajuste lo pueden cambiar los abonados.
- Puede seleccionarse más de una opción.

#### **Intervalo de valores**

**Dejar un mensaje**: permite que el llamante grabe un mensaje.

**Transferir a una extensión de cobertura**: transfiere al llamante a la extensión de cobertura.

**Enviar megafonía al propietario del buzón a través de la megafonía interna**: envía megafonía interna al abonado.

**Notificación del propietario del buzón a través de un busca**: notifica al abonado mediante un busca. **Transferir a operadora**: transfiere al llamante a la operadora.

**Volver al menú principal**: permite que el llamante vuelva al menú principal y pruebe con otra extensión. **Transferir al menú de servicio personalizado específico**: transfiere al llamante al Servicio personalizado especificado.

<span id="page-46-0"></span>2.3.14 Servicio de gestión de llamadas incompletas

#### **Referencias al Manual del abonado**

5.2 Gestión de llamadas incompletas

#### **Gestión de llamadas incompletas para Ocupado**

Especifica cómo el SPV gestionará una llamada cuando la extensión esté ocupada.

#### **Nota**

- Este ajuste lo pueden cambiar los abonados.
- Puede seleccionarse más de una opción.

#### **Intervalo de valores**

**Dejar un mensaje**: permite que el llamante grabe un mensaje.

**Transferir a una extensión de cobertura**: transfiere al llamante a la extensión de cobertura.

**Enviar megafonía al propietario del buzón a través de la megafonía interna**: envía megafonía interna al abonado.

**Notificación del propietario del buzón a través de un busca**: notifica al abonado mediante un busca. **Transferir a operadora**: transfiere al llamante a la operadora.

**Volver al menú principal**: permite que el llamante vuelva al menú principal y pruebe con otra extensión. **Transferir al menú de servicio personalizado específico**: transfiere al llamante al Servicio personalizado especificado.

#### **Referencias al Manual de funciones**

2.3.14 Servicio de gestión de llamadas incompletas

#### **Referencias al Manual del abonado**

5.2 Gestión de llamadas incompletas

## **2.1.4 Parámetros de notificación**

El SPV puede notificar a un abonado que tiene un mensaje nuevo grabado en su buzón. Existen 2 métodos que el SPV puede utilizar para la Notificación de mensaje en espera:

- Se enciende el Indicador de mensaje en espera en el teléfono de extensión del abonado.
- Se llama a un dispositivo preprogramado (por ejemplo, un teléfono externo o busca). Se pueden programar por buzón un máximo de 3 dispositivos (dispositivo 1, 2, 3).

## **Indicador de mensaje en espera**

Si está ajustado en "Activar", el indicador de mensaje en espera del teléfono del abonado se iluminará cuando se grabe un mensaje nuevo.

#### **Intervalo de valores**

Desactivar, Activar

<span id="page-47-0"></span>2.2.33 Notificación de mensaje en espera—Indicador

## **Modo de entrada para el nº de retrollamada al busca**

Esta función permite que un llamante marque su propio número de teléfono, que el SPV enviará al busca del abonado.

#### **Nota**

• Para utilizar esta función, el código de entrada del número retrollamada "X" se debe programar junto con el número del busca del abonado. Si el llamante no introduce un número de retrollamada o si esta función está ajustada a "Desactivar", el "Nº de retrollamada del sistema" (ajustado en "Parámetros del sistema  $\rightarrow$  Parámetros  $\rightarrow$  Notificación de mensaje en espera") se visualizará en la pantalla del busca. En cualquiera de los casos, si se recibe el número de teléfono de un llamante a través del servicio de identificación del llamante de la compañía telefónica, el SPV enviará el número del llamante al busca en lugar del "Nº de retrollamada del sistema".

#### **Intervalo de valores**

**Selección del llamante**: después de grabar un mensaje, se pedirá al llamante si desea introducir un número de retrollamada.

**Sin**: sin grabar ningún mensaje se pide al llamante que introduzca un número de retrollamada. **Antes**: antes de grabar un mensaje, el SPV pide al llamante que introduzca un número de retrollamada. **Después**: después de grabar un mensaje, el SPV pide al llamante que introduzca un número de retrollamada. **Desactivar**: desactiva la función Entrada del número de retrollamada. Tanto el número de teléfono del llamante que se reciba a través del servicio de identificación del llamante de la compañía telefónica como el "Nº de retrollamada del sistema" se enviarán al busca.

#### **Referencias al Manual de programación**

"[Nº de retrollamada del sistema](#page-121-0)" en [2.5.4.5 Parámetros de la central](#page-110-0)

#### **Referencias al Manual de funciones**

2.3.8 Llamar a un busca

## **Notificación de dispositivos para los mensajes no recibidos**

Este parámetro determina lo que ocurre si Notificación de mensaje en espera—Dispositivo comienza, pero se interrumpe por cualquier motivo (por ejemplo, el abonado cuelga sin escuchar todos los mensajes nuevos, el teléfono móvil del abonado se desconecta mientras escucha los mensajes, etc.).

Si este parámetro está ajustado a "Sí", el SPV tratará de volver a llamar al dispositivo que tenga el número más bajo "No", el SPV llamará al dispositivo que tenga el número más bajo sólo después de que se grabe otro mensaje nuevo en el buzón.

#### **Intervalo de valores**

No, Sí

#### **Referencias al Manual de funciones**

2.2.32 Notificación de mensaje en espera—Dispositivo

## **2.1.4.1 Horario de notificación**

Especifica el horario de la Notificación de mensaje en espera para cada dispositivo. Pueden especificarse los parámetros siguientes para cada dispositivo.

Siga los pasos que aparecen a continuación para editar el horario de notificación.

- **1.** Haga clic en **Haga clic para editar...**.
- **2.** Seleccione una pestaña de dispositivos (**Nº de dispositivo 1, Nº de dispositivo 2, Nº de dispositivo 3**).
- **3.** Edite los parámetros.
- **4.** Haga clic en **Aceptar**.

## **Tipo de notificación**

Especifica el tipo de mensaje para el que se envía la notificación. La notificación se puede enviar para todos los mensajes o sólo para los mensajes urgentes.

#### **Intervalo de valores**

Todos los mensajes, Sólo mensajes urgentes

#### **Referencias al Manual de funciones**

2.2.32 Notificación de mensaje en espera—Dispositivo

## **Número de marcación**

Asigna un número de teléfono o de busca al Dispositivo 1, 2 ó 3. El abonado también puede especificar el número que se marcará introduciéndolo desde su teléfono, permitiendo al abonado ajustar esta función caso por caso.

#### **Nota**

- El código de entrada del número de retrollamada "X" debe incluirse en el número que se marcará si el "Modo de entrada de número de retrollamada de busca" no está ajustado en "Desactivar" ni "Tipo de dispositivo" está ajustado en "Busca". El número adecuado de pausas de marcación deberá introducirse antes del código de entrada de retrollamada.
- Cuando el SPV llame a una línea externa a través de una tarjeta PRI (Interface de acceso primario a RDSI) de una central de Panasonic, asegúrese de añadir "#" después del número de teléfono (1112223333 en el ejemplo siguiente): Ejemplo: 9P1112223333#PP123PP456PPX# (P: Pausa de marcación)

#### **Intervalo de valores**

Máx. 32 dígitos del 0 al 9,  $\angle$ , # y códigos especiales:

- **,** : Pausa de marcación (por defecto, 1 s)
- **;** : Pausa de marcación (por defecto, 3 s)
- **T**: Detección del tono de marcación
- **X**: Código de entrada del número de retrollamada

**0–9,**  $\angle$ **, #: Códigos de marcación** 

#### **Referencias al Manual de programación**

["Modo de entrada para el nº de retrollamada al busca](#page-47-0)" en [2.1.4 Parámetros de notificación](#page-46-0)

2.2.32 Notificación de mensaje en espera—Dispositivo

### **Tipo de dispositivo**

Especifica el tipo de dispositivo (teléfono o busca) que recibirá la notificación del mensaje. El abonado también puede especificar el tipo de dispositivo desde su teléfono.

#### **Intervalo de valores**

Teléfono, Busca

## **Referencias al Manual de funciones**

2.2.32 Notificación de mensaje en espera—Dispositivo

## **Nº de reintentos**

Especifica el número de veces que el SPV intentará enviar la notificación cuando el dispositivo esté ocupado o cuando no haya ninguna respuesta.

#### **Intervalo de valores**

0–3 veces (E/NE: 0–4 veces, NZ: 0–5 veces, C: 0–9 veces, Taiwán/Malasia: 0–2 veces)

#### **Nota**

• El intervalo de valores variará en función del país/área.

#### **Referencias al Manual de funciones**

2.2.32 Notificación de mensaje en espera—Dispositivo

### **Tiempo de retardo por ocupado**

Especifica el tiempo (en minutos) que el SPV esperará antes de volver a intentar la notificación del mensaje cuando el dispositivo llamado esté ocupado.

#### **Intervalo de valores**

0 min–120 min (E/NE/Malasia: 2 min–120 min, Taiwán/Singapur: 1 min–120 min)

#### **Nota**

• El intervalo de valores variará en función del país/área.

#### **Referencias al Manual de funciones**

2.2.32 Notificación de mensaje en espera—Dispositivo

### **Tiempo de retardo de Sin respuesta**

Especifica el tiempo (en minutos) que el SPV esperará antes de volver a intentar la notificación del mensaje cuando el dispositivo llamado no conteste.

#### **Intervalo de valores**

0 min–120 min (E/NE/Malasia: 2 min–120 min, Taiwán/Singapur: 1 min–120 min, C: 60 min–120 min)

#### **Nota**

• El intervalo de valores variará en función del país/área.

#### **Referencias al Manual de funciones**

2.2.32 Notificación de mensaje en espera—Dispositivo

## **Usr modo**

Especifica si se utilizará y cómo se utilizará cada dispositivo para la notificación de mensajes. El abonado también puede especificar el modo de uso desde su teléfono.

#### **Intervalo de valores**

**No usar**: el dispositivo seleccionado no se utiliza para la notificación de mensajes.

**Siempre**: se llama al dispositivo siempre que se graba un mensaje en el buzón. Si "Tipo de notificación" está ajustado en "Sólo mensajes urgentes", se llama al dispositivo siempre que se graba un mensaje urgente en el buzón.

**Programad**: el dispositivo seleccionado sólo se llama durante las horas seleccionadas.

#### **Referencias al Manual de funciones**

2.2.32 Notificación de mensaje en espera—Dispositivo

## **Trama de tiempo 1, 2 (DOM-SÁB)**

Especifica el horario (trama de tiempo) de la Notificación de mensaje en espera para el dispositivo seleccionado para cada día de la semana cuando "Programad" está ajustado en "Usr modo". La notificación se enviará para los mensajes que se reciban durante la trama de tiempo que se ajuste aquí. Para los mensajes que se reciban fuera de la trama de tiempo, la notificación se enviará al inicio de la trama de tiempo siguiente. Siga los pasos que aparecen a continuación para editar la trama de tiempo.

- **1.** Haga clic en una pestaña de día (**Domingo Sábado**).
- **2.** Haga clic en **Trama de tiempo 1** o **Trama de tiempo 2**.
- **3.** Introduzca la hora de inicio y la hora de fin en los campos "Inic en:" y "Fin en:" o arrastre los extremos de la trama de tiempo para marcar la hora de inicio y la hora de fin. *Para copiar el horario de un día a otro*
	- **1.** Seleccione una trama de tiempo en el día que desea copiar.
	- **2.** Haga clic en **Copiar**.
	- **3.** Seleccione una trama de tiempo en el día en el que desea copiar.
	- **4.** Haga clic en **Pegar**.
- **4.** Haga clic en **Aceptar**.

#### **Intervalo de valores**

00:00–24:00

#### **Referencias al Manual de funciones**

2.2.32 Notificación de mensaje en espera—Dispositivo

## **2.1.4.2 Temporizador de la notificación de dispositivos**

Especifica el tiempo de retardo para la Notificación de mensaje en espera para cada dispositivo.

## **Tiempo de retardo inicial del dispositivo**

Especifica el período de tiempo que el SPV esperará después de recibir un mensaje nuevo antes de enviar una notificación de mensaje en espera.

#### **Intervalo de valores**

0 min–120 min

#### **Referencias al Manual de funciones**

2.2.32 Notificación de mensaje en espera—Dispositivo

## **Tiempo del intervalo entre dispositivos, entre el Dispositivo1 y el dispositivo siguiente**

Especifica el tiempo que la central esperará después de enviar una Notificación de mensaje en espera al Dispositivo 1 antes de enviar una notificación al dispositivo siguiente.

#### **Intervalo de valores**

0 min–120 min

#### **Referencias al Manual de funciones**

2.2.32 Notificación de mensaje en espera—Dispositivo

## **Tiempo del intervalo entre dispositivos, entre el Dispositivo2 y el dispositivo siguiente**

Especifica el tiempo que la central esperará después de enviar una Notificación de mensaje en espera al Dispositivo 2 antes de enviar una notificación al dispositivo siguiente.

#### **Intervalo de valores**

0 min–120 min

#### **Referencias al Manual de funciones**

2.2.32 Notificación de mensaje en espera—Dispositivo

## **Tiempo del intervalo entre dispositivos, entre el Dispositivo3 y el dispositivo siguiente**

Especifica el tiempo que la central esperará después de enviar una Notificación de mensaje en espera al Dispositivo 3 antes de enviar una notificación al dispositivo siguiente.

#### **Intervalo de valores**

0 min–120 min

#### **Referencias al Manual de funciones**

2.2.32 Notificación de mensaje en espera—Dispositivo

## **2.1.5 Entrega de mensajes externos**

Permite que un abonado envíe un mensaje a varios abonados y no abonados (incluyendo interlocutores externos) inmediatamente o a una hora determinada.

## **Activo**

Si está ajustado en "Sí", los abonados podrán utilizar la función Entrega de mensaje externo.

#### **Intervalo de valores**

No, Sí

#### **Referencias al Manual de funciones**

2.3.11 Servicio de entrega de mensajes externos

#### **Referencias al Manual del abonado**

5.7 Listas de entrega de mensajes externos

## **Modo del mensaje de aviso**

Cuando se entrega un mensaje externo, el SPV saluda al receptor en el idioma especificado. Si está ajustado en "Primario", se utilizará el idioma por defecto. Si está ajustado en "Selectivo", el receptor podrá seleccionar los mensajes de aviso. Consulte la explicación relacionada en ["Mensaje de aviso del servicio de llamada](#page-73-0) [entrante](#page-73-0)" de [2.3.1.1 Servicio de llamadas.](#page-72-0)

#### **Nota**

• Si está ajustado en "Selectivo" y el receptor utiliza un teléfono decádico, la selección de entrada prohibida se especifica en"Mensaje de aviso para los llamantes de teléfonos decádicos" de [2.3.1.1 Servicio de llamadas](#page-72-0).

#### **Intervalo de valores**

Primario, Selectivo, Selección de todos los idiomas seleccionados (KX-TVM50: 3 idiomas, KX-TVM200: 10 idiomas)

#### **Referencias al Manual de programación**

["Mensaje de aviso del servicio de llamada entrante"](#page-73-0) en [2.3.1.1 Servicio de llamadas](#page-72-0)

#### **Referencias al Manual de funciones**

2.2.45 Mensajes de aviso del sistema

## **2.1.6 Desvío automático**

Mueve o copia los mensajes no reproducidos de un buzón a otro, después de un período de tiempo específico. Este servicio sólo está disponible para los abonados; no se pueden desviar mensajes de forma automática a un Grupo de buzones.

## **Activo**

Si está ajustado a "Sí", el SPV automáticamente desvía los mensajes que no se han reproducido durante un período de tiempo específico a otro buzón.

#### **Intervalo de valores**

No, Sí

## **Referencias al Manual de funciones**

2.2.2 Desvío automático

## **Número de buzón**

Especifica el buzón al que se desviarán los mensajes.

#### **Nota**

• Un número de Grupo de buzones no se puede especificar como destino.

#### **Intervalo de valores**

2–5 dígitos

#### **Referencias al Manual de funciones**

2.2.2 Desvío automático

## **Tiempo de retardo**

Especifica el período de tiempo en horas y minutos que el SPV esperará antes de desviar los mensajes no reproducidos. El tiempo de retardo máximo es de 99 h, 59 min.

#### **Nota**

• El tiempo de retardo deberá ser más corto que el Tiempo de retención de mensajes nuevos. De lo contrario, los mensajes se borrarán antes de desviarse.

#### **Intervalo de valores**

00:05–99:59

#### **Referencias al Manual de funciones**

2.2.2 Desvío automático

## **Modo de desvío**

Especifica si los mensajes desviados se guardarán en el buzón original. Si está ajustado a "Copiar", una copia de los mensajes se guarda en el buzón original después del desvío. Si está ajustado a "Mover", los mensajes se desvían al buzón receptor y no se guardan en el buzón original.

#### **Intervalo de valores**

Copiar, Mover

2.2.2 Desvío automático

## **2.1.7 Lista de distribución personal**

Las Listas de distribución personal se utilizan para enviar los mismos mensajes a varios buzones con una sola operación. Se pueden mantener un máximo de 4 listas con cada lista que contenga un máximo de 40 buzones.

## **2.1.7.1 Nº de lista 1–Nº de lista 4**

## **Nombre de la lista**

Especifica un nombre para la lista.

#### **Intervalo de valores**

Máx. 32 caracteres

### **Referencias al Manual de funciones**

2.3.12 Lista de distribución de grupo—Personal

## **Miembros de la lista**

Especifica los números de buzón que pertenecen a la lista.

Siga los pasos que aparecen a continuación para editar los miembros de la lista.

## **1.** Haga clic en **Haga clic para editar...**.

#### **[Agregar miembros de la lista]**

- **1.** Introduzca un número de buzón junto al campo **Buzón búsq rápida:** o seleccione el número de buzón en la tabla **Abonados que desea añadir**.
- **2.** Haga clic en **Añad>**.

#### **[Eliminar miembros de la lista]**

- **1.** Introduzca un número de buzón junto al campo **Buzón búsq rápida:** o seleccione el número de buzón en la tabla **Distribución**.
- **2.** Haga clic en **Elimin <<**.

#### **[Buscar abonados]**

- **1.** Haga clic en **Buscar abonados...**.
- **2.** Introduzca el Nº de buzón, el Nº de extensión, el Nombre o el Apellido del abonado deseado.
- **3.** Haga clic en **Aceptar**.

#### **Intervalo de valores**

Máx. 40 buzones

### **Referencias al Manual de funciones**

2.3.12 Lista de distribución de grupo—Personal

#### **Referencias al Manual del abonado**

5.6 Listas de distribución de grupo personal

## **2.1.8 Servicio personalizado individual**

## **Servicio personalizado individual**

Especifica el Servicio personalizado individual. El Administrador del sistema puede asignar una operación a cada tecla.

#### **Nota**

- Estos ajustes los pueden cambiar los abonados.
- Asegúrese de añadir un número de acceso a línea externa cuando guarde un número de teléfono externo.
- Cuando el SPV llame a una línea externa a través de una tarjeta PRI (Interface de acceso primario a RDSI) de una central de Panasonic, asegúrese de añadir "#" después del número de teléfono (1112223333 en el ejemplo siguiente):

Ejemplo: 9P1112223333#PP123PP456PPX# (P: Pausa de marcación)

Siga los pasos que aparecen a continuación para editar el Servicio personalizado individual.

#### **1.** Haga clic en **Haga clic para editar...**.

#### *Asign teclas*

- **1.** Seleccione la tecla que desee.
- **2.** Seleccione la operación que desee en **Operación asignada** e introduzca el ajuste en **Valor**, si fuera necesario.

#### *Núm externos*

- **1.** Introduzca los números de teléfono externos que pueden utilizarse para la operación "Transferir a línea externa (número específico)".
- **2.** Seleccione "Grabación", "Desconectar (Todo el día)" o "Desconectar (Sólo fuera de horas de oficina)" para **Sin oper entrada tonos**.
- **2.** Haga clic en **Aceptar**.

#### **Intervalo de valores**

#### **<Asign teclas>**

Tecla: 3–9, 0

Operación asignada:

**Transferir a buzón específico**: permite que el llamante deje mensajes en un buzón específico.

**Transferir a extensión específica**: transfiere al llamante a una extensión específica.

**Transferir a servicio de correo vocal**: permite que el llamante acceda al Servicio de correo vocal.

**Transferir al servicio de operadora automática**: permite que el llamante acceda al Servicio de operadora automática.

**Transferir al menú de servicio personalizado específico**: transfiere al llamante al Servicio personalizado que se especifique aquí.

**Transferir a operadora**: conecta al llamante a la operadora.

**Transferir a línea externa (número específico)**: transfiere al llamante a un número de teléfono externo específicos. Introduzca el número de acceso a línea externa de la central, como por ejemplo el 9. **Enviar megafonía al interlocutor**: envía un mensaje al abonado.

**Repetir el mensaje de bienvenida**: repite el mensaje de bienvenida.

**Ninguna**: ninguna operación está asignada.

#### **<Núm externos>**

Número externo #1–#4: Máx. 32 dígitos del 0 al 9,  $\times$ , # y códigos especiales

<span id="page-56-0"></span>**T**: Detección del tono de marcación

- **,** : Pausa de marcación (por defecto, 1 s)
- **;** : Pausa de marcación (por defecto, 3 s)

**0–9,**  $\star$ **, #: Código de marcación** 

Sin oper entrada tonos: Grabación, Desconectar (todo el día), Desconectar (solamente fuera de horas de oficina)

#### **Referencias al Manual de funciones**

2.3.20 Servicio personalizado individual

#### **Referencias al Manual del abonado**

5.18 Servicio personalizado individual

## **2.1.9 DSV de llamada remoto a LN**

Especifica los números de teléfono de los destinos a los que se desvían los llamantes cuando el abonado ajusta Desvío de llamadas remoto. Pueden especificarse 2 números de teléfono por buzón.

#### **Nota**

- La programación de la Clase de servicio determinará si el abonado puede utilizar esta función.
- Esta función solamente está disponible cuando el SPV está conectado a una central de la serie KX-T de Panasonic y utiliza la Integración TED.

## **Número de teléfono 1, Número de teléfono 2**

Especifica los números de teléfono de los destinos a los que se desvían los llamantes cuando el abonado ajusta Desvío de llamadas remoto. Los números de teléfono pueden tener los dígitos "0–9" y " ". Estos números de teléfono deberán empezar con un número de acceso a línea externa.

#### **Intervalo de valores**

Máx. 24 dígitos (con el KX-TD500 y la serie KX-TDA) Máx. 16 dígitos (con otras centrales de la serie KX-T)

#### **Referencias al Manual de programación**

["Desvío de llamada remoto a LN"](#page-66-0) en [2.2.2 Opciones personales](#page-65-0)

#### **Referencias al Manual de funciones**

2.3.27 Ajustar el desvío de llamadas remoto (sólo para Integración TED)

#### **Referencias al Manual del abonado**

5.15 Desvío de llamadas remoto

## **2.1.10 Registro automático**

Permite que los abonados accedan a sus buzones directamente sin tener que introducir el número de buzón. Los abonados automáticamente pueden registrarse desde sus extensiones o marcando desde teléfonos externos cuyos números se guardan como un número de Identificación del llamante o marcando un número de teléfono asignado a un número DID o línea externa especificada. Cuando se registre desde teléfonos externos, la función Ahorro de cargos también estará disponible.

## **Extensión**

Si está ajustada a "Activar", los abonados podrán acceder a sus buzones directamente sin tener que introducir el número de buzón.

#### **Intervalo de valores**

Desactivar, Activar

#### **Referencias al Manual de funciones**

2.3.2 Registro automático (sólo para Integración TEA / TED)

## **Identificación del llamante 1, Identificación del llamante 2**

Especifica el número de teléfono desde el cual el abonado puede registrarse. Cuando se recibe información de identificación del llamante que coincide con uno de estos números, el llamante (abonado) automáticamente se registra en el buzón. Tenga en cuenta que este número de teléfono deberá ser único para cada buzón.

#### **Intervalo de valores**

Máx. 20 dígitos

#### **Referencias al Manual de funciones**

2.3.2 Registro automático (sólo para Integración TEA / TED)

#### **Referencias al Manual del abonado**

5.17 Asignar los números de teléfono para Registro automático remoto y Ahorro de cargos

## **DID**

Especifica el número DID para el Registro automático. Cuando el SPV recibe este número DID desde la central, el llamante (abonado) se registra automáticamente en el buzón. Tenga en cuenta que este número deberá ser único para cada buzón.

#### **Nota**

- El Registro automático a través del número DID sólo estará disponible cuando el SPV esté conectado a una de las siguientes centrales y utilice Integración TED.
	- KX-TD500: Código de la fecha de producción del software 040901 o posterior. (KX-TD500C: Q951AB o superior, KX-TD500RU: Q971AB o superior, todas las demás: Q271AD o superior)
	- Serie KX-TDA (MPR versión 1.1 o superior)

#### **Intervalo de valores**

Máx. 20 dígitos

#### **Referencias al Manual de funciones**

2.3.2 Registro automático (sólo para Integración TEA / TED)

#### **Referencias al Manual del abonado**

5.17 Asignar los números de teléfono para Registro automático remoto y Ahorro de cargos

#### **Línea externa**

Especifica el número de línea externa para el Registro automático. Cuando el SPV recibe una llamada en esta línea externa, el llamante (abonado) se registra automáticamente en el buzón. Tenga en cuenta que este número deberá ser único para cada buzón.

#### **Intervalo de valores**

1–64

#### **Referencias al Manual de funciones**

2.3.2 Registro automático (sólo para Integración TEA / TED)

#### **Ahorro de cargos**

Permite a los abonados llamar al SPV y conocer si se han grabado nuevos mensajes en sus buzones por el número de timbres que escuchan antes de que el SPV conteste sus llamadas. El Ahorro de cargos está disponible en los mismas condiciones como Registro automático; los abonados pueden utilizar Ahorro de cargos al llamar desde un teléfono externo cuyo número se almacena como un número de Identificación del llamante o marcando un número de teléfono asignado a un número DID o línea externa especificada.

#### **Intervalo de valores**

**Desactivar**: desactiva la función Ahorro de cargos.

**DID**: el Ahorro de cargos está disponible cuando el SPV recibe el número DID preprogramado desde la central. **Identificación del llamante**: el Ahorro de cargos está disponible cuando se recibe información de identificación del llamante que coincide con uno de los números preprogramados (Identificación del llamante 1 ó 2)

**Línea externa**: el Ahorro de cargos está disponible cuando el SPV recibe una llamada en la línea externa preprogramada.

#### **Referencias al Manual de funciones**

2.3.2 Registro automático (sólo para Integración TEA / TED)

## **2.1.11 Integración e-mail**

Permite que los abonados reciban notificaciones por e-mail cuando reciban mensajes nuevos. Siga los pasos que aparecen a continuación para editar los parámetros de e-mail.

- **1.** Haga clic en **Añadir buzón..** o seleccione un buzón y haga clic en **Editar buzón...**.
- **2.** Introduzca el nombre de usuario para la cuenta de e-mail del abonado junto a **Nombre de usuario**.

**3.** Introduzca una dirección de e-mail junto a **Dirección de e-mail**. Se pueden incluir hasta 3 direcciones insertando una coma entre cada una de ellas.

Ejemplo: **address1@\_\_\_.com,address2@\_\_\_.com,address3@\_\_\_.com**

- **4.** Ajuste **Enviar e-mail con los mensajes nuevos** en **Activar** para que el abonado pueda recibir notificaciones por e-mail.
- **5.** Ajuste **Adjuntar archivo de voz** to **Activar** para que el abonado pueda recibir mensajes de voz como archivo de e-mail adjunto.
- **6.** Haga clic en **Haga clic para editar...** junto a **Inform e-mail: Calendario** para determinar cuándo enviar los mensajes de e-mail y realizar los ajustes apropiados.
- **7.** Haga clic en **Aceptar** cuando termine.

## **Nombre de usuario**

Especifica el nombre de usuario del abonado para la Opción de e-mail.

#### **Intervalo de valores**

Máx. 64 caracteres

#### **Referencias al Manual de funciones**

2.2.20 Integración e-mail

## **Dirección de e-mail**

Especifica la dirección de e-mail del abonado. Pueden ajustarse hasta 3 direcciones (separadas por comas).

#### **Intervalo de valores**

Máx. 128 caracteres

#### **Referencias al Manual de funciones**

2.2.20 Integración e-mail

### **Enviar e-mail con los mensajes nuevos**

Si está ajustado a "Activar", el abonado podrá recibir una notificación por e-mail.

#### **Intervalo de valores**

Desactivar, Activar

### **Referencias al Manual de funciones**

2.2.20 Integración e-mail

### **Adjuntar archivo de voz**

Si está ajustado a "Activar", el abonado podrá recibir mensajes de voz por e-mail (los mensajes se envían como archivos adjuntos).

### **Intervalo de valores**

Desactivar, Activar

2.2.20 Integración e-mail

## **Inform e-mail: Calendario**

Especifica el programa (trama de tiempo) para la notificación por e-mail para cada día de la semana y especifica si se eliminará el mensaje original del buzón después de que se envíe el mensaje por e-mail. La notificación se enviará para los mensajes que se reciban durante la trama de tiempo que se ajuste aquí. Para los mensajes que se reciban fuera de la trama de tiempo, la notificación se enviará al inicio de la trama de tiempo siguiente.

También puede ajustar el Horario en "No usar" o "Todo el día".

Siga los pasos que aparecen a continuación para editar la trama de tiempo.

- **1.** Haga clic en una pestaña de día (**Domingo Sábado**).
- **2.** Desmarque "No usar" o "Todo el día" si se encontraran marcadas.
- **3.** Haga clic en "Trama de tiempo".
- **4.** Introduzca la hora de inicio y la hora de fin en los campos "Inic en:" y "Fin en:" o arrastre los extremos de la trama de tiempo para marcar la hora de inicio y la hora de fin. *Para copiar el horario de un día a otro*
	- **1.** Seleccione una trama de tiempo en el día que desea copiar.
	- **2.** Haga clic en **Copiar**.
	- **3.** Seleccione una trama de tiempo en el día en el que desea copiar.
	- **4.** Haga clic en **Pegar**.
- **5.** Marque "Eliminar tras enviar" , si fuera necesario.
- **6.** Haga clic en **Aceptar**.

#### **Intervalo de valores**

00:00–24:00

#### **Referencias al Manual de funciones**

2.2.20 Integración e-mail

# <span id="page-61-0"></span>**2.2 Clase de servicio**

Cada buzón está asignado a una Clase de servicio (CDS) que determina el conjunto de servicios que están disponibles para el abonado. Existen 64 clases. Los buzones pueden asignarse a si mismos o a la misma CDS según sea necesario. Por defecto, los números 63 y 64 de la CDS están asignados al Gestor de mensajes y al Gestor del sistema, respectivamente. Ningún otro buzón se puede asignar a los números 63 y 64 de la CDS.

Siga los pasos que aparecen a continuación para editar la Clase de servicio.

#### **1.** Haga clic en **Clase de servicio**.

- Aparecen todos los parámetros para todas las Clases de servicio. Las Clases de servicio se pueden ordenar de manera ascendente o descendente según los parámetros haciendo clic en el nombre del parámetro.
- **2.** Seleccione el Nº de la CDS que desee y, a continuación, haga clic en **Edit CDS...**.
- **3.** Edite los parámetros en el cuadro de diálogo.
- **4.** Haga clic en **Aceptar**.

## **2.2.1 Clase de servicio**

Especifica los parámetros para cada Clase de servicio.

## **Nombre de la clase de servicio**

Especifica el nombre de la Clase de servicio.

#### **Intervalo de valores**

Máx. 32 caracteres

## **Referencias al Manual de funciones**

2.2.12 Clase de servicio (CDS)

### **Duración del mensaje de bienvenida personal**

Define la longitud máxima (en segundos) del mensaje de bienvenida personal.

#### **Intervalo de valores**

1 s–360 s (Singapur: 1 s–120 s)

#### **Referencias al Manual de funciones**

2.3.22 Mensajes de bienvenida personales

### **Duración del mensaje**

Define el tiempo de grabación máximo para los mensajes. Si está ajustado a "Ilimitado", el tiempo de grabación máximo será de 60 minutos y el tiempo de grabación máximo para las conversaciones (Grabación de conversaciones y Grabación de conversaciones en buzón ajeno) será ilimitado.

#### **Intervalo de valores**

1 min–60 min, Ilimitado (Singapur: 1 min–30 min, Ilimitado)

- 2.3.32 Grabación de conversaciones (sólo para Integración TEA / TED)
- 2.3.33 Grabación de conversaciones en buzón ajeno (sólo para Integración TEA / TED)

#### **Referencias al Manual del abonado**

5.13 Grabar sus conversaciones

#### **Capacidad máxima del buzón para la duración de los mensajes**

Especifica el número total de minutos disponibles para almacenar los mensajes (tanto los nuevos como los guardados) en cada buzón.

#### **Intervalo de valores**

Para KX-TVM50: 1 min–120 min, Ilimitado Para KX-TVM200: 1 min–600 min, Ilimitado

### **Tiempo de retención de mensajes nuevos**

Define el número de días que un mensaje nuevo permanecerá en el buzón. El período de almacenamiento empieza el día siguiente tras la recepción del mensaje. Si "Ilimitado" está seleccionado, el mensaje guardado permanecerá en el buzón hasta que el abonado lo borre.

#### **Intervalo de valores**

1–30 días, Ilimitado

#### **Tiempo de retención del mensaje guardado**

Define el número de días que un mensaje reproducido permanecerá en el buzón. Si "Ilimitado" está seleccionado, el mensaje guardado permanecerá en el buzón hasta que el abonado lo borre.

#### **Intervalo de valores**

1–30 días, Ilimitado

#### **Orden de recuperación de mensaje**

Especifica el orden con el que se recuperarán los mensajes (que se han reproducido).

#### **Intervalo de valores**

**UEPS**: los mensajes se recuperan empezando por el mensaje más reciente (Último en Entrar, Primero en Salir).

**PEPS**: los mensajes se recuperan empezando por el mensaje más antiguo (Primero en Entrar, Primero en Salir).

#### **Grupo de megafonía interna**

Especifica el número del Grupo de megafonía interna disponible para el abonado.

**Nota**

• La función Megafonía interna sólo está disponible cuando el SPV está conectado a una central de la serie KX-T de Panasonic y utiliza la Integración TED / TEA.

• Los parámetros de megafonía interna se pueden editar haciendo clic en **Editar Parámetros del sistema/Parámetros/Parámetros de megafonía interna** en la parte inferior del cuadro de diálogo.

#### **Intervalo de valores**

1–32, Todo

#### **Referencias al Manual de funciones**

2.2.25 Megafonía interna (solamente para Integración TEA / TED)

#### **Modo del mensaje de aviso**

Especifica el idioma que se utiliza para los mensajes de aviso del sistema que se reproducen para el abonado durante el Servicio de abonado.

Si está ajustado a "Primario", se utilizará el idioma por defecto seleccionado para todos los idiomas instalados.

#### **Nota**

• Si un determinado mensaje de aviso no está grabado en el idioma que seleccione el abonado, se utilizará la versión inglesa del mensaje de aviso.

#### **Intervalo de valores**

Primario, Nº de indicación (KX-TVM50: Nº 1-3, KX-TVM200: Nº 1-10)

#### **Referencias al Manual de funciones**

2.2.34 Servicio multilingüe

2.2.45 Mensajes de aviso del sistema

## **Número de CIDs para el anuncio del nombre del llamante**

Especifica la cantidad máxima de números telefónicos que los abonados pueden asignar para la función Anuncio del nombre del llamante personal.

#### **Intervalo de valores**

Ninguna, 1–30

#### **Referencias al Manual de funciones**

2.2.10 Anuncio del Nombre del Llamante—Personal (solamente para Integración TEA / TED)

#### **Referencias al Manual del abonado**

5.11 Anuncio del nombre del llamante personal

#### **Configuración de los datos del mensaje**

Especifica cuando los datos del mensaje (fecha y hora del mensaje, nombre de la persona que grabó o transfirió el mensaje, número de teléfono del llamante) se anuncian.

#### **Nota**

• Si desea omitir esta información, pulse [6] cuando escuche el mensaje.

#### **Intervalo de valores**

**Antes**: el SPV anunciará los datos del mensaje antes de reproducir el mensaje grabado. **Después**: el SPV anunciará los datos del mensaje después de reproducir el mensaje grabado. **Necesitar**: el SPV anunciará los datos del mensaje cuando el usuario pulsa la tecla de marcación adecuada que se le indica cuando escucha el mensaje.

## **Número del anuncio de mensajes nuevos**

Especifica la posición del Número del anuncio de mensajes nuevos.

#### **Intervalo de valores**

**Ninguna**: no se anuncia

**Servicio de abonado**: el SPV anuncia el número de mensajes nuevos al principio del Servicio de abonado (por ejemplo, después de que el abonado se haya registrado en su buzón).

**Recibiendo mensaje**: el SPV anuncia el número de mensajes nuevos después de que el abonado haya seleccionado escuchar los mensajes al acceder a su buzón.

### **Número total de anuncios de mensajes**

Especifica la posición del Número total de anuncios de mensajes.

#### **Nota**

• Cuando se ajusta la misma posición para el Número del anuncio de mensajes nuevos y el Número total de anuncios de mensajes, el SPV anuncia el número de mensajes nuevos y a continuación el número total de mensajes.

#### **Intervalo de valores**

**Ninguna**: no se anuncia

**Servicio de abonado**: el SPV anuncia el número de mensajes nuevos al principio del Servicio de abonado (es decir, después de que el abonado se haya registrado en su buzón).

**Recibiendo mensaje**: el SPV anuncia el número total de mensajes cuando el abonado haya seleccionado escuchar los mensajes al acceder a su buzón.

## **Aviso de capacidad máxima del buzón**

Especifica si (y cuándo) el SPV alertará a los abonados del buzón para informarles de que el tiempo de grabación programable está alcanzando su cantidad establecida de tiempo de almacenamiento de mensajes. Si está ajustado a "Ninguna", la advertencia no se anunciará. Todos los otros ajustes indican el umbral de capacidad del tiempo de grabación restante para cuando se escucha el aviso.

#### **Intervalo de valores**

Ninguna, 1–60 min

#### **Referencias al Manual de funciones**

2.3.17 Aviso de capacidad máxima del buzón

#### **Referencias al Manual del abonado**

5.22 Aviso de capacidad máxima del buzón

## <span id="page-65-0"></span>**2.2.2 Opciones personales**

Los parámetros siguientes determinan la utilización de las funciones en cada buzón que se basa en la CDS.

## **Menú del CV**

Si está ajustado a "Sí", el abonado podrá utilizar la función Menú del CV.

## **Intervalo de valores**

No, Sí

#### **Referencias al Manual de funciones**

2.3.36 Menú del CV (sólo para Integración TED)

#### **Referencias al Manual del abonado**

1.1 Introducción al SPV

## **Reproducir los mensajes de aviso del sistema después del mensaje de bienvenida personal**

Si está ajustado a "Sí", las indicaciones para grabar un mensaje se facilitan al llamante inmediatamente después de reproducirse el mensaje de bienvenida personal.

### **Intervalo de valores**

No, Sí

## **Utilizar la llamada en espera en Ocupado**

Si está ajustado a "Sí", cuando el abonado esté atendiendo una llamada y reciba otra llamada, el SPV se lo indicará.

#### **Nota**

• La Secuencia de la llamada en espera se puede editar haciendo clic en **Editar Parámetros del sistema/Parámetros/Secuencia de la llamada en espera** en la parte inferior del cuadro de diálogo.

#### **Intervalo de valores**

No, Sí

## **Cancelar mensaje para monitor de correo vocal**

Si está ajustado a "Sí", el mensaje del llamante se borrará cuando el abonado conteste una llamada a través del Monitor de correo vocal cuando el llamante esté dejando un mensaje.

#### **Nota**

• La función Monitor de correo vocal sólo está disponible cuando el SPV está conectado a una central de la serie KX-T de Panasonic y utiliza la Integración TED / TEA.

#### **Intervalo de valores**

No, Sí

<span id="page-66-0"></span>2.3.15 Monitor de correo vocal (sólo para Integración TEA / TED)

#### **Referencias al Manual del abonado**

5.12 Monitor de correo vocal (MCV)

## **Desvío de llamada remoto a LN**

Si está ajustado en "Sí", el abonado podrá utilizar la función Desvío de llamada remoto. Esta función permite que el abonado programe su extensión de forma remota para desviar las llamadas a un número de teléfono externo. Este número de teléfono puede ser "Número de teléfono 1" o "Número de teléfono 2" ( consulte [2.1.9 DSV de llamada remoto a LN\)](#page-56-0), o cualquier otro número de teléfono.

#### **Nota**

- Esta función solamente está disponible cuando el SPV está conectado a una central de la serie KX-T de Panasonic y utiliza la Integración TED.
- Esta función puede prohibirse desde la central. Es posible que la programación de la central también sea necesaria para desviar llamadas a un número de teléfono externo para la CDS de las extensiones que utilizarán esta función.

#### **Intervalo de valores**

No, Sí

#### **Referencias al Manual de programación**

[2.1.9 DSV de llamada remoto a LN](#page-56-0)

#### **Referencias al Manual de funciones**

2.3.27 Ajustar el desvío de llamadas remoto (sólo para Integración TED)

#### **Referencias al Manual del abonado**

5.15 Desvío de llamadas remoto

### **Borrar confirmación de mensaje**

Si está ajustado a "Sí", el SPV pedirá al abonado su confirmación antes de borrar un mensaje del buzón. Si está ajustado a "No", el mensaje se borrará inmediatamente.

#### **Intervalo de valores**

No, Sí

#### **Referencias al Manual de funciones**

2.3.9 Borrar confirmación de mensaje

## <span id="page-67-0"></span>**Mensaje de bienvenida personal para la identificación del llamante**

Si está ajustado a "Sí", los abonados podrán grabar mensajes de bienvenida personales que sólo se reproducirán para determinados llamantes (Mensaje de bienvenida personal para la identificación del llamante).

#### **Intervalo de valores**

No, Sí

#### **Referencias al Manual de funciones**

2.3.21 Mensaje de bienvenida personal para la identificación del llamante (sólo para Integración TEA / TED)

#### **Referencias al Manual del abonado**

5.10 Mensajes de bienvenida personales para la identificación del llamante

## **Pantalla de identificación del llamante**

Si está ajustado a "Sí", los abonados podrán escuchar los nombres pregrabados de los llamantes cuando reciban llamadas (Monitor de identificación del llamante).

#### **Intervalo de valores**

No, Sí

#### **Referencias al Manual de funciones**

2.2.9 Monitor de identificación del llamante (solamente para Integración TEA / TED)

## **Retrollamada de identificación del llamante**

Si está ajustado a "Sí", el abonado podrá llamar al llamante mientras escuche el mensaje del llamante (Retrollamada de identificación del llamante).

#### **Intervalo de valores**

No, Sí

#### **Referencias al Manual de funciones**

2.3.7 Retrollamada de identificación del llamante (sólo para Integración TEA / TED)

## **Notificación de transferencia**

Si está ajustado en "Sí", los abonados escucharán "Tiene una llamada." cuando contesten llamadas transferidas.

### **Intervalo de valores**

No, Sí

## <span id="page-68-0"></span>**Lista de directorios**

Si está ajustado a "Sí", el nombre y el número de extensión del abonado aparecerán en el directorio (Marcación por nombre).

#### **Intervalo de valores**

No, Sí

#### **Referencias al Manual de funciones**

2.2.18 Marcación por nombre

## **Tutorial**

Si está ajustado a "Sí", los abonados recibirán indicaciones para ajustar los siguientes ajustes básicos para el buzón cuando accedan al buzón por primera vez:

- Contraseña
- Nombre del propietario del buzón
- Mensajes de bienvenida personales (Mensaje de bienvenida de sin respuesta, Mensaje de bienvenida de ocupado, Mensaje de bienvenida después de las horas de oficina)

#### **Intervalo de valores**

No, Sí

#### **Referencias al Manual de funciones**

2.3.28 Tutorial de abonado

#### **Referencias al Manual del abonado**

2.2 Tutorial de abonado (Configuración fácil del buzón)

### **Auto recepción**

Si está ajustado a "Sí", el abonado puede solicitar recibir una confirmación cuando el receptor del mensaje haya escuchado su mensaje.

#### **Intervalo de valores**

No, Sí

#### **Referencias al Manual de funciones**

2.3.1 Auto recepción

### **Reproducción automática de mensajes nuevos**

Si está ajustado a "Sí", el SPV reproducirá los mensajes nuevos de forma automática cuando el abonado se registre en su buzón.

#### **Intervalo de valores**

No, Sí

2.3.3 Reproducción automática de mensajes nuevos

## **Reproducir primero los mensajes urgentes**

Si está ajustado a "Sí", el SPV reproducirá los mensajes urgentes antes de los mensajes normales.

#### **Intervalo de valores**

No, Sí

#### **Referencias al Manual de funciones**

2.3.35 Mensaje urgente

## **Anunciar información del mensaje transferido**

Si está ajustado a "Sí", el SPV reproducirá la información de los mensajes transferidos al abonado antes de reproducir los mensajes.

#### **Intervalo de valores**

No, Sí

### **Anuncio del número de identificación del llamante**

Especifica si el SPV anunciará el número de identificación del llamante cuando el abonado reproduzca un mensaje de un llamante cuyo nombre no haya sido grabado por la función Anuncio del Nombre del Llamante. Si el nombre se ha grabado, éste se anunciará independientemente de este ajuste.

#### **Nota**

• Si "Retrollamada de identificación del llamante" está ajustado en "Sí", se anunciarán los números de Identificación del llamante independientemente de este ajuste (consulte "[Retrollamada de](#page-67-0) [identificación del llamante](#page-67-0)" de [2.2.2 Opciones personales\)](#page-65-0).

#### **Intervalo de valores**

No, Sí

### **Anunciar el menú de opciones después de borrar los mensajes**

Si está ajustado a "Sí", el SPV reproducirá el menú de opciones después de borrar un mensaje. Si está ajustado a "No", el SPV reproducirá el mensaje siguiente de forma automática sin reproducir el menú de opciones.

#### **Intervalo de valores**

No, Sí

## **Transferencia de llamadas a línea externa**

Si está ajustado en "Sí", el SPV permitirá que las llamadas se transfieran a una línea externa a través de las funciones siguientes: Retrollamada de identificación del llamante, Servicio de Transferencia de llamadas y Servicio personalizado individual.

#### **Intervalo de valores**

No, Sí

## **Referencias al Manual de funciones**

2.2.7 Transferencia de llamadas a línea externa

## **Anuncio de la duración de mensajes nuevos**

Si está ajustado a "Sí", el SPV anunciará la duración total de los mensajes nuevos cuando se anuncie el número de mensajes nuevos.

#### **Intervalo de valores**

No, Sí

# **2.3 Servicio de PUERTO/LÍNEA EXTERNA**

Cuando se reciba una llamada desde un interlocutor externo, los siguientes servicios de llamadas determinarán cómo se gestionará la llamada:

- Registro automático (Ahorro de cargos)
- Servicio Vacaciones
- Direccionamiento de llamadas para Identificación del llamante
- Direccionamiento de llamadas para DID
- Servicio de Línea externa
- Servicio de Puerto

El servicio con la prioridad más alta gestionará la llamada. El orden de prioridad es: Registro automático (Ahorro de cargos) > Servicio Vacaciones> Direccionamiento de llamadas para Identificación del llamante> Direccionamiento de llamadas para DID > Servicio de Línea externa > Servicio de Puerto.

## **2.3.1 Grupo de servicio**

Un Grupo de servicio es un grupo de parámetros que determina cómo el SPV gestionará las llamadas entrantes. Pueden configurarse 48 Grupos de servicio distintos; un Grupo de servicio se puede asignar al puerto del SPV y a la línea externa de la central, y cada Grupo de servicio se puede aplicar a más de un puerto o grupo de líneas externas según sea necesario.

Siga los pasos que aparecen a continuación para configurar los Grupos de servicio.

#### **[Editar un Grupo de servicio]**

- **1.** Seleccione el número del Grupo de servicio que desee (1–48) en la lista **Grupos servic**.
- **2.** Edite los parámetros en la lista **Parámetros grupo**.

#### **[Asignar puertos o líneas externas a un Grupo de servicio]**

- **1.** Seleccione un número de Grupo de servicio (1–48) del menú desplegable en **Asignar grupo a**. *Para asignar un único puerto o una gama de puertos*
	- **1.** Haga clic en **Puerto**.
	- **2.** Marque **Un puerto** o **Gama de puertos**.
	- **3.** Especifique el número de puerto o una gama de números de puerto que desee (Desd:/A:).
	- *Para asignar a una única línea externa o a una gama de líneas externas*
	- **1.** Haga clic en **Línea externa**.
	- **2.** Marque **Una línea externa** o **Gama de líneas externas**.
	- **3.** Especifique el número de línea externa o una gama de números de líneas externas que desee (Desd:/A:).
- **2.** Haga clic en **Asigna**.

#### **[Asignar puerto/línea externa por defecto]**

Puerto 1-24 (KX-TVM200), 1-6 (KX-TVM50): Nº de grupo de servicio 1 Línea externa 1-64: Ninguna

## **Modo de servicio**

Asigna uno de los 6 Modos de servicio al Grupo de servicio.
#### <span id="page-72-0"></span>**Nota**

- Cuando se cambia el Modo de servicio, éste se conserva a no ser que el Gestor del sistema o el Administrador del sistema lo vuelva a cambiar, incluso después de desactivar el equipo.
- El modo de Control de la central sólo está disponible cuando el SPV está conectado a una central de la serie KX-T de Panasonic y utiliza la Integración TED / TEA. Si el modo de Control de la central está seleccionado pero no puede utilizarse, el SPV funcionará en el modo Automático.
- En el modo Automático, los servicios tendrán el siguiente orden de prioridad: Registro automático (Ahorro de cargos) > Servicios Vacaciones > Direccionamiento de llamadas para Identificación del llamante> Direccionamiento de llamadas para DID > Servicio de Línea externa> Servicio de Puerto
- En los modos Manual (Día, Noche, Almuerzo o Pausa), los servicios tendrán el siguiente orden de prioridad:

Registro automático (Ahorro de cargos) > Direccionamiento de llamadas para Identificación del llamante> Direccionamiento de llamadas para DID >Servicio de Línea externa > Servicio de Puerto (El Servicio Vacaciones se descarta.)

#### **Intervalo de valores**

**Automático**: el Servicio de llamadas actual que utiliza el Grupo de servicio se determina por los ajustes realizados para el modo horario actual (día, noche, almuerzo, pausa).

**Día manual**: se utiliza el Servicio de llamadas programado para el modo Día, independientemente del modo horario actual.

**Noche manual**: se utiliza el Servicio de llamadas programado para el modo Noche, independientemente del modo horario actual.

**Almuerzo manual**: se utiliza el Servicio de llamadas programado para el modo Almuerzo, independientemente del modo horario actual.

**Pausa manual**: se utiliza el Servicio de llamadas programado para el modo Pausa, independientemente del modo horario actual.

**Control de la central**: el Servicio de llamadas actual que utiliza el Grupo de servicio se determina por los ajustes realizados para el modo horario actual (día, noche, almuerzo, pausa). El SPV cambiará los modos horarios según cuando la central los cambie (sólo para Integración TED/ TEA).

#### **Referencias al Manual de funciones**

2.4.6 Modo de servicio

## **2.3.1.1 Servicio de llamadas**

## **Servicio de llamadas para Día, Noche, Almuerzo y Pausa**

Un servicio de llamadas es un grupo de parámetros que determina cómo se gestionarán las llamadas durante todo el día. Cada Grupo de servicio (por lo tanto cada puerto y línea externa) pueden tener un servicio de llamadas distinto para cada modo horario (día, noche, almuerzo, pausa). Se puede asignar uno de 4 servicios de llamada entrante (Correo vocal, Operadora automática, Entrevista o Servicio personalizado) a cada servicio de llamadas.

## **Nº de mensaje de bienvenida de la compañía**

Especifica el mensaje de bienvenida de la compañía que escucharán los llamantes. El Mensaje de bienvenida del sistema es "Buenos días/Buenas tardes/Buenas noches. Le damos la bienvenida al Sistema de proceso de voz.". Cada servicio de llamadas puede tener su configuración propia.

#### **Intervalo de valores**

Ninguna, 1–32, Sistema

<span id="page-73-0"></span>2.2.13 Mensaje de bienvenida de la compañía

## **Servicio de llamada entrante**

Especifica el servicio de llamada entrante que se utilizará para gestionar las llamadas.

#### **Nota**

- Cuando seleccione "Buzón de entrevistas", también deberá especificar un número para el Buzón de entrevistas.
- Cuando seleccione "Menú del servicio personalizado", también deberá especificar un número para el Servicio personalizado.
- El Gestor del sistema puede cambiar el "Servicio de llamada entrante" después de registrarse en su buzón (consulte 2.6 Cambio del ajuste del Mensaje de bienvenida de la compañía y el Servicio de llamada entrante del Manual del Gestor).

#### **Intervalo de valores**

Servicio de correo vocal, Servicio de operadora automática, Buzón de entrevistas, Menú del servicio personalizado

### **Referencias al Manual de funciones**

- 2.2.6 Servicios de llamada
- 2.2.40 Servicio de Puerto
- 2.2.47 Servicio de línea externa (puerto universal) (sólo para Integración TEA / TED)

#### **Referencias al manual del Gerente**

2.6 Cambio del ajuste del Mensaje de bienvenida de la compañía y el Servicio de llamada entrante

## **Mensaje de aviso del servicio de llamada entrante**

Especifica el idioma de los mensajes de aviso del sistema que utilizará este servicio de llamadas. Si está ajustado en "Primario", se utilizará el idioma predeterminado seleccionado para todos los idiomas instalados. Si está ajustado en "Selectivo", el llamante podrá seleccionar el idioma que desee, siempre que el Administrador del sistema o el Gestor de mensajes haya grabado el Menú de selección multilingüe. Para especificar un número de Selección de mensajes de aviso, consulte [2.5.4.2 Ajuste del mensaje de aviso.](#page-107-0)

#### **Nota**

• Si "Selectivo" está especificado, deberá seleccionar un mensaje de aviso para los llamantes de teléfonos decádicos. Consulte "Mensaje de aviso para los llamantes de teléfonos decádicos" que aparece a continuación.

#### **Intervalo de valores**

Primario, Selectivo, Nº de indicación (KX-TVM50: Nº 1-3, KX-TVM200: 1-10)

#### **Referencias al Manual de programación**

[2.5.4.2 Ajuste del mensaje de aviso](#page-107-0)

2.2.45 Mensajes de aviso del sistema

## **Mensaje de aviso para los llamantes de teléfonos decádicos**

Especifica el idioma que oirá un llamante de teléfono decádico o un receptor de Mensaje de entrega externa si éste no puede introducir ningún dígito para seleccionar un idioma después de reproducirse el Menú de selección multilingüe. Si está ajustado en "Primario", se utilizará el idioma predeterminado seleccionado para todos los idiomas instalados.

#### **Nota**

• "Mensaje de aviso para los llamantes de teléfonos decádicos" sólo se encuentra disponible cuando "Mensaje de aviso del servicio de llamada entrante" está ajustado a "Selectivo".

#### **Intervalo de valores**

Primario, Selectivo, Nº de indicación (KX-TVM50: Nº 1-3, KX-TVM200: Nº 1-10)

#### **Referencias al Manual de funciones**

2.2.45 Mensajes de aviso del sistema

## **Tiempo de respuesta retardada**

Especifica si el SPV responde llamadas en el puerto o línea externa inmediatamente (0) o tras un retraso (1  $s - 60 s$ ).

### **Intervalo de valores**

0 s–60 s

## **Trama de tiempo**

Especifica las horas de inicio y fin para cada modo horario de cada día de la semana. Cada día de la semana puede tener 1 modo Almuerzo, hasta 2 modos Noche (1 al principio y al final del día) y hasta 3 modos Pausa. Los modos Almuerzo y Pausa solamente pueden insertarse en el modo Día.

Siga los pasos que aparecen a continuación para editar la trama de tiempo.

- **1.** Haga clic en **Haga clic para editar...**.
- **2.** Seleccione un modo horario e introduzca la hora de inicio y la hora de fin en los campos "Inic en:" y "Fin en:" o arrastre los extremos del modo horario para marcar la hora de inicio y la hora de fin. *Para copiar el programa del modo horario de un día a otro*
	- **1.** Seleccione un modo horario en el día que desea copiar y haga clic en **Copiar**.
	- **2.** Seleccione un modo horario en el día al que desea copiar y haga clic en **Pegar**.

*Para insertar un modo Pausa o Almuerzo*

- **1.** Haga clic con el botón derecho del ratón en el modo Día que desee.
- **2.** Seleccione "Insertar Pausa" o "Insertar Almuerzo".
- **3.** Haga clic en **Aceptar**.

#### **Nota**

• Este ajuste sólo está disponible cuando "Automático" está seleccionado en "Modo de servicio".

#### **Intervalo de valores**

00:00–24:00

2.2.46 Servicio horario

## **Direccionamiento de llamadas para DID / identificación del llamante**

Activa o desactiva la función Direccionamiento de llamadas para DID / identificación del llamante.

#### **Intervalo de valores**

Desactivar, Activar

### **Referencias al Manual de funciones**

2.2.8 Direccionamiento de llamadas para identificación del llamante (solamente para Integración TEA / TED) 2.2.19 Direccionamiento de llamadas para DID (solamente para Integración TED)

# <span id="page-76-0"></span>**2.4 Ajustes de servicio**

Los ajustes de servicio se dividen en las siguientes pantallas:

- Direccionamiento de llamadas para PIN / DID / Identificación del llamante
- Ajustes para Vacaciones
- Parámetros
- Servicio personalizado

Haga clic en las pestañas de la parte inferior de la pantalla **Ajustes de servicio** para editar los parámetros.

# **2.4.1 Direccionamiento de llamadas para PIN / DID / Identificación del llamante**

Se pueden asignar un máximo de 200 números PIN/DID/Identificación del llamante para desviar a los llamantes de forma automática a un destino preprogramado. Se puede ajustar un destino distinto para cada modo horario (día, noche, almuerzo, pausa). El Direccionamiento de llamadas para PIN sólo está disponible cuando "Transf llam cualq mom" de un Servicio personalizado está ajustada a "PIN".

#### **Nota**

- Tenga en cuenta que si se utilizan las opciones Registro automático o Servicio Vacaciones, tendrán prioridad sobre los ajustes de Direccionamiento de llamadas para DID e Identificación del llamante. Tenga en cuenta también que las opciones Direccionamiento de llamadas para DID e Identificación del llamante tendrán prioridad sobre el Servicio de línea externa y Servicio de puerto.
- $E$ l comodín, " $\times$ ", puede utilizarse como sustituto de números del modo siguiente.
	- **a.** Cuando los números PIN/DID/Identificación del llamante incluyen un " $\times$ ":  $\mathscr{C}$  coincide con cualquier número, independientemente de los números de los dígitos. Por ejemplo, al registrar únicamente " $\times$ " coincide con todos los números y al registrar "201  $\times$ " coincide con cualquier número que comience con "201".
	- **b.** Cuando los números PIN/DID/Identificación del llamante incluyen más de un " $\times$ ": Cada " " coincide con un dígito. Por ejemplo, registrar " " corresponde a cualquier número de 10 dígitos y registrar "201 $\overline{\mathsf{X}} \times \overline{\mathsf{X}} \times \overline{\mathsf{X}} \times \overline{\mathsf{X}}$ " corresponde a cualquier número de 10 dígitos que comience con "201".
- Existen 2 métodos para editar los parámetros Direccionamiento de llamadas para PIN / DID / Identificación del llamante.
	- **a.** Haga doble clic en una celda de la tabla de la pantalla y edite el parámetro seleccionado.
	- **b.** Haga clic en el número PIN/DID/Identificación del llamante que desee y, a continuación, haga clic en **Edit...** y edite los parámetros en el cuadro de diálogo **Editar parámetros**.
- Los números PIN/DID/Identificación del llamante recibidos se buscan en cada tabla de ajuste de servicio desde el primer hasta el último número registrado. Al programar el direccionamiento PIN/DID/ Identificación del llamante, tenga en cuenta el orden de registro y recuerde que las entradas de comodín deben introducirse tras las entradas de direccionamiento específicas. Consulte los siguientes ejemplos.

Siga los pasos que aparecen a continuación para editar el servicio de direccionamiento de llamadas.

**1.** Seleccione el modo que desee (Modo de identificación del llamante, Modo DID, Modo de PIN) en el menú desplegable **Modo:**.

#### **[Agregar un Servicio de direccionamiento de llamadas]**

- **1.** Haga clic en **Añad..**.
- **2.** Edite los parámetros en el cuadro de diálogo **Editar parámetros**.
- **3.** Haga clic en **Aceptar**.

#### **[Eliminar un Servicio de direccionamiento de llamadas]**

- **1.** Seleccione el número PIN / DID / Identificación del llamante que desee.
- **2.** Haga clic en **Elimin**.
- **3.** Haga clic en **Sí**.

#### **[Editar un Servicio de direccionamiento de llamadas]**

- **1.** Seleccione el número PIN / DID / Identificación del llamante que desee.
- **2.** Haga clic en **Edit...**.
- **3.** Edite los parámetros en el cuadro de diálogo **Editar parámetros**.
- **4.** Haga clic en **Aceptar**.

#### **Nota**

- El ajuste DID sólo estará disponible cuando el SPV esté conectado a una de las siguientes centrales y utilice Integración TED.
- KX-TD500: Código de la fecha de producción del software 040901 o posterior. (KX-TD500C: Q951AB o superior, KX-TD500RU: Q971AB o superior, todas las demás: Q271AD o superior)
- Serie KX-TDA (MPR versión 1.1 o superior)

## **2.4.1.1 Nº de identificación del llamante/Nº DID/Nº de PIN**

## **Nº de identificación del llamante/Nº DID/Nº de PIN**

Especifica los números PIN/DID/Identificación del llamante de forma que los llamantes se desvían automáticamente a un destino preprogramado. El comodín " $\ddot{x}$ " también se puede introducir (consulte [2.4.1 Direccionamiento de llamadas para PIN / DID / Identificación del llamante](#page-76-0) para obtener ejemplos). Para números de Identificación del llamante, se pueden especificar llamantes "Privado" y "Fuera de cobertura".

#### **Intervalo de valores**

Máx. 20 dígitos del 0 al 9 y " $\times$ " "Privado" y "Fuera de cobertura" también se pueden asignar para números de Identificación del llamante

#### **Referencias al Manual de funciones**

2.2.8 Direccionamiento de llamadas para identificación del llamante (solamente para Integración TEA / TED)

2.2.19 Direccionamiento de llamadas para DID (solamente para Integración TED)

2.2.38 Direccionamiento de llamadas para PIN

## **Descripción**

Especifica el nombre y / o la descripción del número PIN / DID / Identificación del llamante.

## **Nota**

• Si no se especifica ningún dato en este parámetro, el nombre del llamante automáticamente se introducirá aquí si se recibe desde la compañía telefónica.

## **Intervalo de valores**

Máx. 20 caracteres

## **Referencias al Manual de funciones**

2.2.8 Direccionamiento de llamadas para identificación del llamante (solamente para Integración TEA / TED)

2.2.19 Direccionamiento de llamadas para DID (solamente para Integración TED)

2.2.38 Direccionamiento de llamadas para PIN

## **Transferencia de llamadas para el servicio Día, Noche, Almuerzo y Pausa**

Especifica el destino al que automáticamente se desviará una llamada de un número PIN/DID/Identificación del llamante asignado. Se puede ajustar un destino para cada modo horario. Para desactivar este ajuste, seleccione "Ninguna". En lugar de un número de buzón, puede introducir un número de Grupo de buzones.

#### **Intervalo de valores**

**Ninguna**: desactiva esta función.

**Menú del servicio personalizado**: desvía los llamantes al Menú del servicio personalizado especificado. **Extensión**: desvía los llamantes a la extensión especificada. **Buzón**: desvía los llamantes al buzón especificado.

#### **Referencias al Manual de funciones**

2.2.8 Direccionamiento de llamadas para identificación del llamante (solamente para Integración TEA / TED)

2.2.19 Direccionamiento de llamadas para DID (solamente para Integración TED)

2.2.38 Direccionamiento de llamadas para PIN

## **2.4.2 Ajustes para Vacaciones**

Puede programar un máximo de 20 Servicios Vacaciones. En los días que se especifiquen como vacaciones, los ajustes para vacaciones tendrán prioridad sobre los ajustes del Grupo de servicio y el Direccionamiento de llamadas para PIN / DID / Identificación del llamante.

Tenga en cuenta que si se utiliza el Registro automático, éste tendrá prioridad sobre los ajustes del Servicio Vacaciones. Tenga en cuenta también que el Servicio Vacaciones tendrá prioridad sobre los ajustes Direccionamiento de llamadas para DID/Identificación del llamante, Servicio de línea externa y Servicio de puerto.

Además, el Servicio Vacaciones no funciona cuando un modo horario manual (Día manual, Noche manual, etc.) se encuentra activo.

#### **Nota**

- Los ajustes de los parámetros pueden ordenarse en orden ascendente o descendente haciendo clic en el encabezamiento de la tabla "Ajustes para Vacaciones".
- Existen 2 para editar los parámetros "Ajustes para Vacaciones".
	- **a.** Haga doble clic en una celda de la tabla de la pantalla y edite el parámetro seleccionado.
	- **b.** Haga clic en el número del Servicio Vacaciones y, a continuación, haga clic en **Edit...** y edite los parámetros en el cuadro de diálogo **Editar parámetros**.

Siga los pasos que aparecen a continuación para editar un Servicio Vacaciones.

#### **[Agregar un Servicio Vacaciones]**

- **1.** Haga clic en **Añad..**.
- **2.** Edite los parámetros en el cuadro de diálogo **Editar parámetros**.
- **3.** Haga clic en **Aceptar**.

#### **[Eliminar un Servicio Vacaciones]**

- **1.** Seleccione el número del Servicio Vacaciones que desee.
- **2.** Haga clic en **Elimin**.
- **3.** Haga clic en **Sí**.

#### **[Editar un Servicio Vacaciones]**

- **1.** Seleccione el número del Servicio Vacaciones que desee.
- **2.** Haga clic en **Edit...**.
- **3.** Edite los parámetros en el cuadro de diálogo **Editar parámetros**.
- **4.** Haga clic en **Aceptar**.

#### **Nota**

• En las vacaciones, para ofrecer un mensaje especial a los llamantes (por ejemplo, "Hoy es Año nuevo y nuestras oficinas permanecerán cerradas. Si desea grabar un mensaje, pulse 1."), puede crear un Menú del servicio personalizado. Utilice un Servicio Vacaciones para dirigir las llamadas a este Servicio personalizado el día 1 de enero. Si lo desea, puede utilizar otros idiomas.

## **2.4.2.1 Nº de Servicios Vacaciones**

## **Nombre de Vacaciones**

Especifique un nombre o una descripción para las vacaciones.

#### **Intervalo de valores**

Máx. 32 caracteres

### **Referencias al Manual de funciones**

2.2.24 Servicio Vacaciones

## **Fecha de inicio**

Especifica la fecha de inicio de las vacaciones.

#### **Intervalo de valores**

MM / DD (MM: Mes, DD: Día)

#### **Referencias al Manual de funciones**

2.2.24 Servicio Vacaciones

## **Hora de inicio**

Especifica la hora de inicio de las vacaciones.

#### **Intervalo de valores**

HH:MM (HH: Hora, MM: Minutos)

#### **Referencias al Manual de funciones**

2.2.24 Servicio Vacaciones

## **Fecha de fin**

Especifica la fecha de fin de las vacaciones.

### **Nota**

Si ha especificado la fecha y la hora de inicio pero la fecha y la hora de fin se encuentran en "No ajustado", las Vacaciones finalizarán a las "00:00".

#### **Intervalo de valores**

MM / DD (MM: Mes, DD: Día)

#### **Referencias al Manual de funciones**

2.2.24 Servicio Vacaciones

## **Hora de fin**

Especifica la hora de fin de las vacaciones.

#### **Nota**

• Si ha especificado la fecha y la hora de inicio pero la fecha y la hora de fin se encuentran en "No ajustado", las Vacaciones finalizarán a las "00:00".

#### **Intervalo de valores**

HH:MM (HH: Hora, MM: Minutos)

### **Referencias al Manual de funciones**

2.2.24 Servicio Vacaciones

## **Retener Vacaciones**

Guarda los ajustes del Servicio Vacaciones para futuros usos. Si está ajustado a "Sí", cada año el mismo ajuste se activará automáticamente el mismo día. Si está ajustado a "No", el ajuste se cancelará automáticamente cuando finalicen las vacaciones.

#### **Intervalo de valores**

No, Sí

#### **Referencias al Manual de funciones**

2.2.24 Servicio Vacaciones

## **Nº de mensaje de bienvenida de la compañía**

Especifica el Mensaje de bienvenida de la compañía que se reproducirá durante las vacaciones. Cuando "Sistema" se encuentra seleccionado, se escuchará "Buenos días/Buenas tardes/Buenas noches. Le damos la bienvenida al Sistema de proceso de voz." (Sin embargo, el Administrador del sistema y el Gestor de mensajes pueden cambiarlo).

#### **Intervalo de valores**

Ninguna, 1–32, Sistema

#### **Referencias al Manual de funciones**

2.2.13 Mensaje de bienvenida de la compañía

2.2.24 Servicio Vacaciones

## **Servicio**

Especifica el servicio de llamada entrante que gestionará las llamadas durante las vacaciones.

**Nota**

• Si el "Buzón de entrevistas" está seleccionado, también debe especificarse el número del Buzón de entrevistas del abonado. Si el "Menú del servicio personalizado" está seleccionado, también debe especificarse el número del Servicio personalizado (1-100).

#### **Intervalo de valores**

Servicio de correo vocal, Servicio de operadora automática, Buzón de entrevistas, Menú del servicio personalizado

#### **Referencias al Manual de funciones**

2.2.6 Servicios de llamada 2.2.24 Servicio Vacaciones

## **Puerto afectado**

Especifica los números de puerto para los que se activará el ajuste del Servicio Vacaciones. Los puertos que no se especifiquen aquí los gestionará el servicio de llamada entrante que esté asignado a estos puertos en la pantalla Servicio de PUERTO/LÍNEA EXTERNA. El número máximo de puertos dependerá del modelo del SPV.

#### **Intervalo de valores**

1–24 (KX-TVM200) 1–6 (KX-TVM50)

### **Referencias al Manual de funciones**

2.2.24 Servicio Vacaciones

## **Línea externa afectada**

Especifica las líneas externas para las que se activará el ajuste del Servicio Vacaciones. Los líneas externas que no se especifiquen aquí las gestionará el servicio de llamada entrante que esté asignado a estas líneas externas en la pantalla Servicio de PUERTO/LÍNEA EXTERNA.

#### **Intervalo de valores**

1–64

#### **Referencias al Manual de funciones**

2.2.24 Servicio Vacaciones

## **2.4.3 Parámetros**

Los siguientes parámetros pueden especificarse en la pantalla **Parámetros**.

– Operadora automática

- Servicio del teléfono decádico
- Entrada de nombres
- Ahorro de cargos

## **2.4.3.1 Operadora automática**

Especifica los parámetros de las funciones del Servicio de operadora automática.

## **Tiempo de espera para el primer dígito**

Especifica el período de tiempo que el SPV esperará hasta que el llamante marque un dígito antes de suponer que el llamante utiliza un teléfono decádico y, por lo tanto, activará el Servicio del teléfono decádico.

#### **Intervalo de valores**

 $0 s - 20 s$ 

#### **Referencias al Manual de funciones**

2.2.3 Operadora automática

## **Ciclo de repetición del menú**

Especifica el número de veces que el SPV reproducirá el menú principal de la Operadora automática si el llamante no realiza ninguna selección.

#### **Intervalo de valores**

1–5 veces

## **Reproducir el nombre del propietario durante la transferencia**

Determina si "Le transferimos a (nombre)." se anunciará al llamante antes de transferir el llamante a una extensión.

#### **Intervalo de valores**

Desactivar, Activar

#### **Referencias al Manual de funciones**

2.2.3 Operadora automática

## **Servicio de operadora**

Estos parámetros especifican los números de extensión y los números de buzón para las operadoras 1, 2 y 3. También especifica cómo se gestionan las llamadas cuando se dirigen a una operadora. Los parámetros para la operadora se pueden ajustar de forma individual para los modos Día, Noche, Almuerzo y Pausa.

#### **Nota**

• Todas las llamadas de entrada sin gestionar del Servicio de operadora automática se transferirán al Buzón de entrega general cuando el Servicio de operadora se desactive.

## **Servicio de operadora para Día, Noche, Almuerzo y Pausa**

Determina los ajustes para la operadora en cada modo horario. Tenga en cuenta que la extensión asignada como Operadora 1 para el modo Día automáticamente pasa a ser el Gestor de mensajes. Cuando se realizan llamadas de operadora, las llamadas se conectan a la operadora con el número más pequeño que esté disponible. Para activar o desactivar los ajustes de la operadora para cada modo horario, márquelos o desmárquelos.

#### **Nota**

- Puesto que el número de extensión que se asigna para el Servicio de operadora nº 1 en el modo Día es para el Gestor de mensajes, no podrá asignar esta extensión a ningún otro buzón.
- Puede llamar a las extensiones asignadas como operadoras marcando [0]. Sin embargo, al ajustar funciones como por ejemplo la Notificación de mensaje en espera y el Desvío de llamadas remoto, deberá especificar el número de extensión (no el "0").

#### **Intervalo de valores**

Desactivar (desmarcado), Activar (marcado)

#### **Referencias al Manual de funciones**

2.2.37 Servicio de operadora

## **2.4.3.2 Servicio de operadora Nº 1, 2 y 3**

### **Extensión operadora**

Especifica el número de extensión para la Operadora 1, 2 y 3.

#### **Nota**

- El número de extensión por defecto de la Operadora 1 en el modo Día no puede utilizarse con la función Indicador de notificación de mensaje en espera.
- Puesto que el número de extensión asignado como Operadora 1 del modo Día automáticamente pasa a ser el Gestor de mensajes, no asigne este número de extensión a ningún buzón. Automáticamente, este número de extensión se asigna al número de buzón 998.

#### **Intervalo de valores**

1–5 dígitos

#### **Referencias al Manual de funciones**

2.2.37 Servicio de operadora

## **Nº de buzón de la operadora**

Especifica el número de buzón para la Operadora 1, 2 y 3. Se pedirá a los llamantes de la Operadora 1, 2 ó 3 que dejen un mensaje en este buzón en función de como estén ajustados el Modo de cobertura de ocupado y el Modo de cobertura de Sin respuesta.

#### **Intervalo de valores**

2–5 dígitos

2.2.37 Servicio de operadora

## **Modo de cobertura de ocupado**

Especifica cómo se gestionarán las llamadas cuando la operadora esté ocupada.

#### **Intervalo de valores**

**Retener**: automáticamente se pone al llamante en retención y se vuelve a llamar a la operadora. **Cobertura de Sin respuesta**: ofrece la opción especificada por el Modo de cobertura de Sin respuesta al llamante.

**Llamada en espera**: indica a la operadora que hay otra llamada en espera utilizando la función Llamada en espera de la central.

**Mensaje de desconexión**: desconecta al llamante tras reproducir "Gracias por llamar".

#### **Referencias al Manual de funciones**

2.2.5 Modo de cobertura de ocupado

## **Modo de cobertura de Sin respuesta**

Especifica cómo gestionar las llamadas a Operadora cuando no se contesten dentro del período de tiempo definido en "Tiempo de Sin respuesta de la operadora".

#### **Intervalo de valores**

**Selección del llamante**: permite que el llamante deje un mensaje o llame a otra extensión. En los casos siguientes, el llamante no podrá llamar a otra extensión.

**a.** Sin entrada para Operadora automática.

**b.** Cuando el ajuste de "Sin oper entrada tonos" de un Servicio personalizado está ajustado a "Operadora". **Dejar un mensaje**: indica al llamante cómo dejar un mensaje en el buzón de la operadora.

**Mensaje de desconexión**: desconecta al llamante tras reproducir "Gracias por llamar.".

**Operadora siguiente**: transfiere al llamante a la operadora siguiente.

#### **Referencias al Manual de funciones**

2.2.35 Modo de cobertura de Sin respuesta

## **Tiempo de Sin respuesta de la operadora**

Cuando una llamada a una operadora no se conteste dentro del período de tiempo definido, el SPV ofrecerá otras opciones definidas en "Modo de cobertura de Sin respuesta".

#### **Nota**

- Este período de tiempo se aplica a la Operadora 1, 2 y 3
- Si hay más de una operadora asignada, le recomendamos que reduzca el "Tiempo de Sin respuesta de la operadora" a 15 s.

#### **Intervalo de valores**

10 s–60 s

2.2.35 Modo de cobertura de Sin respuesta

## **Modo de retención de llamadas**

### **Modo de retención de llamadas**

Si está ajustado en "Activar" (marcado), el SPV ofrece a los llamantes la opción de retener una extensión específica o seleccionar una opción del Servicio de gestión de llamadas incompletas. Durante la retención, el SPV periódicamente ofrece a los llamantes la posibilidad de continuar con la retención o seleccionar una opción del Servicio de gestión de llamadas incompletas. Si está ajustado en "Desactivar" (desmarcado), el SPV inmediatamente ofrecerá a los llamantes el Servicio de gestión de llamadas incompletas y los llamantes no quedarán en retención. Para activar o desactivar esta función, márquela o desmárquela.

#### **Intervalo de valores**

Desactivar (desmarcado), Activar (marcado)

#### **Referencias al Manual de funciones**

2.2.23 Retención

## **Modo de anuncio en la cola de llamadas**

Si está ajustado a "Activar", se informará a los llamantes en retención de su posición actual en la cola de la retención de llamadas.

Ejemplo: "Otra persona espera para conectarse."

#### **Intervalo de valores**

Desactivar, Activar

## **Referencias al Manual de funciones**

2.2.23 Retención

#### **Tiempo del aviso de la recuperación de llamadas**

Especifica el intervalo entre los mensajes de indicación de voz que le pedirán si desea recuperar las llamadas durante la retención de llamadas.

Ejemplo: "Para cancelar la retención, pulse [2] ahora. De lo contrario, intentaré contactar de nuevo con su interlocutor."

#### **Intervalo de valores**

1s–30 s

#### **Referencias al Manual de funciones**

2.2.23 Retención

## **Duración de la cancelación de la rellamada**

Especifica el intervalo entre los mensajes de indicación de voz que le pedirán si desea continuar realizando rellamadas durante la retención de llamadas.

Ejemplo: "Para continuar reteniendo, pulse [1]. De lo contrario, pulse [2]."

#### **Intervalo de valores**

15 s, 30 s, 45 s, 60 s

### **Referencias al Manual de funciones**

2.2.23 Retención

## **Modo de rellamada de llamada retenida**

Especifica cómo el SPV gestionará una llamada cuando la secuencia de la transferencia de llamadas sea Transferencia de llamadas sin anunciar y la llamada transferida no se conteste.

#### **Intervalo de valores**

Volver al menú principal, Grabación de mensajes

#### **Referencias al Manual de funciones**

2.2.23 Retención

## **Extensiones alternas**

Especifica extensiones que necesitan una secuencia de transferencia distinta a la normal. Las llamadas a estas extensiones se transferirán según el ajuste de "Secuencia de transferencia a extensión alterna" en [2.5.4.5 Parámetros de la central.](#page-110-0)

Siga los pasos que aparecen a continuación para editar una extensión alterna.

**1.** Haga clic en **Haga clic para editar...**.

#### **[Agregar una extensión alterna]**

- **1.** Haga clic en el icono "Nueva".
- **2.** Introduzca un número de extensión.
- **3.** Haga clic en **Aceptar**.

#### **[Editar una extensión alterna]**

- **1.** Seleccione la extensión alterna que desee.
- **2.** Haga clic en el icono de editar.
- **3.** Edite el número de extensión.
- **4.** Haga clic en **Aceptar**.

#### **[Eliminar una extensión alterna]**

- **1.** Seleccione la extensión alterna que desee.
- **2.** Haga clic en el icono de eliminar.
- **3.** Haga clic en **Sí**.

## **Nota**

• No se pueden asignar los Grupos de extensiones y las Extensiones lógicas.

Máx. 32 extensiones (máx. 5 dígitos por extensión)

#### **Referencias al Manual de funciones**

2.2.1 Grupo de extensiones alternas

## **Listar todos los nombres**

Si está ajustado en "Activar", los llamantes podrán escuchar los nombres y los números de extensión de todos los abonados en el Servicio de operadora automática o en el Servicio personalizado.

#### **Intervalo de valores**

Desactivar, Activar

#### **Referencias al Manual de funciones**

2.2.27 Listar todos los nombres

## **2.4.3.3 Servicio del teléfono decádico**

Determina cómo se gestionan las llamadas cuando los llamantes no marcan ningún número como respuesta a las indicaciones del SPV (a menudo porque son usuarios de teléfonos decádicos).

## **Cobertura de llamadas del teléfono decádico para el servicio Día, Noche, Almuerzo y Pausa**

Determina cómo se gestionan las llamadas cuando los llamantes no marcan ningún número como respuesta a las indicaciones del SPV (a menudo porque son usuarios de teléfonos decádicos). Los llamantes pueden transferirse a un buzón o a una extensión preprogramada, incluyendo una operadora o el Buzón de entrega general.

#### **Intervalo de valores**

**B.E.G.**: el llamante se transfiere al Buzón de Entrega General. **Operadora**: el llamante se transfiere a una operadora. **Buzón:** el llamante se transfiere al buzón que se especifique aquí. **Extn**: el llamante se transfiere a la extensión que se especifique aquí.

#### **Referencias al Manual de funciones**

2.2.41 Servicio del teléfono decádico

## **2.4.3.4 Entrada de nombres**

Especifica los parámetros relacionados con la función Marcar por nombre, que les permite conectarse con el interlocutor deseado introduciendo las primeras 3 ó 4 letras del nombre del interlocutor.

## **Número de dígitos para la entrada de nombres**

Especifica el número de dígitos (letras) que deben introducirse al utilizar la función Marcar por nombre.

3–4 dígitos

#### **Referencias al Manual de funciones**

2.2.18 Marcación por nombre

## **Duración de la entrada de nombres**

Especifica el período de tiempo que el SPV esperará hasta que el llamante introduzca los primeros 3 dígitos (letras) del nombre del interlocutor deseado. Si no se marcan los dígitos necesarios durante este período de tiempo, se volverá a reproducir el menú anterior para el llamante.

#### **Intervalo de valores**

 $1 s - 10 s$ 

#### **Referencias al Manual de funciones**

2.2.18 Marcación por nombre

## **Modo de teclas**

Especifica el estándar que se utiliza para la introducción de texto con el teclado. Si está ajustado al Estándar norteamericano, pulse [7] para "Q" y [9] para "Z". Si está ajustado al Estándar Australasiático, pulse [1] para "Q" y "Z".

#### **Intervalo de valores**

Estándar norteamericano, Estándar australasiático

#### **Referencias al Manual de funciones**

2.2.18 Marcación por nombre

## **Modo del directorio de nombres**

Especifica el apellido, el nombre o ambos que se utilizarán al introducir el nombre.

#### **Intervalo de valores**

Apellido, Primero, Ambos

## **2.4.3.5 Ahorro de cargos**

## **Tiempo de respuesta retardada para los mensajes nuevos**

Especifica el período de tiempo que transcurrirá antes de que el SPV conteste la llamada cuando existan mensajes nuevos.

#### **Intervalo de valores**

5 s–60 s

#### **Referencias al Manual de programación**

[2.1.10 Registro automático](#page-57-0)

#### **Referencias al Manual de funciones**

2.3.31 Ahorro de cargos (sólo para Integración TEA / TED)

#### **Tiempo de respuesta retardada para los mensajes antiguos**

Especifica el período de tiempo que transcurrirá antes de que el SPV conteste la llamada cuando no existan mensajes nuevos.

#### **Intervalo de valores**

5 s–60 s

#### **Referencias al Manual de programación**

[2.1.10 Registro automático](#page-57-0)

#### **Referencias al Manual de funciones**

2.3.31 Ahorro de cargos (sólo para Integración TEA / TED)

## **2.4.4 Servicio personalizado**

Permite a los llamantes realizar funciones específicas pulsando las teclas de marcación de sus teléfonos mientras escuchan indicaciones de voz (Menú del servicio personalizado). Los servicios personalizados permiten a los llamantes conectarse a una extensión, buzón, grupo de buzones, operadora, fax, etc., sin la asistencia de una operadora. El Administrador del sistema o el Gestor de mensajes pueden grabar el Menú del servicio personalizado ("Pulse 1 para hablar con el Departamento de ventas, pulse 2 para hablar con el Departamento de servicios", etc.) y, si es necesario, lo pueden grabar en distintos idiomas. El Administrador del sistema puede crear un máximo de 100 servicios personalizados.

Con el Servicio personalizado los llamantes pueden:

- pulsar una tecla para conectarse con el destino que deseen
- pulsar teclas para desplazarse por otros Servicios personalizados antes de conectarse con el destino que deseen
- introducir números PIN para conectarse con el destino que deseen (Direccionamiento de llamadas para PIN)
- introducir las primeras letras de los interlocutores que deseen (Marcar por nombre) para conectarse con el destino que deseen

## **2.4.4.1 Gestor de servicio personalizado**

El Gestor de Servicio Personalizado es una utilidad que permite al Administrador del sistema crear Servicios personalizados de forma visual. Todos los servicios personalizados y sus funciones se pueden editar y se pueden organizar mediante un interface de arrastrar y soltar fácil de utilizar. Se encuentran disponibles los siguientes tipos de Servicio personalizado:

- Menú y Transferencia
- Control de la fecha
- Control de la hora
- Control del día

– Contraseña

#### **[Crear un Servicio personalizado]**

- **1.** Haga clic en el tipo de Servicio personalizado que desee en **Servic personal:**.
- **2.** Haga clic en el área de la cuadrícula de la derecha en la que desea colocar el Servicio personalizado (más adelante, si lo desea, podrá cambiar su posición).
- **3.** Haga doble clic en el icono Servicio personalizado que ha colocado en la cuadrícula.
- **4.** Edite los parámetros en el cuadro de diálogo de los parámetros del Servicio personalizado.
- **5.** Haga clic en **Aceptar**.

#### **[Editar un Servicio personalizado]**

Los parámetros de los Servicios personalizados se pueden conectar a otros Servicios personalizados. Para conectar un parámetro a otro Servicio personalizado, mantenga pulsado el extremo azul del parámetro, arrástrelo hacia el Servicio personalizado que desee y deje de pulsar el botón del ratón.

Puede editar el Servicio personalizado de las siguientes formas.

[Desde la lista Servicio personalizado]

- **1.** Introduzca el número de Servicio personalizado en **Búsq rápida:** y haga clic en **Edit...**.
- **2.** Edite los parámetros en el cuadro de diálogo de los parámetros del Servicio personalizado.
- **3.** Haga clic en **Aceptar**.

[Desde el diagrama Servicio personalizado]

- **1.** Haga doble clic en el icono del Servicio personalizado que desee del diagrama o haga clic con el botón derecho en el icono que desee y seleccione **Edit...**.
- **2.** Edite los parámetros en el cuadro de diálogo de los parámetros del Servicio personalizado.
- **3.** Haga clic en **Aceptar**.

#### **Ejemplo: Ajustar "Menú y Transferencia"**

- **1.** Haga clic en **Menú y Transferencia** en **Servic personal:** y arrástrelo hacia la derecha de la pantalla. El cursor cambiará a  $\frac{1}{2}$ .
- **2.** Coloque **Menú y Transferencia** en el lugar que le corresponde del diagrama de Servicio personalizado. Se abrirá el cuadro de diálogo de parámetros del Servicio personalizado.
- **3.** Introduzca o seleccione un valor para cada elemento. Para los parámetros, consulte la descripción que aparece en la siguiente sección.
- **4.** Haga clic en **Grabar mens aviso para servic personal...**. Esta función solamente se encuentra disponible al ajustar "Menú y Transferencia" o "Contraseña". También puede omitir este paso y dirigirse al paso 7.
- **5.** Seleccione "Grabar desde extn" o "Importar de arch grabado".

*Cuando "Grabar desde extn" se encuentra seleccionado*

- **1.** Especifique el número de extensión del teléfono utilizado para la grabación y haga clic en **Conect**.
- **2.** Cuando la extensión especificada suene, descuelgue.
- **3.** Haga clic en **19. In the Compact of Compact Compact Compact Compact Compact Compact Compact Compact Compact Compact Compact Compact Compact Compact Compact Compact Compact Compact Compact Compact Compact Compact Compa**

reproducir una etiqueta de voz a través de la extensión.

- **4.** Haga clic en **Desconectar**.
- **5.** Haga clic en **Aceptar**.

*Cuando "Importar de arch grabado" se encuentra seleccionado*

- **1.** Haga clic en el icono de carpeta.
- Aparece el cuadro de diálogo **Abrir**.
- **2.** Acceda a la carpeta que contiene los archivos WAV que desea abrir. (Los archivos WAV deberán cumplir las siguientes especificaciones: codec IMA ADPCM, 8,000 kHz, 4 bits, mono.)
- **3.** Seleccione el archivo WAV que desee.

<span id="page-91-0"></span>**4.** Haga clic en **Abrir** para importar el archivo.

#### **Nota**

- El Gestor de mensajes también puede utilizar su teléfono para grabar un mensaje de aviso para este Servicio personalizado (consulte 7.6 Grabación de mensajes en Manual del Abonado).
- **6.** Haga clic en **Aceptar**.
- **7.** Haga clic en **Aceptar**.

#### **Referencias sobre el Manual de funciones**

2.4.2 Gestor de servicio personalizado

## **2.4.4.2 Menú y Transferencia**

Este tipo de Servicio personalizado indica a los llamantes cómo conectarse con el interlocutor designado pulsando unas teclas determinadas. El mensaje de aviso para este servicio se puede grabar en el cuadro de diálogo Nº de CS.

## **Descripción**

La información que aparece en este campo sólo sirve de referencia.

#### **Intervalo de valores**

Máx. 32 caracteres

#### **Referencias al Manual de funciones**

2.2.16 Servicio personalizado

## **Modo del mensaje de aviso**

Especifica el idioma para los mensajes de aviso que utiliza este Servicio personalizado.

#### **Nota**

- Este parámetro anula "Mensaje de aviso del servicio de llamada entrante".
- Si "Primario" está seleccionado, se utilizará el idioma por defecto seleccionado para todos los idiomas instalados.
- Si "Ninguna" está seleccionado, se continuará con el modo del mensaje de aviso del proceso anterior o se seleccionará el idioma "Primario".

#### **Intervalo de valores**

Ninguna, Primario, Nº de indicación (KX-TVM50: Nº 1-3, KX-TVM200: Nº 1-10)

#### **Referencias al Manual de programación**

"[Mensaje de aviso del servicio de llamada entrante"](#page-73-0) en [2.3.1.1 Servicio de llamadas](#page-72-0)

#### **Referencias al Manual de funciones**

2.2.16 Servicio personalizado

## **Ciclo de repetición del menú**

Especifica el número de veces que se repetirá el mensaje del Menú del servicio personalizado para el llamante.

#### **Intervalo de valores**

1–3 veces

### **Referencias al Manual de funciones**

2.2.16 Servicio personalizado

## **Transf llam cualq mom**

Especifica el tipo de marcación que el SPV aceptará durante el Servicio personalizado además de las opciones del Servicio personalizado de un sólo dígito. Este ajuste permite a los llamantes marcar números para conectarse a una extensión o buzón o introducir un PIN.

#### **Nota**

• Si sólo desea que los llamantes puedan marcar números de las opciones del Servicio personalizado de un sólo dígito, ajuste este parámetro a "No". Si está ajustado a un valor diferente a "No", el SPV siempre esperará que transcurra el tiempo indicado por el ajuste "Tiempo de espera para el segundo dígito" antes de gestionar la llamada. Esto provocará un retardo entre el tiempo que tarda el llamante en marcar un número de la opción del Servicio personalizado de un sólo dígito y el tiempo que transcurre hasta que se gestiona la llamada.

#### **Intervalo de valores**

**Extn**: permite que los llamantes se transfieran directamente al interlocutor que deseen marcando el número de extensión.

**Buzón**: permite que los llamantes dejen mensajes en un buzón introduciendo el número de buzón. **PIN**: permite que los llamantes se transfieran directamente al interlocutor que deseen según el ajuste del Servicio de Direccionamiento de llamadas para PIN marcando el PIN.

**No**: desactiva la transferencia a extensión y la transferencia a buzón; solamente funcionarán las entradas de 1 solo dígito (siguiendo el Menú del servicio personalizado)

## **Referencias al Manual de funciones**

2.2.16 Servicio personalizado

## **Tiempo de espera para el primer dígito**

Especifica el período de tiempo que el SPV esperará hasta que el llamante marque el primer dígito después de que se reproduzca el Menú del servicio personalizado para el llamante. Si este tiempo se agota, los ajustes de la operación Sin tonos determinarán cómo se gestionará la llamada. Si este parámetro está ajustado a "0", Sin oper entrada tonos gestionará la llamada inmediatamente después de que se reproduzca el menú para el llamante.

### **Intervalo de valores**

 $0$  s–10 s

### **Referencias al Manual de funciones**

2.2.16 Servicio personalizado

## <span id="page-93-0"></span>**Tiempo de espera para el segundo dígito**

Este parámetro sólo será válido si "Transf llam cualq mom" está ajustado a un valor distinto a "No". Después de que el llamante marque un dígito (el primer dígito) y tras escuchar un Menú del servicio personalizado, el SPV esperará que se marque un segundo dígito. De esta forma, el llamante tiene más tiempo para continuar marcando un número de buzón, un número de extensión o un PIN. Si este tiempo se agota sin que se introduzca un segundo dígito, el SPV supondrá que el llamante ha seleccionado una opción del Menú del servicio personalizado y gestionará la llamada según el dígito que haya marcado el llamante.

#### **Intervalo de valores**

 $1 s - 5 s$ 

#### **Referencias al Manual de funciones**

2.2.16 Servicio personalizado

## **Sin oper entrada tonos**

Determina cómo se gestionarán las llamadas cuando los llamantes no marquen ningún número después de escuchar el mensaje del menú (probablemente porque utilizan teléfonos decádicos). El ajuste por defecto es "Operadora", que permite que el llamante se conecte automáticamente a una operadora después de que se reproduzca el mensaje del menú ("Pulsar el número deseado o seguir en la línea para conectarse a una operadora.").

#### **Intervalo de valores**

**Trf a buz**: permite que el llamante deje mensajes en un buzón específico.

**Trf a extn**: transfiere al llamante a una extensión específica.

**Operadora**: conecta al llamante a la operadora.

**Transferir a teléfono**: transfiere al llamante a un número de teléfono externo específico. Introduzca el número de acceso a línea externa de la central y, a continuación, el número de teléfono del destino.

Salir: reproduce el mensaje de aviso de salida del Servicio personalizado y desconecta el llamante.

**Menú anterior**: el llamante regresa al menú anterior (en caso de que existiera).

**CS**: transfiere al llamante al Servicio personalizado que se especifique aquí.

#### **Referencias al Manual de funciones**

2.2.16 Servicio personalizado

## **Asignación del teclado 0–9, \*, #**

Cualquiera de las 16 operaciones siguientes se puede asignar a las teclas del 0 al 9,  $\star$ , y # en el teclado del teléfono. Los llamantes podrán acceder a estas operaciones pulsando las teclas correspondientes en sus teléfonos.

#### **Intervalo de valores**

**Trf a buz**: permite que el llamante deje mensajes en un buzón específico.

**Trf a extn**: transfiere al llamante a una extensión específica.

**Operadora**: conecta al llamante a la operadora.

**Transferir a teléfono**: transfiere al llamante a un número de teléfono externo específico. Introduzca el número de acceso a línea externa de la central y, a continuación, el número de teléfono del destino.

**Salir**: reproduce el mensaje de aviso de salida del Servicio personalizado y desconecta el llamante.

**Menú anterior**: el llamante regresa al menú anterior (no estará disponible si no existe ningún menú anterior). **CS**: transfiere al llamante al Servicio personalizado que se especifique aquí.

**Servicio CV**: permite que el llamante acceda al Servicio de correo vocal.

**Servicio de transferencia de llamadas**: permite que el llamante acceda al Servicio de operadora automática. **Servicio de abonado**: permite que el llamante acceda al Servico de abonado. El llamante debe pulsar la tecla asignada seguida del número de buzón que desea registrar. Si esta opción está activada, le recomendamos que establezca una contraseña para su buzón; de esta forma, evitará que los llamantes no autorizados accedan, accidental o intencionadamente, a los buzones de los abonados.

**Marcar por nombre**: pide al llamante que introduzca las primeras 3 ó 4 letras del nombre o del apellido de la persona con la que desea hablar y, a continuación, transfiere la llamada a la extensión correspondiente. **Repetir menú**: repite el Menú del servicio personalizado.

**Menú principal**: el llamante regresa al menú principal del Servicio personalizado.

**Transferencia de fax**: permite que el llamante envíe mensajes de fax a una extensión especificada como extensión de fax. Debe configurarse también la Gestión de fax (consulte [2.5.4.10 Gestión de fax](#page-125-0)). **Listar todos los nombres**: el SPV anunciará los nombres y los números de extensión de todos los abonados (excepto de los que hayan ajustado el parámetro "Lista de directorios" de la Clase de servicio a "No"). **Ninguna**: ninguna operación está asignada.

#### **Ejemplo: Asignar tecla [1] a transferir a extensión 101**

- **1.** Haga clic en la casilla de verificación junto a la tecla [1].
- **2.** Seleccione "Trf a extn" en la columna "Operación asignada".
- **3.** Introduzca "101" en la columna "Valor".

#### **Ejemplo: Cancelar el ajuste de la tecla [1]**

**1.** Desmarque la casilla de verificación junto a la tecla [1].

#### **Referencias al Manual de funciones**

2.2.16 Servicio personalizado

## **2.4.4.3 Control de la fecha**

Este servicio le permite asignar una operación distinta para hasta 5 períodos de tiempo. El llamante no realiza ninguna selección y no se anuncia ningún menú.

## **Descripción**

La información que aparece en este campo sólo sirve de referencia.

#### **Intervalo de valores**

Máx. 32 caracteres

#### **Referencias al Manual de funciones**

2.2.16 Servicio personalizado

## **Período 1—5, Externo**

#### **<Período 1–5>**

Especifica el nombre del período de fecha para su consulta, la fecha de inicio y la fecha de fin y una operación.

#### **<Externo>**

Le permite especificar una operación que se activará en otras fechas que no se incluyan en los períodos ajustados.

#### **<Período 1–5>**

Nombre: Máx. 16 caracteres

Fecha: MM / DD (MM: Mes, DD: Día)

Operación: Trf a buz, Trf a extn, Operadora, Transferir a teléfono, Salir, Menú anterior, CS, Servicio CV, Servicio de transferencia de llamadas, Servicio de abonado, Marcar por nombre, Repetir menú, Menú principal, Transferencia de fax, Listar todos los nombres, Ninguna (consulte ["Asignación del teclado 0–9, \\*,](#page-93-0) [#](#page-93-0)" de [2.4.4.2 Menú y Transferencia\)](#page-91-0)

#### **<Externo>**

Nombre: Máx. 16 caracteres

Operación: Trf a buz, Trf a extn, Operadora, Transferir a teléfono, Salir, Menú anterior, CS, Servicio CV, Servicio de transferencia de llamadas, Servicio de abonado, Marcar por nombre, Repetir menú, Menú principal, Transferencia de fax, Listar todos los nombres, Ninguna (consulte ["Asignación del teclado 0–9, \\*,](#page-93-0) [#](#page-93-0)" de [2.4.4.2 Menú y Transferencia\)](#page-91-0)

#### **Referencias al Manual de funciones**

2.2.16 Servicio personalizado

## **2.4.4.4 Control de la hora**

Este servicio le permite asignar una operación distinta para hasta 5 bloques de tiempo durante el día. El llamante no realiza ninguna selección y no se anuncia ningún menú.

## **Descripción**

La información que aparece en este campo sólo sirve de referencia.

#### **Intervalo de valores**

Máx. 32 caracteres

#### **Referencias al Manual de funciones**

2.2.16 Servicio personalizado

## **Período 1, Externo**

#### **<Período 1–5>**

Especifica el nombre del período de tiempo para su consulta, la hora de inicio y la hora de fin y una operación.

#### **Nota**

• Si ha especificado la hora de inicio, pero la hora de fin se encuentra ajustada en "No ajustado", el período automáticamente finalizará a las "00:00".

#### **<Externo>**

Le permite especificar una operación que se activará para otros períodos de tiempo que no se incluyan en los períodos de tiempo ajustados.

### **<Período 1–5>**

Nombre: Máx. 16 caracteres Hora: HH:MM (HH: Hora, MM: Minutos)

Operación: Trf a buz, Trf a extn, Operadora, Transferir a teléfono, Salir, Menú anterior, CS, Servicio CV, Servicio de transferencia de llamadas, Servicio de abonado, Marcar por nombre, Repetir menú, Menú principal, Transferencia de fax, Listar todos los nombres, Ninguna (consulte ["Asignación del teclado 0–9, \\*,](#page-93-0) [#](#page-93-0)" de [2.4.4.2 Menú y Transferencia](#page-91-0))

#### **<Externo>**

Nombre: Máx. 16 caracteres

Operación: Trf a buz, Trf a extn, Operadora, Transferir a teléfono, Salir, Menú anterior, CS, Servicio CV, Servicio de transferencia de llamadas, Servicio de abonado, Marcar por nombre, Repetir menú, Menú principal, Transferencia de fax, Listar todos los nombres, Ninguna (consulte ["Asignación del teclado 0–9, \\*,](#page-93-0) [#](#page-93-0)" de [2.4.4.2 Menú y Transferencia](#page-91-0))

#### **Referencias al Manual de funciones**

2.2.16 Servicio personalizado

## **2.4.4.5 Control del día**

Este servicio le permite asignar una operación distinta para cada día de la semana y para todas las vacaciones. El llamante no realiza ninguna selección y no se anuncia ningún menú.

## **Descripción**

La información que aparece en este campo sólo sirve de referencia.

#### **Intervalo de valores**

Máx. 32 caracteres

#### **Referencias al Manual de funciones**

2.2.16 Servicio personalizado

## **Domingo-Sábado, Vacaciones**

Especifica un servicio para cada día de la semana y para todas las vacaciones.

#### **Nota**

- Si asigna una operación a "Vacaciones", deberá ajustar uno de los siguientes ajustes para poder activar la operación para el Servicio personalizado "Vacaciones":
- **a.** En "Ajustes de servicio"→ "Ajustes para Vacaciones"→ "Servicios Vacaciones"→ "Servicio" deseado, seleccione "Menú del servicio personalizado" y especifique el número de este Control de la fecha-Servicio personalizado "Vacaciones" o el número del Servicio personalizado más alto.
- **b.** Asigne el Control de la fecha-Servicio personalizado "Vacaciones" o el Servicio personalizado más alto al Puerto/Línea externa que desee (consulte [2.3.1 Grupo de servicio](#page-71-0)). En "Ajustes de servicio" $\rightarrow$  "Ajustes para Vacaciones" $\rightarrow$  "Servicios Vacaciones" $\rightarrow$  "Puerto afectado/ Línea externa afectada", excluya los números de Puerto/Línea externa que están asignados al Control de la fecha-Servicio personalizado "Vacaciones" o el número del Servicio personalizado más alto.

Trf a buz, Trf a extn, Operadora, Transferir a teléfono, Salir, Menú anterior, CS, Servicio CV, Servicio de transferencia de llamadas, Servicio de abonado, Marcar por nombre, Repetir menú, Menú principal, Transferencia de fax, Listar todos los nombres, Ninguna (consulte ["Asignación del teclado 0–9, \\*, #"](#page-93-0) de [2.4.4.2 Menú y Transferencia](#page-91-0))

#### **Referencias al Manual de funciones**

2.2.16 Servicio personalizado

## **2.4.4.6 Contraseña**

En este servicio, los llamantes deberán introducir una contraseña seguida de "#". Se asigna una operación a cada contraseña. Si la contraseña se introduce correctamente, la operación preprogramada de la contraseña dirigirá al llamante. El mensaje de aviso para este servicio se puede grabar en el cuadro de diálogo Nº de CS.

## **Descripción**

La información que aparece en este campo sólo sirve de referencia.

#### **Intervalo de valores**

Máx. 32 caracteres

#### **Referencias al Manual de funciones**

2.2.16 Servicio personalizado

## **Ciclo de repetición del menú**

Especifica el número de veces que se repetirá el mensaje del Menú del servicio personalizado para el llamante.

#### **Intervalo de valores**

1–3 veces

#### **Referencias al Manual de funciones**

2.2.16 Servicio personalizado

## **Tiempo de espera para el primer dígito**

Especifica el período de tiempo que el SPV esperará hasta que el llamante marque el primer dígito después de que se reproduzca el Menú del servicio personalizado para el llamante. Si este tiempo se agota, el ajuste de la operación Sin tonos determinará cómo se gestionará la llamada.

#### **Intervalo de valores**

 $1 s - 10 s$ 

## **Referencias al Manual de funciones**

2.2.16 Servicio personalizado

## **Número máx entradas no válidas**

Especifica el número de veces que se introduce una contraseña no válida antes de que se realice la operación asignada para "Error en la entrada".

#### **Intervalo de valores**

1–10 veces

#### **Referencias al Manual de funciones**

2.2.16 Servicio personalizado

## **Sin oper entrada tonos**

Determina cómo se gestionan las llamadas cuando los llamantes no marcan ningún número como respuesta a las indicaciones del SPV (a menudo porque son usuarios de teléfonos decádicos). El ajuste por defecto es "Operadora", que permite que el llamante se conecte automáticamente a una operadora después de reproducirse el mensaje.

#### **Intervalo de valores**

Trf a buz, Trf a extn, Operadora, Transferir a teléfono, Salir, Menú anterior, CS (consulte "Sin oper entrada tonos" de [2.4.4.2 Menú y Transferencia](#page-91-0))

#### **Referencias al Manual de funciones**

2.2.16 Servicio personalizado

## **Error en la entrada**

Determina la operación que se activará cuando un llamante introduzca una contraseña no válida X veces. (X= valor ajustado para "Número máx entradas no válidas")

#### **Intervalo de valores**

Trf a buz, Trf a extn, Operadora, Transferir a teléfono, Salir, Menú anterior, CS, Servicio CV, Servicio de transferencia de llamadas, Servicio de abonado, Marcar por nombre, Repetir menú, Menú principal, Transferencia de fax, Listar todos los nombres (consulte "[Asignación del teclado 0–9, \\*, #"](#page-93-0) de [2.4.4.2 Menú](#page-91-0) [y Transferencia\)](#page-91-0)

#### **Referencias al Manual de funciones**

2.2.16 Servicio personalizado

## **Contraseña1–5, Cancelar**

#### **<Contraseña 1-5>**

Especifica una contraseña y una operación para la contraseña especificada.

#### **<Cancelar>**

Determina la operación que se activará cuando un llamante pulse "#" para cancelar la introducción de una contraseña.

#### **<Contraseña1–5>**

Contraseña: Máx. 12 dígitos

Operación: Trf a buz, Trf a extn, Operadora, Transferir a teléfono, Salir, Menú anterior, CS, Servicio CV, Servicio de transferencia de llamadas, Servicio de abonado, Marcar por nombre, Repetir menú, Menú principal, Transferencia de fax, Listar todos los nombres, Ninguna (consulte ["Asignación del teclado 0–9, \\*,](#page-93-0) [#](#page-93-0)" de [2.4.4.2 Menú y Transferencia\)](#page-91-0)

### **<Cancelar>**

Operación: Trf a buz, Trf a extn, Operadora, Transferir a teléfono, Salir, Menú anterior, CS, Servicio CV, Servicio de transferencia de llamadas, Servicio de abonado, Marcar por nombre, Repetir menú, Menú principal, Transferencia de fax, Listar todos los nombres, Ninguna (consulte ["Asignación del teclado 0–9, \\*,](#page-93-0) [#](#page-93-0)" de [2.4.4.2 Menú y Transferencia\)](#page-91-0)

#### **Referencias al Manual de funciones**

2.2.16 Servicio personalizado

# **2.5 Parámetros del sistema**

Los parámetros del sistema se dividen en las siguientes pantallas:

- Grupo de buzones
- Grupo de extensiones
- Anuncio del nombre del llamante del sistema
- Parámetros

Haga clic en las pestañas de la parte inferior de la pantalla **Parámetros del sistema** para editar los parámetros. Los ajustes de los parámetros pueden ordenarse de manera ascendente o descendente haciendo clic en el encabezamiento. La pestaña "Parámetros" no puede ordenarse.

# **2.5.1 Grupo de buzones**

También denominado Listas de distribución de grupos del sistema.

Los Grupos de buzones permiten que un llamante o abonado graben un mensaje y lo envíen a diversos buzones. Los mensajes enviados a un Grupo de buzones se envían a todos los abonados del grupo. El SPV puede mantener un máximo de 20 Grupos de buzones. Cada grupo puede incluir un máximo de 62 miembros para KX-TVM50 o 100 miembros para KX-TVM200. Sólo el Administrador del sistema puede crear o editar Grupos de buzones (los abonados pueden crear y editar sus Listas de distribución de grupos personales). Siga los pasos que aparecen a continuación para editar un Grupo de buzones.

### **[Agregar un grupo]**

- **1.** Haga clic en **Añad..**.
- **2.** Introduzca un número y un nombre para el grupo.
- **3.** Haga clic en **Aceptar**.

#### **[Eliminar un grupo]**

- **1.** Seleccione el número de grupos que desee.
- **2.** Haga clic en **Elimin**.
- **3.** Haga clic en **Sí**.

#### **[Editar un grupo]**

- **1.** Seleccione el número de grupos que desee.
- **2.** Haga clic en **Edit...**.
- **3.** Edite los parámetros en el cuadro de diálogo **Editar grupo de buzones**.
- **4.** Haga clic en **Aceptar**.

#### **[Agregar buzones a un grupo]**

- **1.** Seleccione el número de grupos que desee.
- **2.** Haga clic en **Añad..**.
- **3.** Introduzca un número de buzón en **Buzón búsq rápida:** o seleccione el número de buzón en la tabla **Abonados que desea añadir**.
- **4.** Haga clic en **Añad>**.
- **5.** Haga clic en **Aceptar**.

#### **[Eliminar buzones de un grupo]**

- **1.** Seleccione el número de buzón que desee.
- **2.** Haga clic en **Elimin**.
- **3.** Haga clic en **Sí**.

#### **[Buscar abonados]**

- **1.** Haga clic en **Buscar abonados...**.
- **2.** Introduzca el Nº de buzón, el Nº de extensión, el Nombre o el Apellido del abonado deseado.
- **3.** Haga clic en **Aceptar**.

#### **[Grabar un nombre para el grupo en el cuadro de diálogo Editar grupo de buzones]**

**1.** Seleccione el Grupo de buzones que desee y haga clic en **Edit...**.

- Antes de proceder a la grabación, verifique que existe al menos 1 miembro en el grupo y que ha hecho clic en "Aplicar" cuando comenzó a agregar miembros al grupo.
- **2.** Seleccione "Grabar desde extn" o "Importar de arch grabado". *Cuando "Grabar desde extn" se encuentra seleccionado*
	- **1.** Especifique el número de extensión del teléfono utilizado para la grabación y haga clic en **Conect**.
	- **2.** Cuando la extensión especificada suene, descuelgue.
	- **3.** Haga clic en **19. In the Caucal Contract of Caucal** and Contract (grabar or determined to determined the Contract of Teproducir) para grabar or  $\blacksquare$

reproducir una etiqueta de voz a través de la extensión.

- **4.** Haga clic en **Desconectar**.
- **5.** Haga clic en **Aceptar**.

*Cuando "Importar de arch grabado" se encuentra seleccionado*

- **1.** Haga clic en el icono de carpeta.
	- Aparece el cuadro de diálogo **Abrir**.
- **2.** Acceda a la carpeta que contiene los archivos WAV que desea abrir. (Los archivos WAV deberán cumplir las siguientes especificaciones: codec IMA ADPCM, 8,000 kHz, 4 bits, mono.)
- **3.** Seleccione el archivo WAV que desee.
- **4.** Haga clic en **Abrir** para importar el archivo.
- **3.** Haga clic en **Aceptar**.

## **Nº lista grupo**

Especifica el número del grupo de buzones. Este número es parecido a un número de buzón y se utiliza para enviar un mensaje a todos los abonados del grupo. Deber ser un número único. Ningún otro grupo o buzón podrá asignarse a este número.

#### **Intervalo de valores**

2–5 dígitos

#### **Referencias al Manual de funciones**

2.3.13 Lista de distribución de grupo—Sistema

## **Nombre grupo**

Especifica el nombre del grupo.

#### **Intervalo de valores**

Máx. 32 caracteres

#### **Referencias al Manual de funciones**

2.3.13 Lista de distribución de grupo—Sistema

# **2.5.2 Grupo de extensiones**

Un Grupo de extensiones es un grupo de extensiones que comparten un mismo buzón. Cada grupo tiene un número para el grupo de extensiones. Si el número del grupo está asignado como el propietario de un buzón, no podrán asignarse los buzones personales a los miembros.

Se pueden crear hasta 20 Grupos de extensiones y cada grupo puede tener hasta 100 extensiones (miembros).

Puede añadir, borrar y revisar extensiones. Los miembros de un Grupo de extensiones comparten el mismo buzón y cuando reciben un mensaje se les notifica mediante la función Notificación de mensaje en espera– Indicador.

Siga los pasos que aparecen a continuación para editar un Grupo de extensiones.

#### **[Agregar un grupo]**

- **1.** Haga clic en **Añad..**.
- **2.** Introduzca un número y un nombre para el grupo.
- **3.** Haga clic en **Aceptar**.

#### **[Eliminar un grupo]**

- **1.** Seleccione el número de grupos que desee.
- **2.** Haga clic en **Elimin**.
- **3.** Haga clic en **Sí**.

#### **[Editar un grupo]**

- **1.** Seleccione el número de grupos que desee.
- **2.** Haga clic en **Edit...**.
- **3.** Edite los parámetros en el cuadro de diálogo **Editar grupo de extensiones**.
- **4.** Haga clic en **Aceptar**.

#### **[Agregar extensiones a un grupo]**

- **1.** Seleccione el número de grupos que desee.
- **2.** Haga clic en **Añad..**.
- **3.** Introduzca un número de extensión **Número extensión:**.
- **4.** Haga clic en **Aceptar**.

#### **[Eliminar extensiones de un grupo]**

- **1.** Seleccione el número de extensión que desee.
- **2.** Haga clic en **Elimin**.
- **3.** Haga clic en **Sí**.

#### **[Grabar un nombre para el grupo en el cuadro de diálogo Editar grupo de extensiones]**

- **1.** Seleccione el Grupo de extensiones que desee y haga clic en **Edit...**.
	- Antes de proceder a la grabación, verifique que existe al menos 1 miembro en el grupo y que ha hecho clic en "Aplicar" cuando comenzó a agregar miembros al grupo.
- **2.** Seleccione "Grabar desde extn" o "Importar de arch grabado".

*Cuando "Grabar desde extn" se encuentra seleccionado*

- **1.** Especifique el número de extensión del teléfono utilizado para la grabación y haga clic en **Conect**.
- **2.** Cuando la extensión especificada suene, descuelgue.
- **3.** Haga clic en **19. Internal determination of the clic** (reproducir) para grabar o

reproducir una etiqueta de voz a través de la extensión.

- **4.** Haga clic en **Desconectar**.
- **5.** Haga clic en **Aceptar**.

*Cuando "Importar de arch grabado" se encuentra seleccionado*

- **1.** Haga clic en el icono de carpeta. Aparece el cuadro de diálogo **Abrir**.
- **2.** Acceda a la carpeta que contiene los archivos WAV que desea abrir.
	- (Los archivos WAV deberán cumplir las siguientes especificaciones: codec IMA ADPCM, 8,000 kHz, 4 bits, mono.)
- **3.** Seleccione el archivo WAV que desee.
- **4.** Haga clic en **Abrir** para importar el archivo.
- **3.** Haga clic en **Aceptar**.

## **Nº lista grupo**

Especifica el número de Grupo de extensiones.

#### **Nota**

• Para configurar un Grupo de extensiones, ajuste un número de grupo y, a continuación, asigne el número de grupo como el propietario de un buzón. El número del grupo de extensiones es el número de la extensión propietaria del buzón del grupo.

#### **Intervalo de valores**

2–5 dígitos

#### **Referencias al Manual de funciones**

2.2.21 Grupo de extensiones

## **Nombre grupo**

Especifique el nombre del grupo.

## **Intervalo de valores**

Máx. 32 caracteres

## **Referencias al Manual de funciones**

2.2.21 Grupo de extensiones

# **2.5.3 Anuncio del nombre del llamante del sistema**

Permite que el Administrador del sistema guarde un máximo de 200 números de teléfono y graba un nombre del llamante para cada número de teléfono. El nombre del llamante se anunciará al reproducir un mensaje de uno de los llamantes preprogramados en su buzón, cuando el SPV transfiera una llamada de un llamante preprogramado al abonado (Monitor de identificación del llamante), y cuando el SPV envíe megafonía al abonado a través de la línea externa (Megafonía interna).

La función Monitor de identificación del llamante solamente está disponible si el parámetro "Pantalla de identificación del llamante" de la Clase de servicio del abonado está ajustado en "Sí". Esta función también está activada si los abonados seleccionan "Monitor de llamadas" como el método de Transferencia de llamadas (consulte 5.1 Transferencia de llamada de Manual del Abonado).

La función Megafonía interna se activa al seleccionar "Megafonía interna" como método de Transferencia de llamadas (consulte5.1 Transferencia de llamada y/o 5.2 Gestión de llamadas incompletas del Manual del Abonado).

Siga los pasos que aparecen a continuación para editar los Anuncios del nombre del llamante del sistema.

### **[Agregar Nº de identificación del llamante]**

- **1.** Haga clic en **Añad..**.
- **2.** Introduzca un número de Identificación del llamante y una descripción.
- **3.** Haga clic en **Aceptar**.

#### **[Eliminar un Nº de identificación del llamante]**

- **1.** Seleccione el número de Identificación del llamante que desee.
- **2.** Haga clic en **Elimin**.
- **3.** Haga clic en **Sí**.

#### **[Editar un Nº de identificación del llamante]**

- **1.** Seleccione el número de Identificación del llamante que desee.
- **2.** Haga clic en **Edit...**.
- **3.** Edite los parámetros en el cuadro de diálogo **Información del llamante**.
- **4.** Haga clic en **Aceptar**.

#### **[Grabar el nombre del llamante en el cuadro de diálogo Información del llamante]**

- **1.** Seleccione el número de Identificación del llamante que desee y haga clic en **Edit...**.
	- Antes de proceder con la grabación, verifique que ha hecho clic en "Aplicar" cuando comenzó a agregar el Nº de Identificación del llamante.
- **2.** Seleccione "Grabar desde extn" o "Importar de arch grabado".
	- *Cuando "Grabar desde extn" se encuentra seleccionado*
	- **1.** Especifique el número de extensión del teléfono utilizado para la grabación y haga clic en **Conect**.
	- **2.** Cuando la extensión especificada suene, descuelgue.
	- **3.** Haga clic en **19. In the Compact of Compact Compact Compact Compact Compact Compact Compact Compact Compact Compact Compact Compact Compact Compact Compact Compact Compact Compact Compact Compact Compact Compact Compa**

reproducir una etiqueta de voz a través de la extensión.

- **4.** Haga clic en **Desconectar**.
- **5.** Haga clic en **Aceptar**.

*Cuando "Importar de arch grabado" se encuentra seleccionado*

- **1.** Haga clic en el icono de carpeta.
	- Aparece el cuadro de diálogo **Abrir**.
- **2.** Acceda a la carpeta que contiene los archivos WAV que desea abrir. (Los archivos WAV deberán cumplir las siguientes especificaciones: codec IMA ADPCM, 8,000 kHz, 4 bits, mono.)
- **3.** Seleccione el archivo que desea importar.
- **4.** Haga clic en **Abrir** para importar el archivo.

**3.** Haga clic en **Aceptar**.

## **Nº id llamante**

Asigna el número de teléfono para el cual el SPV anunciará el nombre del llamante pregrabado a los usuarios de la extensión.

### **Intervalo de valores**

Máx. 20 dígitos del 0 al 9

#### **Referencias al Manual de funciones**

2.2.11 Anuncio del Nombre del Llamante—Sistema (solamente para Integración TEA / TED)

## **Descripción**

Introduzca un nombre y / o una descripción para el número de Identificación del llamante.

#### **Intervalo de valores**

Máx. 20 caracteres

#### **Referencias al Manual de funciones**

2.2.11 Anuncio del Nombre del Llamante—Sistema (solamente para Integración TEA / TED)

## **2.5.4 Parámetros**

Los siguientes ajustes pueden realizarse en la ficha Parámetros de la pantalla Parámetros del sistema:

- Ajuste de la hora
- Ajuste del mensaje de aviso
- Parámetros de la central
- Parámetros de marcación
- Notificación de mensaje en espera
- Entrega de mensajes externos
- Parámetros de megafonía interna
- Gestión de fax
- Parámetros de desconexión
- Transferir a línea externa
- Menú del CV
- Integración e-mail

## **2.5.4.1 Ajuste de la hora**

Ajusta el reloj interno del SPV.

## **Reloj del sistema**

Especifica la fecha y la hora del sistema y funciones relacionadas.

## **Fecha / hora del sistema**

Especifica la fecha y la hora del sistema.

#### **Intervalo de valores**

Fecha: DD/MM/AAAA (DD: día, MM: mes, AAAA: año) Hora: HH:MM (HH: Hora, MM: Minutos)

#### **Referencias al Manual de funciones**

2.2.44 Reloj del sistema

## **Formato**

Especifica el formato de la hora (12 horas ó 24 horas).

#### **Nota**

• El formato de la hora seleccionado (12 horas ó 24 horas) afectará al formato de la hora de los informes, de la función Menú del CV y de la hora que aparece en las notificaciones de e-mail para los mensajes nuevos.

#### **Intervalo de valores**

12-h, 24-h

## **Sincronización de la central**

Especifica si el reloj del SPV se sincronizará con el reloj de la central.

#### **Nota**

• La Sincronización de hora solamente está disponible cuando el SPV está conectado a una central de la serie KX-T de Panasonic y utiliza la Integración TED.

#### **Intervalo de valores**

Sincronizar, Sin sincronizar

#### **Referencias al Manual de funciones**

2.4.10 Sincronización de hora (solamente para Integración TED)

## **Ajuste del horario diario**

Especifica la hora de inicio para los mensajes de bienvenida de la mañana, de la tarde y de la noche que se utilizarán para el Mensaje de bienvenida de la compañía.

## **Hora de inicio del horario de mañana**

Especifica la hora de inicio del mensaje de bienvenida de la mañana.

#### **Intervalo de valores**

HH:MM (HH: Hora, MM: Minutos)

<span id="page-107-0"></span>2.2.13 Mensaje de bienvenida de la compañía

## **Hora de inicio del horario de tarde**

Especifica la hora de inicio del mensaje de bienvenida de la tarde.

#### **Intervalo de valores**

HH:MM (HH: Hora, MM: Minutos)

#### **Referencias al Manual de funciones**

2.2.13 Mensaje de bienvenida de la compañía

## **Hora de inicio del horario de noche**

Especifica la hora de inicio del mensaje de bienvenida de la noche.

#### **Intervalo de valores**

HH:MM (HH: Hora, MM: Minutos)

#### **Referencias al Manual de funciones**

2.2.13 Mensaje de bienvenida de la compañía

## **Horario para el ahorro de día**

Especifica si se utilizará el Horario para el ahorro de día. Si "Introducir hora" está seleccionado, deberá ajustar tanto la fecha de inicio como la fecha de fin. No se puede ajustar la misma fecha para la fecha de inicio/fin. El reloj se ajusta de las 2 AM a las 3 AM en la fecha de inicio y se ajusta de las 2 AM a la 1 AM en la fecha de fin.

#### **IMPORTANTE**

**Si el reloj del SPV está sincronizado con el reloj de la central (consulte"2.4.10 Sincronización de hora (solamente para Integración TED)" del Manual de funciones), el ajuste horario para el ahorro de día del SPV no se utilizará. Ajuste la central para el ahorro de día, si fuera necesario**.

#### **Intervalo de valores**

Ninguna Introducir hora (Fecha de inicio, Fecha de fin): DD/MM (DD: día, MM: mes)

#### **Referencias al Manual de funciones**

2.2.17 Asignación de Horario para el ahorro de día

## **2.5.4.2 Ajuste del mensaje de aviso**

Este ajuste es necesario cuando el Servicio multilingüe está activado.
# **Idioma primario**

Especifica el idioma por defecto que se utilizará cuando ningún otro idioma esté seleccionado en el Menú de selección multilingüe.

### **Intervalo de valores**

Nº de indicación (KX-TVM50: Nº 1-3, KX-TVM200: Nº 1-10)

### **Referencias al Manual de funciones**

- 2.2.34 Servicio multilingüe
- 2.2.45 Mensajes de aviso del sistema

# **2.5.4.3 Idioma 1–5 (KX-TVM200), 1–3 (KX-TVM50)**

Asigna un número de selección (1–9) a cada idioma. Los llamantes utilizarán los números para seleccionar el idioma en el que desean escuchar los mensajes de aviso. Este ajuste es necesario cuando uno o ambos de los parámetros siguientes está ajustado a "Selectivo":

- **a.** "Modo del mensaje de aviso" (consulte [2.1.5 Entrega de mensajes externos\)](#page-52-0)
- **b.** "Mensaje de aviso del servicio de llamada entrante", "Mensaje de aviso para los llamantes de teléfonos decádicos" (consulte [2.3.1.1 Servicio de llamadas\)](#page-72-0)

### **Idioma**

Especifica un idioma.

#### **Intervalo de valores**

Selección de todos los idiomas instalados (KX-TVM50: 3 idiomas, KX-TVM200: 10 idiomas)

#### **Referencias al Manual de funciones**

2.2.45 Mensajes de aviso del sistema

### **Tonos**

Especifica un número de selección.

#### **Intervalo de valores**

1–9/Ninguna

### **Tiempo de espera del menú de selección**

Especifica el período de tiempo que el SPV esperará hasta que el llamante seleccione un idioma pulsando la tecla de marcación adecuada. Si este período de tiempo se agota sin introducirse ningún número de selección, el SPV utilizará el Idioma primario.

### **Intervalo de valores**

 $0 s = 20 s$ 

### **Referencias al Manual de funciones**

2.2.45 Mensajes de aviso del sistema

## **Ciclo de repetición del menú de selección**

Especifica el número de veces que el SPV reproducirá el Menú de selección multilingüe.

### **Intervalo de valores**

1–3 veces

### **Referencias al Manual de funciones**

2.2.34 Servicio multilingüe

## **Tiempo de retardo después de conectarse para las llamadas entrantes**

Especifica el período de tiempo (en segundos) que el SPV esperará después de que la línea se conecte para las llamadas entrantes antes de reproducir el mensaje de aviso.

### **Intervalo de valores**

 $0 s = 10 s$ 

### **Referencias al Manual de funciones**

2.2.45 Mensajes de aviso del sistema

# **Tiempo de retardo después de conectarse para las llamadas salientes**

Especifica el período de tiempo (en segundos) que el SPV esperará después de que la línea se conecte para las llamadas salientes antes de reproducir el mensaje de aviso.

### **Intervalo de valores**

 $0 s - 10 s$ 

### **Referencias al Manual de funciones**

2.2.45 Mensajes de aviso del sistema

# **2.5.4.4 Indicaciones del sistema**

Especifica los parámetros que variarán en función del idioma que se asigne como idioma de Indicaciones del sistema.

Siga los pasos que aparecen a continuación para editar las Indicaciones del sistema.

- **1.** Haga clic en **Haga clic para editar...**.
- **2.** Seleccione el nº de indicación que desee.
- **3.** Edite los parámetros.
- **4.** Haga clic en **Aceptar**.

# **Seleccionar idioma**

# **Posición de "AM/PM" en la hora**

Especifica la posición de la indicación de "AM / PM".

### **Intervalo de valores**

**Antes**: el SPV indica "AM/PM" antes de la hora, como por ejemplo P.M. 3:42. **Después**: el SPV indica "AM/PM" después de la hora, como por ejemplo 3:42 P.M. **24-h**: el SPV indica la hora en formato de 24 horas, como por ejemplo 15:42.

## **Mensaje de aviso "En punto"**

Especifica si se anunciará y cuando se anunciará "En Punto".

#### **Intervalo de valores**

**Cuando 0 min**: el SPV anunciará "En Punto" sólo con las horas, como por ejemplo, "la una en punto". **Siempre**: el SPV anunciará "En Punto" siempre. **Ninguna**: sin anuncio

### **Mensaje de aviso del mes / día**

Especifica el orden del mes y del día para los anuncios de la fecha.

**Intervalo de valores MM:DD**: Mes y Día **DD:MM**: Día y Mes

### **Modo de aviso #**

Especifica cómo se anunciará el carácter "#" cuando "Inglés (EUA)" o "Inglés (Reino Unido)" estén seleccionados como Indicaciones del sistema.

### **Intervalo de valores**

POUND, HASH

# **2.5.4.5 Parámetros de la central**

Especifica los parámetros que se utilizarán para programar el SPV para obtener una señalización y un rendimiento óptimos con la central.

# **Entorno de la central**

Especifica cómo el SPV iniciará y controlará las transferencias de llamadas, la configuración de las llamadas salientes y cómo controlará los indicadores de mensaje en espera de las extensiones. Para KX-TVM50, el procedimiento para verificar las secuencias de código correctas para las centrales de la serie KX-T que no sean de Panasonic, es ejecutar las secuencias desde un teléfono regular (TR) con la central.

### **Tipo de central**

Especifica el tipo de central conectada al SPV.

#### **Intervalo de valores**

KX-TDA, KX-TD1232/816, KX-TD612, KX-TD500, KX-TA/TE, Other PBX\*1

El intervalo de valores variará en función del país/área y del modelo de SPV (KX-TVM50/KX-TVM200). Para más información, póngase en contacto con el distribuidor.

### **Modo de integración**

Especifica el método de integración del SPV con la central. Tenga en cuenta que la Integración TED es el único modo de integración disponible para KX-TVM200.

#### **Intervalo de valores**

**En banda**: la central envía señales de Tonos al SPV para indicar el estado de las llamadas (Ocupada, Contestada, Desconectada, etc.). El código de Tonos para cada estado deberá ajustarse en los parámetros de la Señalización en banda; los ajustes de la central y del SPV deberán coincidir. Si el Tipo de central está ajustado a una central de la serie KX-T, los parámetros de la Señalización en banda se ajustarán automáticamente por defecto a los códigos correctos. Este ajuste está disponible con cualquiera de las centrales de la serie KX-T de Panasonic: KX-TDA, KX-TD1232, KX-TD816, KX-TD612, KX-TD500 y KX-TA/ TE.

**TED**: el SPV se comunica con la central a través del Interface TED. Este ajuste está disponible con cualquiera de las siguientes centrales de la serie KX-T de Panasonic: KX-TDA, KX-TD1232, KX-TD816, KX-TD612, KX-TD308 y KX-TD500.

**TEA**: el SPV se comunica con la central a través del Interface TEA. Este ajuste está disponible con cualquiera de las siguientes centrales de la serie KX-T de Panasonic: serie KX-TA / TE.

### **Referencias al Manual de funciones**

Integración TEA (solamente KX-TVM50) Integración TED Integración en banda (solamente KX-TVM50)

## **Longitud máxima del número de extensión**

Ajuste este parámetro para que coincida con el número máximo de dígitos que la central conectada reconoce como un número de extensión.

### **Intervalo de valores**

2–5 dígitos

# **Número de extensión del puerto SPV**

Especifica el número de extensión de la central del puerto conectado al SPV. Al configurar el SPV con la función Auto configuración, este parámetro se ajusta automáticamente.

#### **Intervalo de valores**

2–5 dígitos

### **Referencias al Manual de funciones**

2.4.1 Auto configuración (sólo para Integración TEA / TED)

## **Secuencia de la transferencia de operadora**

Especifica la secuencia para transferir llamadas a la extensión de una operadora.

### **Intervalo de valores**

Máx. 16 dígitos del 0 al 9,  $\angle$ , # y códigos especiales **D**: Desconectar **F**: R (Flash) (Rellamada)

- **R**: Detección del tono de devolución de llamada
- **T**: Detección del tono de marcación
- **,** : Pausa de marcación (por defecto, 1 s)
- **;** : Pausa de marcación (por defecto, 3 s)
- **X**: Marcación de la extensión
- **0–9,**  $\times$ **, #: Código de marcación**

# **Secuencia de transferencia de extensión**

Especifica la secuencia para transferir llamadas a cualquier extensión que no sea una extensión de la operadora.

### **Intervalo de valores**

Máx. 16 dígitos del 0–9, $\times$ , # y códigos especiales

- **D**: Desconectar
- **F**: R (Flash) (Rellamada)
- **R**: Detección del tono de devolución de llamada
- **T**: Detección del tono de marcación
- **,** : Pausa de marcación (por defecto, 1 s)
- **;** : Pausa de marcación (por defecto, 3 s)
- **X**: Marcación de la extensión
- **0–9,**  $\times$ **, #: Código de marcación**

# **Secuencia de transferencia a extensión alterna**

Especifica la secuencia para transferir llamadas a extensiones del Grupo de extensiones alternas.

### **Intervalo de valores**

Máx. 16 dígitos del 0 al 9,  $\times$ , # y códigos especiales

- **D**: Desconectar
- **F**: R (Flash) (Rellamada)
- **R**: Detección del tono de devolución de llamada
- **T**: Detección del tono de marcación
- **,** : Pausa de marcación (por defecto, 1 s)
- **;** : Pausa de marcación (por defecto, 3 s)
- **X**: Marcación de la extensión
- **0–9,**  $\angle$ **, #:** Código de marcación

### **Referencias al Manual de funciones**

2.2.1 Grupo de extensiones alternas

# **Secuencia de reconexión en Ocupado**

Especifica la secuencia para volver a conectar con el llamante si la extensión llamada está ocupada.

### **Intervalo de valores**

Máx. 16 dígitos del 0 al 9,  $\times$ , # y códigos especiales

- **D**: Desconectar
- **F**: R (Flash) (Rellamada)
- **R**: Detección del tono de devolución de llamada
- **T**: Detección del tono de marcación
- **,** : Pausa de marcación (por defecto, 1 s)

**;** : Pausa de marcación (por defecto, 3 s)

- **X**: Marcación de la extensión
- **0–9.**  $\angle$ , #: Código de marcación

### **Secuencia de reconexión en Sin respuesta**

Especifica la secuencia para volver a conectar con el llamante si la extensión llamada no contesta.

#### **Intervalo de valores**

Máx. 16 dígitos del 0 al 9,  $\times$ , # y códigos especiales

- **D**: Desconectar
- **F**: R (Flash) (Rellamada)
- **R**: Detección del tono de devolución de llamada
- **T**: Detección del tono de marcación
- **,** : Pausa de marcación (por defecto, 1 s)
- **;** : Pausa de marcación (por defecto, 3 s)
- **X**: Marcación de la extensión
- **0–9,**  $\times$ **, #: Código de marcación**

# **Secuencia de reconexión en llamada rechazada**

Especifica la secuencia para recuperar una llamada colocada en retención después de que la extensión haya rechazado aceptarla (en el modo Monitor de llamadas).

### **Intervalo de valores**

Máx. 16 dígitos del 0 al 9,  $\angle$ , # y códigos especiales

- **D**: Desconectar
- **F**: R (Flash) (Rellamada)
- **R**: Detección del tono de devolución de llamada
- **T**: Detección del tono de marcación
- **,** : Pausa de marcación (por defecto, 1 s)
- **;** : Pausa de marcación (por defecto, 3 s)
- **X**: Marcación de la extensión
- **0–9,**  $\angle$ **, #:** Código de marcación

### **Secuencia para activar el indicador de mensaje en espera**

Especifica la secuencia para activar el indicador de mensaje en espera en la extensión.

### **Intervalo de valores**

Máx. 16 dígitos del 0 al 9,  $\angle$ , # y códigos especiales

- **D**: Desconectar
- **F**: R (Flash) (Rellamada)
- **R**: Detección del tono de devolución de llamada
- **T**: Detección del tono de marcación
- **,** : Pausa de marcación (por defecto, 1 s)
- **;** : Pausa de marcación (por defecto, 3 s)
- **X**: Marcación de la extensión
- **0–9,**  $\times$ **, #:** Código de marcación

### **Referencias al Manual de funciones**

2.2.33 Notificación de mensaje en espera—Indicador

### **Secuencia para desactivar el indicador de mensaje en espera**

Especifica la secuencia para desactivar el indicador de mensaje en espera en la extensión.

### **Intervalo de valores**

Máx. 16 dígitos del 0 al 9,  $\angle$ , # y códigos especiales **D**: Desconectar **F**: R (Flash) (Rellamada) **R**: Detección del tono de devolución de llamada **T**: Detección del tono de marcación **,** : Pausa de marcación (por defecto, 1 s) **;** : Pausa de marcación (por defecto, 3 s) **X**: Marcación de la extensión

**0–9,**  $\angle$ **, #:** Código de marcación

#### **Referencias al Manual de funciones**

2.2.33 Notificación de mensaje en espera—Indicador

## **Número de reintentos del indicador de mensaje en espera**

Especifica el número de veces que el SPV intentará activar / desactivar el indicador de mensaje en espera de una extensión. Este parámetro sólo se activa cuando el modo de integración es Ninguna o En banda.

### **Intervalo de valores**

0–5 veces

### **Referencias al Manual de funciones**

2.2.33 Notificación de mensaje en espera—Indicador

### **Duración del intervalo del indicador de mensaje en espera**

Especifica el período de tiempo entre reintentos cuando el SPV intenta activar / desactivar el indicador de mensaje en espera de una extensión. Este parámetro sólo se activa cuando el modo de integración es Ninguna o En banda.

### **Intervalo de valores**

1 min–60 min

#### **Referencias al Manual de funciones**

2.2.33 Notificación de mensaje en espera—Indicador

### **Secuencia de la llamada en espera**

Especifica la secuencia para realizar una Llamada en espera si la extensión llamada está ocupada.

### **Intervalo de valores**

Máx. 16 dígitos del 0 al 9,  $\angle$ , # y códigos especiales **D**: Desconectar **F**: R (Flash) (Rellamada) **R**: Detección del tono de devolución de llamada

- **T**: Detección del tono de marcación
- **,** : Pausa de marcación (por defecto, 1 s)
- **;** : Pausa de marcación (por defecto, 3 s)

**X**: Marcación de la extensión

**0–9,**  $\angle$ **, #:** Código de marcación

### **Secuencia de liberación para la llamada en espera**

Especifica la secuencia para la liberación de la llamada en espera.

#### **Intervalo de valores**

Máx. 16 dígitos del 0 al 9,  $\times$ , # y códigos especiales **D**: Desconectar **F**: R (Flash) (Rellamada) **R**: Detección del tono de devolución de llamada **T**: Detección del tono de marcación **,** : Pausa de marcación (por defecto, 1 s) **;** : Pausa de marcación (por defecto, 3 s) **X**: Marcación de la extensión **0–9,**  $\times$ **, #: Código de marcación** 

### **Recibiendo identificación del llamante**

Activa o desactiva el SPV para que pueda recibir Identificación del llamante desde la central cuando reciba una llamada.

### **Intervalo de valores**

Desactivar, Activar

### **Tiempo de espera para recibir identificación del llamante**

Especifica el período de tiempo que el SPV espera antes de recibir Identificación del llamante de la central. Este parámetro sólo será necesario cuando "Activar" está seleccionado en "Recibiendo identificación del llamante".

### **Intervalo de valores**

 $0 s - 10 s$ 

# **Señalización en banda**

Ajuste estos parámetros sólo si el Modo de integración está ajustado a "En banda" en "Entorno de la central". Si el Tipo de central está ajustado a una central de la serie KX-T, los parámetros de la Señalización en banda automáticamente se ajustarán a los códigos por defecto de las centrales de la serie KX-T.

# **Devolución de llamada**

Especifica la señal de Tonos que se utilizará para indicar un tono de devolución de llamada. Se envía al SPV cuando la extensión marcada está sonando.

### **Intervalo de valores**

Máx. 16 dígitos del 0 al 9,  $\times$ , # y A–D

# **Ocupada**

Especifica la señal de Tonos que se utilizará para indicar un tono de ocupado. Se envía al SPV cuando la extensión llamada está ocupada.

### **Intervalo de valores**

Máx. 16 dígitos del 0 al 9,  $\times$ , # y A–D

# **Reorden**

Especifica la señal de Tonos que se utilizará para indicar un tono de reorden. Se envía al SPV cuando el SPV marca un número de extensión no válido o cuando el SPV marca un número de puerto de la central que está conectado al SPV (es decir, el SPV se llama a si mismo).

#### **Intervalo de valores**

Máx. 16 dígitos del 0 al 9,  $\times$ , # y A–D

## **NOM**

Especifica la señal de Tonos que se utilizará para indicar un tono de No molesten. Se envía al SPV cuando la extensión marcada se encuentra en el modo No molesten.

#### **Intervalo de valores**

Máx. 16 dígitos del 0 al 9,  $\times$ , # y A–D

### **Respuesta**

Se envía al SPV cuando la extensión llamada contesta la llamada.

#### **Intervalo de valores**

Máx. 16 dígitos del 0 al 9,  $\times$ , # y A–D

### **Desviar a CV que suena**

Especifica la señal de Tonos que se utilizará para indicar un tono de Desviar a CV que suena. Se envía al SPV cuando la extensión marcada ha ajustado que todas las llamadas se desvíen al SPV y un puerto del SPV está disponible para gestionar la llamada.

#### **Intervalo de valores**

Máx. 16 dígitos del 0 al 9,  $\times$ , # y A–D

# **Desviar a CV ocupado**

Especifica la señal de Tonos que se utilizará para indicar un tono de Desviar a CV ocupado. Se envía al SPV cuando la extensión marcada ha ajustado que todas las llamadas se desvíen al SPV pero no hay ningún puerto del SPV disponible para gestionar la llamada.

#### **Intervalo de valores**

Máx. 16 dígitos del 0 al 9,  $\times$ , # y A–D

## **Desviar a otra extensión**

Especifica la señal de Tonos que se utilizará para indicar un tono de Desviar a otra extensión. Se envía al SPV cuando la extensión marcada ha ajustado que todas las llamadas se desvíen a otra extensión.

#### **Intervalo de valores**

Máx. 16 dígitos del 0 al 9,  $\times$ , # y A–D

## **Confirmación**

Especifica la señal de Tonos que se utilizará para indicar un tono de confirmación. Se envía al SPV cuando el indicador de mensaje en espera se ha activado o desactivado correctamente.

#### **Intervalo de valores**

Máx. 16 dígitos del 0 al 9,  $\times$ , # y A–D

### **Desconectar**

Especifica la señal de Tonos que se utilizará para indicar un tono de desconexión. Se envía al SPV cuando el otro interlocutor cuelga.

#### **Intervalo de valores**

Máx. 16 dígitos del 0 al 9,  $\times$ , # y A–D

# **Tabla de traducción de dígitos**

Utilice la Tabla de traducción de dígitos para traducir las señales de Identificación de seguimiento que se reciben de la central en los códigos necesarios para el SPV. Esta tabla de traducción sólo será efectiva para las señales entrantes. Los ajustes que se realicen aquí deberán corresponder con los ajustes de la Identificación de seguimiento de la central.

### **Duración máxima entre dígitos**

Define la longitud máxima entre los dígitos de una señal de Identificación de seguimiento. Si este tiempo se agota, el SPV detendrá la detección de la Identificación de seguimiento para la llamada.

#### **Intervalo de valores**

 $1 s-4 s$ 

# **Tabla de traducción 1–8**

Siga los pasos que aparecen a continuación para editar la Tabla de traducción.

- **1.** Haga clic en **Haga clic para editar...**.
- **2.** Introduzca los dígitos que ha enviado la central en "Dígitos de entrada" y los dígitos correspondientes que ha recibido el SPV en "Dígitos de salida" en el cuadro de diálogo **Tabla de traducción**.
- **3.** Haga clic en **Aceptar**.

### **Dígitos de entrada/Dígitos de salida**

Define los dígitos de entrada y de salida que traducirá la Tabla de traducción de dígitos. No asigne la misma secuencia de los dígitos de entrada más de una vez. Si lo hace, el SPV utilizará la primera asignación.

#### **Nota**

• El número de señales "K" asignadas para una secuencia de Dígitos de entrada debe ser el mismo que el número que se ha introducido en la secuencia de Dígitos de salida.

### **Intervalo de valores**

Máx. 20 dígitos del 0 al 9,  $\times$ , #, A–D, S (sólo para los dígitos de entrada) y K

- **S**: Omite (ignora) el código; no puede utilizarse como el primer carácter introducido.
- **K**: Mantiene el código tal como está; no puede introducirse como el primer carácter en "Dígitos de entrada".

# **2.5.4.6 Parámetros de marcación**

### **Número de dígitos para acceder a la línea externa**

Este parámetro debe coincidir con el número de dígitos del número de acceso a línea externa que necesita la central para realizar llamadas externas.

Ejemplo:

Si la central necesita que los llamantes marquen "9" para acceder a una línea externa, deberá ajustar este parámetro a "1". De esta forma, el SPV reconocerá que una secuencia de configuración de llamada saliente se ha completado cuando se haya marcado el "9" inicial (9-123-4567).

### **Intervalo de valores**

0–8 dígitos

## **Tiempo de Sin respuesta para la transferencia de llamadas**

Especifica el período de tiempo que el SPV esperará antes de recuperar la llamada transferida cuando la extensión de destino no conteste.

#### **Nota**

• Asegúrese de que la duración del Tiempo de Sin respuesta para la transferencia de llamadas sea superior a la duración del Tiempo de Sin respuesta para el desvío de llamadas de la central. De lo contrario, la central podría desviar la llamada inmediatamente al destino de Intercepción de ruta de la extensión en función de la programación de la central, en lugar de devolver la llamada al SPV.

#### **Intervalo de valores**

 $10$  s– $60$  s

### **Duración de Sin respuesta para las llamadas salientes**

Especifica el período de tiempo que el SPV esperará antes de determinar que no hay ninguna respuesta en el número externo llamado.

#### **Intervalo de valores**

 $10 s - 90 s$ 

### **Duración de la pausa para ","**

Especifica la duración de la pausa para "," que se utiliza en las secuencias de las llamadas.

#### **Intervalo de valores**

100 ms–9900 ms, unidades de 100 ms

## **Duración de la pausa para ";"**

Especifica la duración de la pausa para ";" que se utiliza en las secuencias de las llamadas.

#### **Intervalo de valores**

100 ms–9900 ms, unidades de 100 ms

### **Secuencia de configuración de la llamada externa**

Especifica la secuencia de códigos que utiliza el SPV para llamar a una línea externa. Puede ajustar un máximo de 16 dígitos. El valor por defecto es "T". "T" indica que el SPV marcará el número de teléfono sólo después de detectar el tono de marcación.

Ejemplo:

9, = (9) – espere 1 s – marque el número de teléfono. "9" es el número de acceso a línea externa.

#### **Intervalo de valores**

Máx. 16 dígitos del 0 al 9,  $\times$ , # y códigos especiales

**D**: Desconectar

**F**: R (Flash) (Rellamada)

**R**: Detección del tono de devolución de llamada

**T**: Detección del tono de marcación

**,**: Pausa de marcación de 1 s (por defecto)

**;**: Pausa de marcación de 3 s (por defecto)

**0–9,**  $\times$ **, #:** Códigos de marcación

# **2.5.4.7 Notificación de mensaje en espera**

Determina cómo se realizan las funciones básicas de la Notificación de mensaje en espera.

### **Puertos de las llamadas salientes**

Especifica los números de puerto que se utilizan para la función del dispositivo de Notificación de mensaje en espera. El SPV realizará las llamadas salientes utilizando el puerto que se especifique en este parámetro. Como mínimo deberá especificar 1 puerto.

#### **Nota**

• El número máximo de puertos dependerá del modelo del SPV.

#### **Intervalo de valores**

1–6 (KX-TVM50), 1–24 (KX-TVM200)

### **Referencias al Manual de funciones**

2.2.32 Notificación de mensaje en espera—Dispositivo

# **Puertos del indicador de mensaje en espera**

Especifica los números de puerto que se utilizan para la función del indicador de Notificación de mensaje en espera. El SPV activa el indicador de mensaje en espera de la extensión utilizando el puerto que se especifique en este parámetro. Como mínimo deberá especificar 1 puerto.

### **Nota**

• El número máximo de puertos dependerá del modelo del SPV.

### **Intervalo de valores**

1–6 (KX-TVM50), 1–24 (KX-TVM200)

#### **Referencias al Manual de funciones**

2.2.33 Notificación de mensaje en espera—Indicador

### **Indicador de mensaje en espera para cada mensaje**

Si está ajustado a "Sí", el SPV activará el indicador de mensaje en espera de la extensión cada vez que se grabe un mensaje nuevo en el buzón. Este proceso tendrá lugar aunque no se haya desactivado el indicador de mensaje en espera de un mensaje anterior. Este ajuste es útil cuando el primer intento no se realiza con éxito. Si está ajustado a "No", el SPV activará el indicador de mensaje en espera sólo para el primer mensaje. El SPV no activará el indicador para los mensajes siguientes hasta que el abonado acceda al SPV para recuperar los mensajes guardados.

#### **Intervalo de valores**

No, Sí

### **Referencias al Manual de funciones**

2.2.33 Notificación de mensaje en espera—Indicador

### **Nº máx. de dígitos para retrollamada**

Especifica el número máximo de dígitos que el llamante puede introducir como número de retrollamada. Este número de retrollamada se visualizará en los buscas si "Modo de entrada para el nº de retrollamada al busca" no está ajustado en "Desactivar" (consulte "[Modo de entrada para el nº de retrollamada al busca](#page-47-0)" en [2.1.4 Parámetros de notificación\)](#page-46-0).

#### **Intervalo de valores**

1–48 dígitos

#### **Referencias al Manual de funciones**

2.2.32 Notificación de mensaje en espera—Dispositivo

# **Duración entre dígitos para la entrada del nº de retrollamada**

Especifica el período de tiempo que el SPV esperará hasta que el llamante pulse otra tecla de marcación durante la entrada para el nº de retrollamada al busca. Si el llamante no introduce ningún dígito dentro del tiempo especificado, el SPV aceptará los dígitos que ya ha marcado el llamante como Número de retrollamada al busca y, a continuación, anunciará los dígitos marcados al llamante para su confirmación.

#### **Intervalo de valores**

 $1 s - 10 s$ 

### **Referencias al Manual de funciones**

2.2.32 Notificación de mensaje en espera—Dispositivo

# **Nº de retrollamada del sistema**

Especifica el número de teléfono que se visualizará en el busca del abonado para indicar el número de teléfono al que deberá llamar el abonado. El número de retrollamada del sistema se visualiza cuando "Modo de entrada para el nº de retrollamada al busca" está ajustado en "Desactivar", o cuando el llamante no introduce su número de teléfono cuando el SPV se lo indica. Para poder utilizar esta función, el código de entrada para el número de retrollamada "X" deberá añadirse al final del número del busca del abonado cuando se guarde en el SPV.

#### **Nota**

• Si "Modo de entrada para el nº de retrollamada al busca" no está ajustado en "Desactivar" (consulte "[Modo de entrada para el nº de retrollamada al busca](#page-47-0)" en [2.1.4 Parámetros de notificación\)](#page-46-0), el número de retrollamada que ha introducido el llamante se visualizará en el busca de destino. Sin embargo, si el llamante no introduce ningún número de retrollamada, se visualizará el Nº de retrollamada del sistema.

#### **Intervalo de valores**

Máx. 32 dígitos

### **Referencias al Manual de programación**

[2.1.4 Parámetros de notificación](#page-46-0)

### **Referencias al Manual de funciones**

2.2.32 Notificación de mensaje en espera—Dispositivo

# **2.5.4.8 Entrega de mensajes externos**

Determina cómo se realizan las funciones básicas de la Entrega de mensajes externos.

### **Número de reintentos**

Especifica el número de veces que el SPV intentará entregar un mensaje externo cuando el destino esté ocupado o no conteste.

### **Intervalo de valores**

0–3 veces (E/NE: 0–4 veces, NZ: 0–5 veces, C: 0–9 veces, Taiwán/Malasia: 0–2 veces)

### **Referencias al Manual de funciones**

2.3.11 Servicio de entrega de mensajes externos

### **Retardo por ocupado**

Especifica el período de tiempo (en minutos) que el SPV esperará para volver a intentar la entrega de un mensaje externo cuando el destino esté ocupado.

### **Intervalo de valores**

1 min–60 min (Malasia: 2 min–120 min)

### **Referencias al Manual de funciones**

2.3.11 Servicio de entrega de mensajes externos

### **Retardo de Sin respuesta**

Especifica el período de tiempo (en minutos) que el SPV esperará para volver a intentar la entrega de un mensaje externo cuando el destino no conteste.

### **Intervalo de valores**

60 min–120 min

### **Referencias al Manual de funciones**

2.3.11 Servicio de entrega de mensajes externos

## **Puertos de las llamadas salientes**

Especifica los puertos del SPV que se utilizarán para la función Entrega de mensajes externos.

### **Nota**

• El número máximo de puertos dependerá del modelo del SPV.

#### **Intervalo de valores**

1–6 (KX-TVM50), 1–24 (KX-TVM200)

### **Referencias al Manual de funciones**

2.3.11 Servicio de entrega de mensajes externos

### **Duración del mensaje**

Especifica la duración máxima (en minutos) de los mensajes grabados para el Mensaje de entrega externa.

### **Intervalo de valores**

1 min–6 min

### **Referencias al Manual de funciones**

2.3.11 Servicio de entrega de mensajes externos

### **Nº de mensajes máx. por buzón**

Especifica el número máximo de Mensajes de entrega externa que pueden guardarse en un buzón.

### **Intervalo de valores**

 $1 - 100$ 

### **Referencias al Manual de funciones**

2.3.11 Servicio de entrega de mensajes externos

### **Tiempo de duración de entrega de mensajes externos del sistema**

Especifica la longitud máxima de las llamadas de Entrega de mensajes externos. El tiempo empezará a contar cuando el interlocutor llamado conteste la llamada, y si el interlocutor llamado no pulsa la tecla de marcación adecuada para iniciar la reproducción del mensaje, el SPV finalizará la llamada cuando se agote este tiempo.

#### **Intervalo de valores**

1 min–9 min

#### **Referencias al Manual de funciones**

2.3.11 Servicio de entrega de mensajes externos

### **Nº de teléfono de la compañía**

Especifica el número de teléfono de la compañía. Cuando el receptor no pueda recuperar el mensaje del emisor porque éste ha introducido una contraseña incorrecta, el SPV anunciará el número de teléfono de la compañía al llamante. Si lo desea, el llamante podrá llamar a la compañía para obtener ayuda o para hablar con el emisor del mensaje.

#### **Intervalo de valores**

Máx. 32 dígitos

# **2.5.4.9 Parámetros de megafonía interna**

La Megafonía interna del SPV funciona junto con la función de Megafonía interna de la central. Permite que el SPV envíe megafonía al interlocutor llamado (para anunciar el nombre del llamante, el número de línea, etc.) mientras el llamante se coloca en retención. Para utilizar esta función, la Megafonía interna deberá estar activada en la central y el SPV deberá programarse adecuadamente. Esta función solamente está disponible para la Integración TED / TEA.

### **Secuencia de megafonía interna**

Especifica la secuencia de megafonía interna que se utiliza para activar la función de Megafonía interna de la central. Los ajustes que se realicen aquí deberán coincidir con los ajustes de la central. La secuencia puede ser una combinación de 7 letras y 12 códigos de marcación.

#### **Intervalo de valores**

Máx. 16 dígitos del 0 al 9,  $\div$ , # y códigos especiales

**D**: Desconectar

**F**: R (Flash) (Rellamada)

**R**: Detección del tono de devolución de llamada

**T**: Detección del tono de marcación

- **,**: Pausa de marcación de 1 s (por defecto)
- **;**: Pausa de marcación de 3 s (por defecto)
- **X**: Marcación de megafonía
- **0–9,**  $\angle$ **, #: Códigos de marcación**

### **Referencias al Manual de funciones**

2.2.25 Megafonía interna (solamente para Integración TEA / TED)

# **Liberar para Megafonía interna**

Especifica la secuencia de liberación para la megafonía interna. Los ajustes que se realicen aquí deberán coincidir con los ajustes de la central. La secuencia puede ser una combinación de 7 letras y 12 códigos de marcación.

### **Intervalo de valores**

Máx. 16 dígitos del 0 al 9,  $\angle$ , # y códigos especiales **D**: Desconectar **F**: R (Flash) (Rellamada) **R**: Detección del tono de devolución de llamada **T**: Detección del tono de marcación **,**: Pausa de marcación de 1 s (por defecto) **;**: Pausa de marcación de 3 s (por defecto) **X**: Marcación de megafonía **0–9,**  $\star$ **, #: Códigos de marcación** 

### **Referencias al Manual de funciones**

2.2.25 Megafonía interna (solamente para Integración TEA / TED)

## **Tiempo de Sin respuesta para megafonía interna**

Especifica el período de tiempo (en segundos) que el SPV esperará antes de finalizar la Megafonía interna cuando no exista ninguna respuesta. El SPV regresará al llamante si el interlocutor al que se ha enviado megafonía no responde antes de que se agote este tiempo.

### **Intervalo de valores**

 $1 s - 30 s$ 

### **Referencias al Manual de funciones**

2.2.25 Megafonía interna (solamente para Integración TEA / TED)

### **Ciclo de repetición del anuncio**

Especifica el número de veces que el SPV anunciará la megafonía.

```
Ejemplo:
"Tengo una llamada para (nombre)".
```
#### **Intervalo de valores**

1–3 veces

### **Referencias al Manual de funciones**

2.2.25 Megafonía interna (solamente para Integración TEA / TED)

## **Reintentos para la megafonía interna**

Especifica el número de veces que se reintentará la megafonía cuando el abonado llamado haya ajustado la Gestiónde llamadas incompletas a "Megafonía interna" y el abonado esté ocupado o no conteste.

#### **Nota**

• Este ajuste sólo se aplicará cuando el abonado haya ajustado Gestión de llamadas incompletas en "Megafonía interna".

#### **Intervalo de valores**

1–10 veces

#### **Referencias al Manual de funciones**

2.2.25 Megafonía interna (solamente para Integración TEA / TED)

## **Modo Anuncio del nombre grabado del llamante**

Determina si el SPV anunciará el nombre del llamante durante la megafonía. (Para que el nombre pueda anunciarse, antes deberá grabarse.)

#### **Intervalo de valores**

Desactivar, Activar

#### **Referencias al Manual de funciones**

2.2.25 Megafonía interna (solamente para Integración TEA / TED)

### **Código de megafonía**

Especifica el código de megafonía interna. Los ajustes que se realicen aquí deberán coincidir con los ajustes de la central.

#### **Nota**

• El número del Grupo de megafonía interna del abonado se determina en función de la CDS.

#### **Intervalo de valores**

Máx. 16 dígitos del 0 al 9,  $\times$ , #

#### **Referencias al Manual de funciones**

2.2.25 Megafonía interna (solamente para Integración TEA / TED)

# **2.5.4.10 Gestión de fax**

Puede programar el SPV para que automáticamente detecte las llamadas de fax entrantes y desvíe estas llamadas a una extensión de fax. Puede especificar un máximo de 2 extensiones de fax como destino de los faxes. Si la extensión de fax principal no está disponible para recibir el fax, el SPV desviará la llamada de fax a la extensión de fax secundaria.

# **Transferencia automática de la llamada de fax entrante**

Activa o desactiva la detección de las llamadas de fax entrantes.

#### **Nota**

• El SPV puede detectar señales de fax entrantes durante los primeros 30 segundos después de contestar las llamadas entrantes.

### **Intervalo de valores**

Desactivar, Activar

### **Referencias al Manual de funciones**

2.2.22 Gestión de fax

# **Nº de extensión del fax principal**

Especifica el número de extensión del fax principal.

### **Intervalo de valores**

2–5 dígitos

### **Referencias al Manual de funciones**

2.2.22 Gestión de fax

# **Nº de extensión del fax secundario**

Especifica el número de extensión del fax secundario. Cuando la extensión de fax principal esté ocupada o no conteste dentro del período de tiempo que se especifique en "Tiempo de Sin respuesta del fax", el SPV desviará la llamada de fax a la extensión de fax alterna.

### **Intervalo de valores**

2–5 dígitos

### **Referencias al Manual de funciones**

2.2.22 Gestión de fax

### **Tiempo de Sin respuesta del fax**

Especifica el período de tiempo (en segundos) que el SPV esperará hasta que la extensión de fax principal o alterna conteste la llamada de fax antes de realizar otra acción, como por ejemplo notificar al Administrador de fax que no se ha podido recibir el fax.

### **Intervalo de valores**

 $5 s - 60 s$ 

### **Referencias al Manual de funciones**

2.2.22 Gestión de fax

# **Nº de buzón del administrador de fax**

Especifica el número de buzón del Administrador de fax. El SPV notificará al Administrador de fax del estado de las llamadas de fax en función de los ajustes de los parámetros de "Modo de cobertura de Sin respuesta del fax" y "Modo de notificación del fax".

#### **Intervalo de valores**

2–5 dígitos

### **Referencias al Manual de funciones**

2.2.22 Gestión de fax

# **Modo de cobertura de Sin respuesta del fax**

Determina la acción que realizará el SPV cuando la extensión de fax principal o secundaria no haya podido contestar a la llamada de fax entrante. El SPV puede anunciar al Administrador de fax el número de llamadas de fax no contestadas. El número que se anuncia es el número de llamadas de fax no contestadas desde la última vez que el SPV lo notificó al Administrador de fax. Este anuncio se escucha cuando el Administrador de fax se registra en su buzón.

### **Intervalo de valores**

**No**: el SPV no notificará nada al Administrador de fax cuando las llamadas de fax no se contesten. **Buzón**: el SPV anunciará el número de llamadas de fax no contestadas al Administrador de fax cuando éste

se registre en su buzón.

**Extn**: el SPV anunciará el número de llamadas de fax no contestadas al Administrador de fax llamando a la extensión del Administrador de fax.

### **Referencias al Manual de funciones**

2.2.22 Gestión de fax

### **Modo de notificación del fax**

Determina la acción que realizará el SPV cuando la extensión de fax principal o secundaria haya recibido correctamente una llamada de fax entrante. El SPV puede anunciar al Administrador de fax el número de llamadas de fax recibidas. El número que se anuncia es el número de llamadas de fax recibidas desde la última vez que el SPV lo notificó al Administrador de fax.

#### **Intervalo de valores**

**No**: el SPV no notificará nada al Administrador de fax cuando las llamadas de fax se contesten.

**Buzón**: el SPV anunciará el número de llamadas de fax que se han recibido correctamente al Administrador de fax cuando éste se registre en su buzón.

**Extn**: el SPV anunciará el número de llamadas de fax recibidas correctamente al Administrador de fax llamando a la extensión del Administrador de fax.

### **Referencias al Manual de funciones**

2.2.22 Gestión de fax

# **2.5.4.11 Parámetros de desconexión**

# **Duración máxima del silencio**

Especifica la duración del silencio detectado por el SPV antes de que el SPV desconecte la llamada.

### **Intervalo de valores**

 $0$  s– $60$  s

# **Duración máxima del tono continuo**

Especifica el período de tiempo que el SPV esperará cuando se detecte un tono continuo antes de desconectar la llamada.

### **Intervalo de valores**

 $0$  s–60 s

# **Duración máxima del tono cíclico**

Especifica el período de tiempo que el SPV esperará cuando se detecte un tono cíclico antes de desconectar la llamada.

### **Intervalo de valores**

 $0$  s– $60$  s

# **Duración máxima de la llamada**

Especifica la duración máxima de las llamadas. Si el SPV no detecta señales de tonos para el período de tiempo especificado, finalizará la llamada. No se finalizarán las llamadas mientras se está reproduciendo o grabando mensajes. Si este ajuste está ajustado a "0", las llamadas no se finalizarán.

### **Intervalo de valores**

0 min–60 min

# **2.5.4.12 Transferir a línea externa**

Estos parámetros determinan cómo el SPV transferirá las llamadas a la línea externa a través de las funciones siguientes: Servicio de Transferencia de llamadas, Servicio personalizado, Servicio personalizado individual, Retrollamada de identificación del llamante.

# **Secuencia de la transferencia externa**

# **Secuencia de la transferencia de llamadas a línea externa**

Especifica la secuencia que utiliza el SPV para transferir llamadas a líneas externas.

### **Intervalo de valores**

Máx. 16 dígitos del 0 al 9,  $\angle$ , # y códigos especiales

- **D**: Desconectar
- **F**: R (Flash) (Rellamada)
- **R**: Detección del tono de devolución de llamada
- **T**: Detección del tono de marcación
- **,**: Pausa de marcación de 1 s (por defecto)
- **;**: Pausa de marcación de 3 s (por defecto)
- **N**: Marcación del número de teléfono
- **0–9,**  $\star$ **, #: Códigos de marcación**

#### **Referencias al Manual de funciones**

2.2.7 Transferencia de llamadas a línea externa

# **Secuencia de reconexión de la transferencia de llamadas a línea externa en Ocupado**

Especifica la secuencia que utiliza el SPV para reconectar la línea cuando el interlocutor transferido está ocupado.

#### **Intervalo de valores**

Máx. 16 dígitos del 0 al 9,  $\times$ , # y códigos especiales **D**: Desconectar **F**: R (Flash) (Rellamada) **R**: Detección del tono de devolución de llamada **T**: Detección del tono de marcación **,**: Pausa de marcación de 1 s (por defecto) **;**: Pausa de marcación de 3 s (por defecto) **N**: Marcación del número de teléfono **0–9,**  $\angle$ **, #: Códigos de marcación** 

#### **Referencias al Manual de funciones**

2.2.7 Transferencia de llamadas a línea externa

# **Secuencia de reconexión de la transferencia de llamadas a línea externa en Sin respuesta**

Especifica la secuencia que utiliza el SPV para reconectar la línea cuando el interlocutor transferido no contesta.

#### **Intervalo de valores**

Máx. 16 dígitos del 0 al 9,  $\times$ , # y códigos especiales **D**: Desconectar **F**: R (Flash) (Rellamada) **R**: Detección del tono de devolución de llamada **T**: Detección del tono de marcación **,**: Pausa de marcación de 1 s (por defecto) **;**: Pausa de marcación de 3 s (por defecto) **N**: Marcación del número de teléfono **0–9,**  $\times$ **, #: Códigos de marcación** 

#### **Referencias al Manual de funciones**

2.2.7 Transferencia de llamadas a línea externa

# **Secuencia de la transferencia EFA**

Especifica la secuencia que utiliza el SPV para transferir llamadas a líneas externas utilizando EFA (Acceso a las funciones externas). Este ajuste deberá coincidir con la configuración de la central.

#### **Intervalo de valores**

Máx. 16 dígitos del 0 al 9,  $\angle$ , # y códigos especiales

**D**: Desconectar

**F**: R (Flash) (Rellamada)

**R**: Detección del tono de devolución de llamada

**T**: Detección del tono de marcación

**,**: Pausa de marcación de 1 s (por defecto)

**;**: Pausa de marcación de 3 s (por defecto)

**N**: Marcación del número de teléfono

**0–9,**  $\angle$ **, #: Códigos de marcación** 

# **Secuencia de reconexión de la transferencia EFA en Ocupado**

Especifica la secuencia que utiliza el SPV para reconectar la línea cuando el interlocutor transferido con EFA (Acceso a las funciones externas) está ocupado. Este ajuste deberá coincidir con los ajustes de la central.

#### **Intervalo de valores**

Máx. 16 dígitos del 0 al 9,  $\times$ , # y códigos especiales **D**: Desconectar

**F**: R (Flash) (Rellamada)

**R**: Detección del tono de devolución de llamada

**T**: Detección del tono de marcación

**,**: Pausa de marcación de 1 s (por defecto)

**;**: Pausa de marcación de 3 s (por defecto)

**N**: Marcación del número de teléfono

**0–9,**  $\times$ **, #: Códigos de marcación** 

# **Secuencia de reconexión de la transferencia EFA en Sin respuesta**

Especifica la secuencia que utiliza el SPV para reconectar la línea cuando el interlocutor transferido con EFA (Acceso a las funciones externas) no contesta. Este ajuste deberá coincidir con los ajustes de la central.

#### **Intervalo de valores**

Máx. 16 dígitos del 0 al 9,  $\div$ , # y códigos especiales **D**: Desconectar **F**: R (Flash) (Rellamada) **R**: Detección del tono de devolución de llamada **T**: Detección del tono de marcación **,**: Pausa de marcación de 1 s (por defecto) **;**: Pausa de marcación de 3 s (por defecto) **N**: Marcación del número de teléfono **0–9,**  $\angle$ **, #: Códigos de marcación** 

### **Modo de respuesta de la transferencia de llamadas a línea externa**

Especifica el método de respuesta que el SPV utilizará para detectar si el interlocutor de destino ha contestado la llamada externa transferida.

#### **Intervalo de valores**

**Analizar**: el SPV monitoriza el estado de la línea externa, reconoce que el interlocutor de destino descuelga y conecta la línea.

**Indicaciones**: el SPV reproduce las indicaciones siguientes antes de conectar la línea con el interlocutor de destino: "Tiene una llamada. Para contestar a la llamada, pulse [1]. De lo contrario, pulse [2] y cuelgue." Si el interlocutor de destino pulsa "1", podrá responder la llamada externa transferida. El SPV continuará reproduciendo estas indicaciones durante el tiempo que se especifique en "Duración de Sin respuesta para las llamadas salientes" en "Parámetros de marcación". Si el interlocutor transferido no contesta la llamada dentro de este período de tiempo, el SPV considerará que es una llamada Sin respuesta.

### **Referencias al Manual de funciones**

2.2.7 Transferencia de llamadas a línea externa

# **Ignorar los tonos que se han recibido primero**

Si la central envía una señal de tonos al SPV cuando el SPV intenta transferir una llamada a un teléfono externo, ajuste este parámetro a "Activar".

#### **Intervalo de valores**

Desactivar, Activar

# **Grupo de líneas externas**

Especifica los parámetros para cada nº de Grupo de líneas externas. Siga los pasos que aparecen a continuación para editar un Grupo de líneas externas.

- **1.** Haga clic en **Haga clic para editar...**.
- **2.** Seleccione el nº de Grupo de líneas externas (1–64).
- **3.** Edite los parámetros en el cuadro de diálogo **Grupo de líneas externas**.
- **4.** Haga clic en **Aceptar**.

# **Transferencia EFA**

Solamente será efectiva para la Integración TED. Especifica si el SPV utilizará EFA (Acceso a las funciones externas) al transferir llamadas de línea externa entrantes a una línea externa. Si está ajustado en "Activar", el SPV transferirá las llamadas de línea externa entrantes a una línea externa según "Secuencia de la transferencia EFA" que se especifique en "Transferir a línea externa". Si está ajustado en "Desactivar", el SPV transferirá las llamadas de líneas externas entrantes a una línea externa según "Secuencia de la transferencia de llamadas a línea externa" que se especifique en "Transferir a línea externa".

### **Intervalo de valores**

Desactivar, Activar

# **Retrollamada de identificación del llamante**

Especifica si el SPV permitirá que un abonado llame al interlocutor que ha dejado un mensaje en su buzón utilizando la información de Identificación del llamante que ha enviado la central. Este ajuste se aplica al número de línea externa que se utiliza cuando el mensaje con la información de Identificación del llamante se ha dejado en su buzón.

### **Intervalo de valores**

Desactivar, Activar

# **Secuencia del acceso a línea externa para la retrollamada de identificación del llamante**

Especifica la secuencia de los números de acceso a línea externa para la Retrollamada de identificación del llamante. Este parámetro está disponible cuando el SPV ejecute la Retrollamada de identificación del llamante sin utilizar EFA.

### **Intervalo de valores**

Máx. 16 dígitos del 0 al 9,  $\times$ , # y códigos especiales **D**: Desconectar **F**: R (Flash) (Rellamada) **R**: Detección del tono de devolución de llamada **T**: Detección del tono de marcación **,**: Pausa de marcación de 1 s (por defecto) **;**: Pausa de marcación de 3 s (por defecto) **0–9,**  $\times$ **, #: Códigos de marcación** 

# **Utilizar el nº de tabla de modificación de identificación del llamante**

Especifica la Tabla de modificación de Identificación del llamante que se utilizará cuando el SPV convierta el número de Identificación del llamante que la central envía al SPV.

### **Intervalo de valores**

 $1 - 4$ 

# **Número de dígitos del número de teléfono**

Especifica el número de dígitos de los números de teléfono del área local. Según este parámetro, los numeros de teléfono marcados por el SPV pueden distinguirse como llamadas locales o llamadas de larga distancia.

### **Intervalo de valores**

 $1 - 20$ 

# **Tabla de modificación de identificación del llamante nº 1–4**

Se pueden asignar un máximo de 4 tablas de modificación de Identificación del llamante.

# **Código del área local / llamada internacional**

Especifica los parámetros para los Códigos del área local / llamada internacional.

Siga los pasos que aparecen a continuación para editar un Código del área local/llamada internacional.

- **1.** Haga clic en **Haga clic para editar...**.
- **2.** Seleccione el nº del Código del área local/llamada internacional (1–10).
- **3.** Edite los parámetros en el cuadro de diálogo **Código del área local / llamada internacional**.
- **4.** Haga clic en **Aceptar**.

# **Código área local/internacional**

Especifica los códigos del área local / internacional que se utilizan cuando el SPV convierte el número de Identificación del llamante que la central envía al SPV.

#### **Intervalo de valores**

Máx. 6 dígitos del 0 al 9

## **Borrar dígitos**

Especifica el número de dígitos que se borrarán del número de teléfono (que envíe la central) para configurar un número de teléfono para una llamada de área local / internacional. Los dígitos se borran del principio de los dígitos recibidos.

#### **Intervalo de valores**

0–9

# **Dígitos adicionales**

Especifica el número que se añadirá al número de teléfono (que envíe la central) para configurar un número de teléfono para una llamada de área local / internacional. El número se añade al principio de los dígitos recibidos.

#### **Intervalo de valores**

Máx. 4 dígitos del 0 al 9,  $\star$ , #

# **2.5.4.13 Llamada de larga distancia**

# **Borrar dígitos**

Especifica el número de dígitos que se borrarán del número de teléfono (que envíe la central) para configurar un número de teléfono para una llamada de larga distancia. Los dígitos se borran del principio de los dígitos recibidos.

### **Intervalo de valores**

0–9

# **Dígito adicional**

Especifica el número que se añadirá al número de teléfono (que envíe la central) para configurar un número de teléfono para una llamada de larga distancia. El número se añade al principio de los dígitos recibidos.

### **Intervalo de valores**

Máx. 4 dígitos del 0 al 9,  $\star$ , #

# **2.5.4.14 Menú del CV**

# **Número de puertos para el servicio del menú CV**

Especifica el número total de puertos que pueden utilizarse simultáneamente para ofrecer el servicio del Menú del CV a los abonados.

### **Nota**

• Si demasiados abonados intentan utilizar el Menú del CV a la vez, no funcionará de forma correcta. Si el Menú del CV no funciona de forma correcta, ajuste este parámetro en un valor inferior.

### **Intervalo de valores**

0–24

### **Referencias al Manual de funciones**

2.3.36 Menú del CV (sólo para Integración TED)

# **2.5.4.15 Integración e-mail**

La Integración e-mail permite al SPV enviar una notificación de mensaje nuevo o enviar mensajes de voz grabados como archivos adjuntos a los abonados por e-mail. Los ajustes siguientes deben realizarse para que el SPV utilice las funciones de integración e-mail. Póngase en contacto con el administrador de la LAN para obtener información acerca de la configuración adecuada.

Siga los pasos que aparecen a continuación para configurar la Integración e-mail.

### **1.** Ajustar **Integración e-mail** a **Activar**.

**2.** Introduzca una dirección de e-mail junto a **Dirección de correo**.

#### **Nota**

- Le recomendamos introducir aquí la dirección de e-mail del administrador. Si se produjera algún tipo de error cuando el SPV trate de enviar mensajes de e-mail, los mensajes de error se enviarán a esta dirección.
- **3.** Introduzca el nombre que aparece en los mensajes de e-mail enviados desde el SPV junto a **Nombre y apellidos**. Este nombre deberá indicar que el mensaje procede del SPV.
- **4.** Introduzca la dirección IP o nombre host del servidor de correo saliente junto a la **Dirección del servidor SMTP**.

### **Nota**

- Si se requiere una autentificación para acceder al servidor de correo saliente (servidor SMTP), realice los ajustes necesarios en **Ajustes avanzados**.
- Al enviar notificaciones de mensajes por e-mail, la fecha de envío se indica en los mensajes del servidor SMTP que la SPV utiliza o del software de correo electrónico del receptor.

## **Integración e-mail**

Si está ajustado en "Activar", los abonados podrán utilizar las funciones de la Integración e-mail.

### **Intervalo de valores**

Desactivar, Activar

### **Referencias al Manual de funciones**

2.2.20 Integración e-mail

## **Dirección de correo**

Especifica la dirección de correo del SPV. Le recomendamos que introduzca la dirección de e-mail del administrador. Si se produce algún error cuando el SPV intenta enviar mensajes de e-mail, los mensajes de error se enviarán a esta dirección.

#### **Intervalo de valores**

Máx. 128 caracteres

#### **Referencias al Manual de funciones**

2.2.20 Integración e-mail

### **Nombre y apellidos**

Especifica el nombre y los apellidos que aparecerán en los mensajes de e-mail que se envíen desde el SPV.

#### **Intervalo de valores**

Máx. 64 caracteres

### **Referencias al Manual de funciones**

2.2.20 Integración e-mail

### **Dirección servidor SMTP (Nombre)**

Especifica la dirección IP o nombre del servidor del servidor de e-mail saliente que utiliza el SPV.

### **Intervalo de valores**

Dirección IP: X.X.X.X (X=0–255) Nombre del servidor: Máx. 127 caracteres

### **Referencias al Manual de funciones**

2.2.20 Integración e-mail

### **Duración máxima del mensaje**

Especifica la longitud máxima de los mensajes de voz que se envían como correo adjunto.

#### **Nota**

• Si adjunta un mensaje de voz que sea más largo que este ajuste, al enviar el e-mail se descartarán las partes sobrantes del mensaje.

#### **Intervalo de valores**

1 min–30 min

### **Referencias al Manual de funciones**

2.2.20 Integración e-mail

# **2.5.4.16 Ajustes avanzados**

# **Servdor SMTP**

## **Nº de puerto del servidor SMTP**

Especifica el número de puerto para el servidor de correo saliente.

**Intervalo de valores**

1-65535

# **Autenticación del SMTP**

Si está ajustado a "Activar", la Autenticación del SMTP se utilizará para el servidor de correo saliente. Para la autenticación, serán necesarios el nombre de usuario y la contraseña.

### **Intervalo de valores**

Desactivar, Activar

# **Nombre de usuario de autenticación del SMTP**

Especifica el nombre de usuario para la Autenticación del SMTP.

### **Intervalo de valores**

Máx. 64 caracteres

# **Contraseña de autenticación del SMTP**

Especifica la contraseña para la Autenticación del SMTP.

### **Intervalo de valores**

Máx. 64 caracteres

# **SMTP a través de SSL**

Determina si se utilizará la conexión SSL para la codificación al enviar e-mails. Este parámetro tiene validez cuando "Autenticación del SMTP" está ajustado a "Activar".

#### **Intervalo de valores**

Desactivar, Activar

# **Servidor POP**

# **Dirección servidor POP (Nombre)**

Especifica la dirección IP o nombre del servidor del servidor de correo entrante que el SPV utiliza. Se le debe establecer un orden para utilizar POP antes de SMTP.

#### **Intervalo de valores**

Dirección IP: X.X.X.X (X=0-255) Nombre del servidor: Máx. 127 caracteres

# **Nº de puerto del servidor POP**

Especifica el número de puerto para el servidor de correo entrante.

### **Intervalo de valores**

1-65535

# **POP antes de SMTP**

Si está ajustado a "Activar", la Autenticación de POP antes de SMTP se utilizará para el servidor de correo saliente. Para la autenticación, serán necesarios el nombre de usuario y la contraseña.

### **Intervalo de valores**

Desactivar, Activar

# **POP antes del nombre de usuario de SMTP**

Especifica el nombre de usuario para la Autenticación de POP antes de SMTP.

### **Intervalo de valores**

Máx. 64 caracteres

# **POP antes de la contraseña de SMTP**

Especifica la contraseña para la Autenticación de POP antes de SMTP.

### **Intervalo de valores**

Máx. 64 caracteres

# **POP a través de SSL**

Determina si se utilizará la conexión SSL para la codificación al recibir e-mails. Este parámetro tiene validez cuando "POP antes de SMTP" está ajustado a "Activar".

### **Intervalo de valores**

Desactivar, Activar

# **2.6 Ajustes H / W**

# **2.6.1 Parámetros globales**

Los Parámetros globales definen los ajustes que afectan a la integración con la central.

# **Tiempo de flash**

Solamente para Integración en banda y Sin integración. Especifica el período de tiempo que deberá pulsarse el gancho de colgar antes de que la central lo reconozca como un señal de gancho flash. Los ajustes que se realicen aquí deberán coincidir con los ajustes de la central.

### **Intervalo de valores**

100 ms, 300 ms, 600 ms y 900 ms

# **Señal CPC**

Sólo para la Integración Sin integración y Sin integración. Especifica el tiempo mínimo necesario para detectar una interrupción en la señal CPC (Señal de fin de llamada) que se recibe de la central. El SPV podrá determinar que la línea se ha desconectado cuando detecte una interrupción de la señal CPC. Los ajustes que se realicen aquí deberán coincidir con los ajustes de la central.

#### **Intervalo de valores**

Ninguna, 6,5 ms, 150 ms, 300 ms, 450 ms, 600 ms y 900 ms

### **Tiempo de desconexión**

Especifica el período de tiempo que la línea no estará disponible al finalizar una llamada.

### **Intervalo de valores**

 $1 s - 8 s$ 

### **Retardo después de marcar antes del análisis**

Especifica el período de tiempo entre el final de la llamada y el inicio de la detección del Tono de llamada en curso cuando se marca una llamada saliente.

#### **Intervalo de valores**

0 ms–20000 ms, unidades de 100 ms

### **Tiempo máximo de espera para el tono de marcación**

Especifica el período de tiempo que el SPV esperará antes de la detección del tono de marcación.

### **Intervalo de valores**

500 ms–20000 ms, unidades de 100 ms

# **Modo de inicio de la marcación**

Especifica si la marcación empezará cuando se detecte el tono de marcación o cuando transcurra el tiempo que se especifica en "Retardo al descolgar".

#### **Intervalo de valores**

Modo del tono de marcación, Modo de retardo

### **Retardo al descolgar**

Especifica el período de tiempo que transcurrirá antes de que empiece la marcación. Este ajuste sólo será necesario cuando "Modo de inicio de la marcación" esté ajustado a "Modo de retardo".

### **Intervalo de valores**

500 ms–20000 ms, unidades de 100 ms

### **Retardo después de marcar antes de colgar**

Especifica el período de tiempo que el SPV esperará una respuesta al realizar una llamada externa. Si no se detecta ninguna respuesta, el SPV desconectará la llamada.

#### **Intervalo de valores**

 $0 s - 250 s$ 

### **Pitido de inicio de la grabación: Frecuencia**

Especifica la frecuencia (afinación) que se escuchará cuando se inicie la grabación. Si "Ninguna" está seleccionado, los pitidos no se escucharán.

#### **Intervalo de valores**

Ninguna, 400 Hz, 666 Hz, 1000 Hz, 1400 Hz y 2000 Hz

### **Pitido de inicio de la grabación: Amplitud**

Especifica la amplitud (volumen) del pitido que se escuchará cuando se inicie la grabación.

#### **Intervalo de valores**

 $-24$  dBm  $- +6$  dBm

### **Pitido de inicio de la grabación: Duración**

Especifica la duración (longitud) del pitido que se escuchará cuando se inicie la grabación.

#### **Intervalo de valores**

200 ms–2800 ms, unidades de 200 ms

### **Pitido de inicio en la grabación de conversaciones: Frecuencia**

Especifica la frecuencia (afinación) del pitido que se escuchará cuando se inicie la grabación de conversaciones.

Si "Ninguna" está seleccionado, los pitidos no se escucharán.

### **Intervalo de valores**

Ninguna, 400 Hz, 666 Hz, 1000 Hz, 1400 Hz y 2000 Hz

# **Pitido de inicio en la grabación de conversaciones: Amplitud**

Especifica la amplitud (volumen) del pitido que se escuchará cuando se inicie la grabación de conversaciones.

**Intervalo de valores**

-24 dBm – +6 dBm

# **Pitido de inicio en la grabación de conversaciones: Duración**

Especifica la duración (longitud) del pitido que se escuchará cuando se inicie la grabación de conversaciones.

### **Intervalo de valores**

200 ms–2800 ms, unidades de 200 ms

## **Pitido en la conversación: Frecuencia**

Especifica la frecuencia (afinación) del pitido que se escuchará durante la grabación de conversaciones. Si "Ninguna" está seleccionado, los pitidos no se escucharán.

### **Intervalo de valores**

Ninguna, 400 Hz, 666 Hz, 1000 Hz, 1400 Hz y 2000 Hz

# **Pitido en la conversación: Amplitud**

Especifica la amplitud (volumen) del pitido que se escuchará durante la grabación de conversaciones.

### **Intervalo de valores**

-24 dBm – +6 dBm

# **Pitido en la conversación: Duración**

Especifica la duración (longitud) del pitido que se escuchará durante la grabación de conversaciones.

### **Intervalo de valores**

200 ms–2800 ms, unidades de 200 ms

## **Pitido en la conversación: Intervalo**

Especifica el período de tiempo entre los pitidos que se escuchan durante la grabación de conversaciones.

# **Intervalo de valores**

0 s–60 s

# **Duración de los tonos**

Especifica el período de tiempo que transcurrirá para que se eliminen los Tonos cuando se detecten durante la grabación.

### **Intervalo de valores**

0 ms–500 ms

# **Duración mínima del mensaje**

Especifica la duración mínima de la grabación de mensajes. Los mensajes que sean más cortos que la duración mínima de la grabación especificada se descartarán del buzón.

### **Intervalo de valores**

 $0 s - 9 s$ 

# **Detección del tono de llamada en curso para el modo entrante**

Este ajuste determina si el SPV detectará los tonos de la llamada en curso durante la Integración en Banda. Si está ajustado a "Activar", además de las señales de Tonos, se detectarán los tonos de la llamada en curso

#### **Intervalo de valores**

Desactivar, Activar

# **2.6.2 Parámetros de puerto**

Los Parámetros de puerto determinan los ajustes de hardware para cada puerto del SPV. Los parámetros se pueden editar para cada puerto de forma individual o para varios puertos a la vez. Siga los pasos que aparecen a continuación para editar varios puertos a la vez.

- **1.** Haga clic en **Haga clic para editar...** junto a **Parámetros de puerto**.
- **2.** Marque los puertos que desee en la tabla de la izquierda del cuadro de diálogo **Editar varios puertos**. (Haga clic en **Selec todo** o **Borr todo** según sea necesario y seleccione/elimine la selección de los puertos que desee).
- **3.** Edite los parámetros en la tabla de la derecha del cuadro de diálogo **Editar varios puertos**.
- **4.** Haga clic en **Aceptar**.

# **Modo de compresión**

Especifica el algoritmo que es utiliza para convertir las señales digitales y analógicas.

### **Intervalo de valores**

Mu-Law, A-Law

### **Ganancia para la señal de entrada**

Especifica la ganancia para la señal de entrada.

# **Intervalo de valores**

 $-8$  dB  $- +2$  dB

# **Ganancia para la señal de salida**

Especifica la ganancia para la señal de salida.

# **Intervalo de valores**

 $-2$  dB  $- +8$  dB

# **Sensibilidad de la detección de tonos**

Especifica la Sensibilidad de la detección de tonos.

# **Intervalo de valores**

-50 dBm – -20 dBm

# **Nivel de torsión estándar de la detección de tonos**

Especifica el Nivel de torsión estándar de la detección de tonos.

#### **Intervalo de valores**

0 dB–9,0 dB, unidades 0,1 dB

## **Nivel de torsión inversa de la detección de tonos**

Especifica el Nivel de torsión inversa de la detección de tonos.

### **Intervalo de valores**

0 dB–9,0 dB, unidades 0,1 dB

# **Duración mínima de la detección de tonos**

Especifica la duración mínima de cada señal de Tonos. Las señales que sean más cortas que este ajuste no se reconocerán como señales de Tonos; las señales que sean más largas que este ajuste se reconocerán como señales de Tonos.

### **Intervalo de valores**

40 ms–200 ms, unidades de 20 ms

### **Duración mínima entre dígitos de la detección de tonos**

Especifica la longitud mínima de tiempo que debe transcurrir entre 2 señales de Tonos par que la segunda señal se reconozca.

#### **Intervalo de valores**

40 ms–200 ms, unidades de 20 ms

# **Sensibilidad de la detección del tono de llamada en curso**

Especifica la Sensibilidad de la detección del tono de llamada en curso.

#### **Intervalo de valores**

 $-50$  dBm  $-20$  dBm

# **Utilizar el primer tono para detectar el tono de devolución de llamada**

Especificar si se utilizará el primer tono para detectar el tono de devolución de llamada. Si el tono de devolución de llamada no se inicia desde el principio, deberá seleccionar "Desactivar". De lo contrario, se detectará un error en la detección de descolgar.

### **Intervalo de valores**

Desactivar, Activar

# **Tiempo de detección del tono de marcación**

Especifica el período de tiempo para reconocer la Detección del tono de marcación. Si la Detección del tono de marcación es más larga que el tiempo que se especifique, se considerará que es un Tono de marcación.

### **Intervalo de valores**

500 ms–3000 ms, unidades de 10 ms

## **Duración del umbral de ocupado / reorden**

Determina cómo el SPV diferenciará un tono de ocupado de un tono de reorden. Los tonos que sean más cortos que este ajuste se detectarán como tonos de reorden; los tonos que sean más largos que este ajuste se detectarán como tonos de ocupado. Si "Ninguna" está seleccionado, el SPV no diferenciará entre los tonos de ocupado y los tonos de reorden.

#### **Intervalo de valores**

Ninguna, 100 ms–1000 ms, unidades de 50 ms

### **Número de errores**

Especifica el número de errores que se detectarán antes de que se produzca la Detección de descolgar.

#### **Intervalo de valores**

0–5 veces

### **Tiempo de error**

Especifica la longitud mínima que debe tener un error para que el SPV reconozca que es un error.

#### **Intervalo de valores**

40 ms–100 ms

# **Detección de tono cíclica única**

Especifica si el SPV detectará los tonos cíclicos únicos y los interpretará como el final de una llamada.

### **Intervalo de valores**

Desactivar, Activar

## **Detección de silencio para la detección al descolgar**

Especifica si el SPV interpretará la detección de silencio como la detección de descolgar. Si se produce un período de silencio largo después de marcar una llamada, seleccione "Desactivar" para evitar que el SPV detecte el silencio como una señal de descolgar.

### **Intervalo de valores**

Desactivar, Activar
#### <span id="page-144-0"></span>**Sensibilidad de la detección CNG**

Especifica la Sensibilidad de la detección CNG.

**Intervalo de valores**  $-53$  dBm  $-43$  dBm

#### **Sensibilidad de la detección VOX**

Especifica la Sensibilidad de la detección VOX.

**Intervalo de valores**

 $-55$  dBm  $-25$  dBm

#### **Longitud VOX no detectada**

Especifica el período de tiempo durante el cual el SPV puede detectar VOX. Si VOX no se detecta dentro del período de tiempo especificado, el SPV no detectará VOX para la llamada.

#### **Intervalo de valores**

1000 ms–60000 ms, unidades de 500 ms

#### **AGC**

Activa o desactiva AGC (Control de gain automático).

#### **Intervalo de valores** Desactivar, Activar

### **Nivel óptimo para AGC**

Especifica el nivel óptimo para AGC.

**Intervalo de valores** -245 dBm–10 dBm

#### **Nivel mínimo de AGC**

Especifica el nivel mínimo para AGC.

### **Intervalo de valores**

-245 dBm–10 dBm

#### **Ganancia de la supresión de interferencias AGC**

Especifica el nivel para la Supresión de interferencias AGC.

**Intervalo de valores**  $0 - 4$ 

#### <span id="page-145-0"></span>**Coeficiente AGC N para el descenso de ganancia**

Especifica el coeficiente de ataque de AGC.

#### **Intervalo de valores**  $1 - 3$

#### **Coeficiente AGC N para el aumento de ganancia**

Especifica el coeficiente de caída de AGC.

#### **Intervalo de valores**  $1 - 5$

#### **Correctora de eco**

Activa o desactiva la Correctora de eco.

### **Intervalo de valores**

Desactivar, Activar

#### **Amplitud de salida de tonos**

Especifica la Amplitud de salida de tonos.

#### **Intervalo de valores** -24 dBm – +6 dBm

#### **Nivel de torsión de salida de los tonos**

Especifica el Nivel de torsión de salida de los tonos.

#### **Intervalo de valores**

0 dB–4,0 dB, unidades 0,1 dB

## <span id="page-146-0"></span>**2.7 Informes**

El Administrador del sistema puede generar varios informes del sistema para controlar las operaciones del SPV.

Los informes se pueden visualizar en un PC y se pueden imprimir o exportar.

- INFORME ACERCA DE LOS BUZONES
- Informe de cuenta de la llamada (Llamadas de grupo según puerto)
- Informe de cuenta de la llamada (Llamadas de grupo según buzón)
- INFORME DE USO DEL PUERTO
- INFORME DE USO DE LA UNIDAD DE DISCO DURO (solamente KX-TVM200) o Informe de uso de la tarjeta de memoria (solamente KX-TVM50)
- Informe de uso del buzón
- Informe de la llamada de fax
- Informe estadístico de la gestión de llamadas
- Informe del servicio personalizado
- Informe del estado del mensaje
- INFORME DE CONFIGURACIÓN DEL ABONADO
- INFORME ACERCA DE LA SEGURIDAD
- Informe estadístico por horas
- Opción de e-mail

Siga los pasos que aparecen a continuación para utilizar Informes.

#### **[Ver un informe]**

- **1.** Seleccione el informe que desee en la pantalla **Informes**.
- **2.** Introduzca o seleccione cualquier tipo de información adicional, si fuera necesario.
- **3.** Haga clic en **Ver informe**.

#### **[Cambiar de la pantalla Gráfica a la pantalla Tabla y viceversa]**

Seleccione "Tabla" o "Gráfico" junto a **Ver cmo:**:

Los informes siguientes pueden visualizarse en formato de Tabla o de Gráfica:

- **a.** Informe de cuenta de la llamada (Llamadas de grupo según puerto)
- **b.** Informe de cuenta de la llamada (Llamadas de grupo según buzón)
- **c.** INFORME DE USO DEL PUERTO
- **d.** INFORME DE USO DE LA UNIDAD DE DISCO DURO (solamente KX-TVM200) o Informe de uso de la tarjeta de memoria (solamente KX-TVM50)
- **e.** Informe de uso del buzón
- **f.** Informe estadístico de la gestión de llamadas

#### **[Imprimir un informe]**

- **1.** Haga clic en el icono de impresión.
- **2.** Para imprimir un informe, acceda a la impresora.

#### **[Exportar un informe]**

- **1.** Haga clic en el icono de exportación.
- **2.** Especifique o acceda a la carpeta en la que desea exportar el informe.

#### **Borrar datos inf**

Se pueden borrar todos los datos de los informes. Siga los pasos que aparecen a continuación para borrar todos los datos del informe.

**1.** Haga clic en la pestaña **Borrar datos inf** de la parte inferior de la pantalla **Informe**.

- **2.** Seleccione el informe que desee en **Paráms informe**.
- **3.** Haga clic en **Borrar datos inf**.

### **2.7.1 INFORME ACERCA DE LOS BUZONES**

El informe acerca de los buzones visualiza los parámetros de configuración (desde la extensión del propietario hasta las opciones de e-mail) para un buzón o una gama de buzones específicos.

<span id="page-148-0"></span>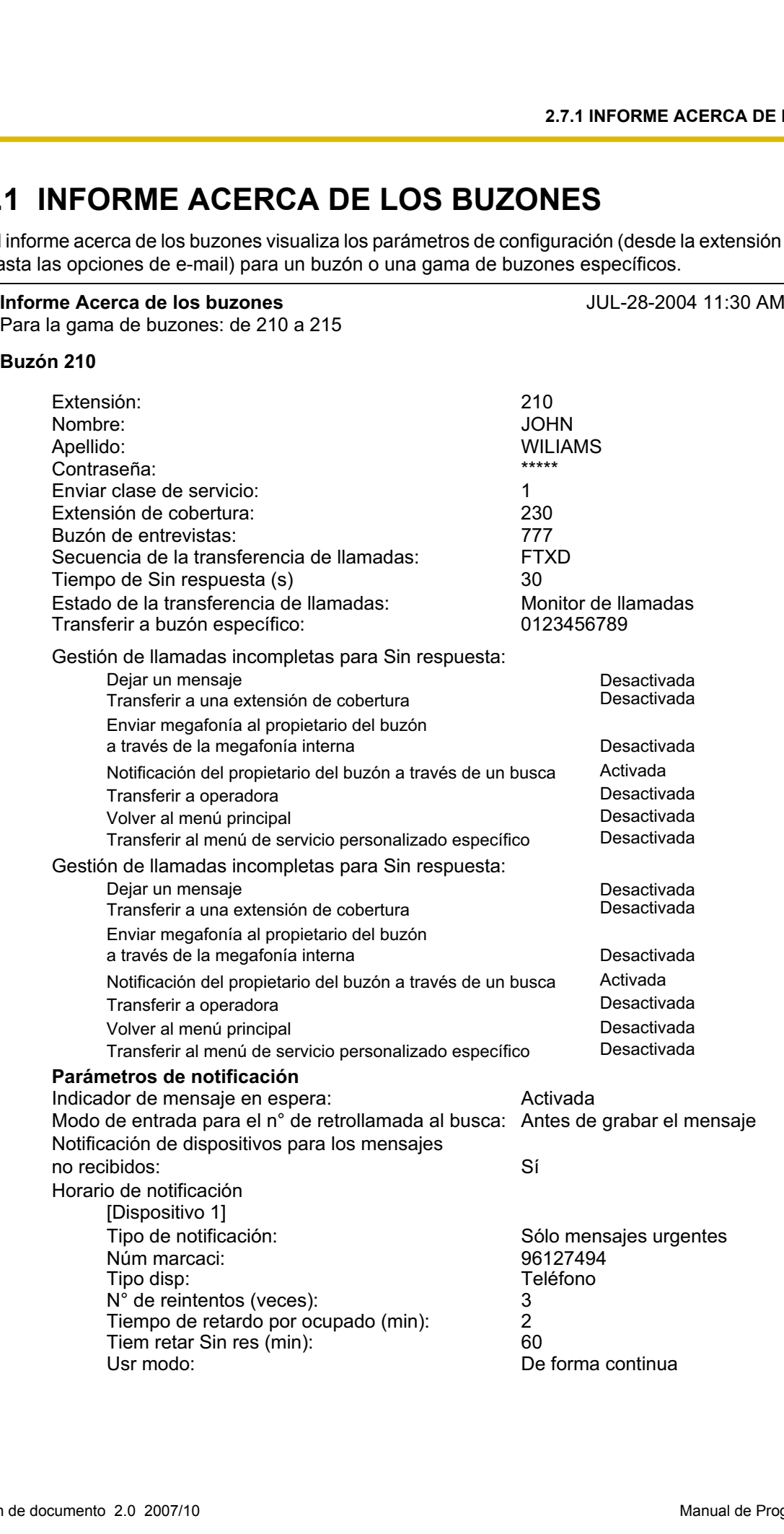

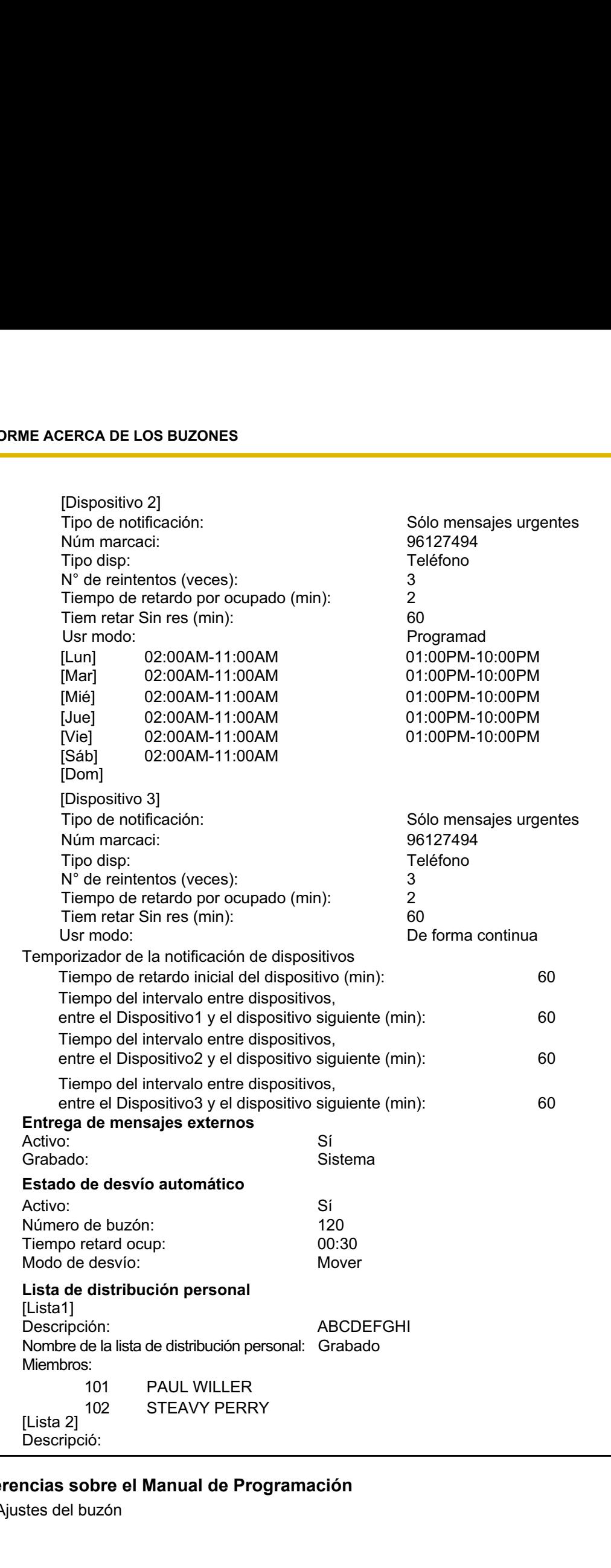

#### **Referencias sobre el Manual de Programación**

[2.1 Ajustes del buzón](#page-39-0)

#### **Referencias sobre el Manual de funciones**

### **2.7.2 INFORME DE CUENTA DE LA LLAMADA**

El informe de cuenta de la llamada visualiza información acerca de la actividad de las llamadas salientes. La información se puede visualizar en función del puerto o del buzón. El informe incluye la fecha, la hora de inicio, el puerto utilizado, la hora de conexión, el número de teléfono llamado, el tipo de llamada, el estado de salida de cada llamada, el número total de llamadas y el tiempo de conexión para las llamadas locales o de larga distancia y el número total de llamadas salientes.

<span id="page-151-0"></span>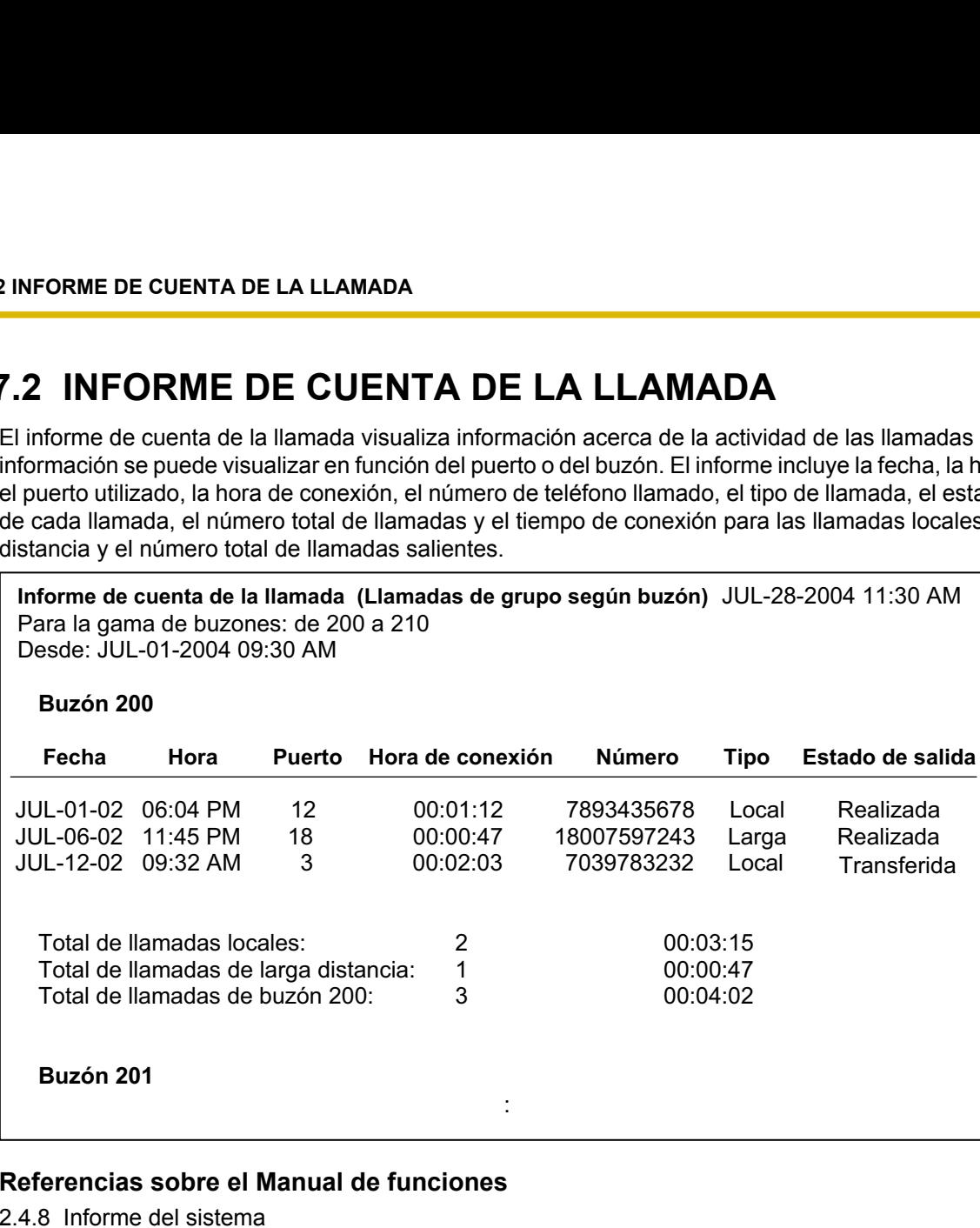

#### **Referencias sobre el Manual de funciones**

### <span id="page-152-0"></span>**2.7.3 INFORME DE USO DEL PUERTO**

El informe de uso del puerto visualiza información de cada puerto, como por ejemplo el tiempo de conexión y el porcentaje de tiempo que cada puerto estaba ocupado.

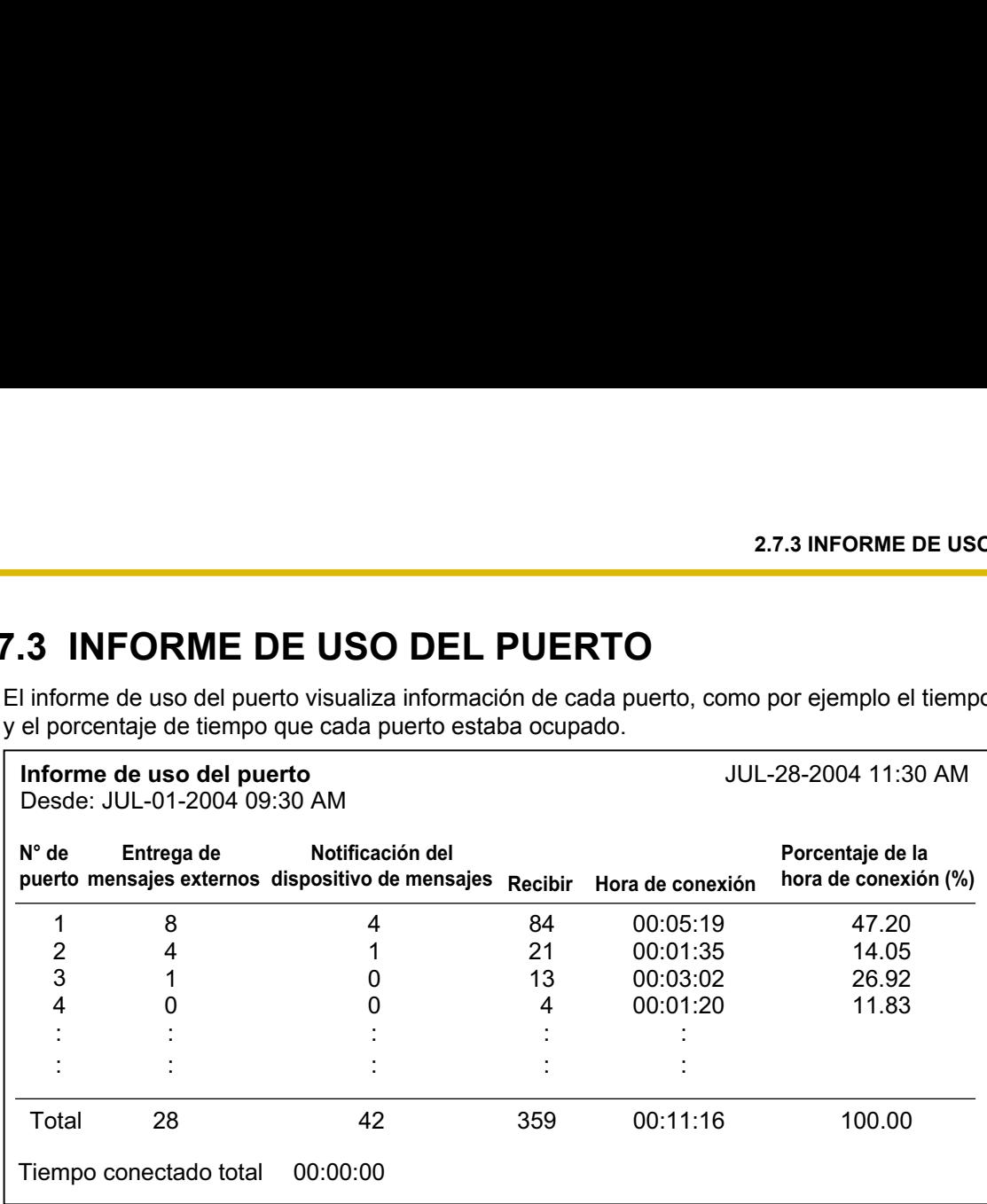

#### **Referencias sobre el Manual de funciones**

### **2.7.4 INFORME DE USO DE LA UNIDAD DE DISCO DURO**

El informe de uso de la unidad de disco duro (memoria) indica la cantidad de espacio que se utiliza en el disco y la cantidad de espacio disponible en el disco. El espacio del disco se expresa en minutos. También se visualizan las estadísticas siguientes:

- El número de mensajes que los llamantes han grabado y copiado desde la última vez que se borró este informe.
- El número de mensajes que se han copiado desde la última vez que se borró este informe.
- El número de mensajes que los abonados han eliminado desde la última vez que se borró este informe. – El número de mensajes que han caducado y que el SPV ha eliminado desde la última vez que se borró
- este informe.

<span id="page-153-0"></span>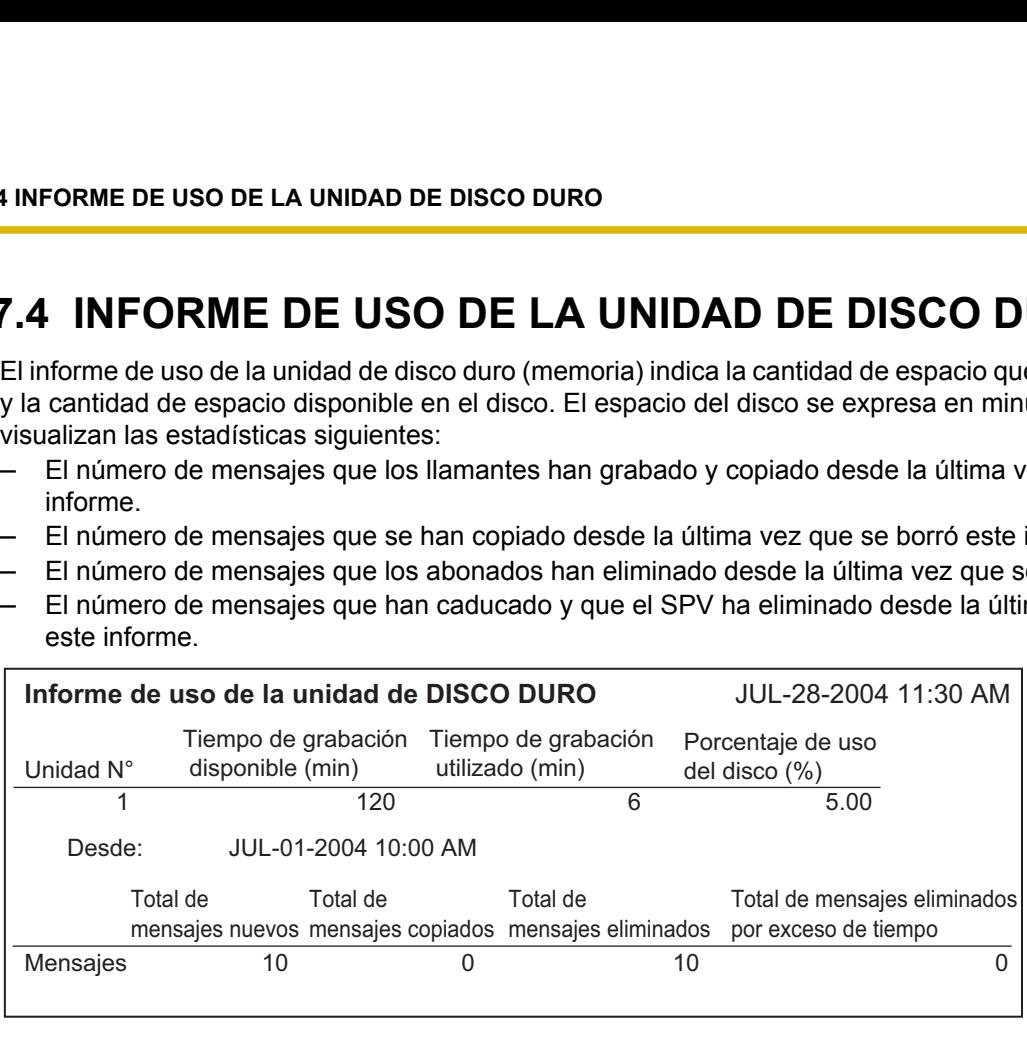

#### **Referencias sobre el Manual de funciones**

### **2.7.5 Informe de uso del buzón**

El informe de uso del buzón visualiza información para un buzón específico o para una gama de buzones específica, incluyendo el número de mensajes grabados, la duración total de las llamadas salientes, mensajes externos, notificación de mensajes y entrega de mensajes de grupo.

#### **Nota**

- Especifique los buzones para los que desea mostrar un informe y, a continuación, haga clic **Ver informe**. Puede seleccionar un buzón único (por ejemplo, de 200 a 200), un rango de buzones (por ejemplo, de 200 a 209) o todos los buzones, haciendo clic en **Selec todos buzones**.
- Cuentas de mensajes nuevos, Cuentas de mensajes recibidos y Cuentas de mensajes EME son indicaciones del estado actual. Todas las indicaciones se acumulan hasta que se borra el informe.

<span id="page-154-0"></span>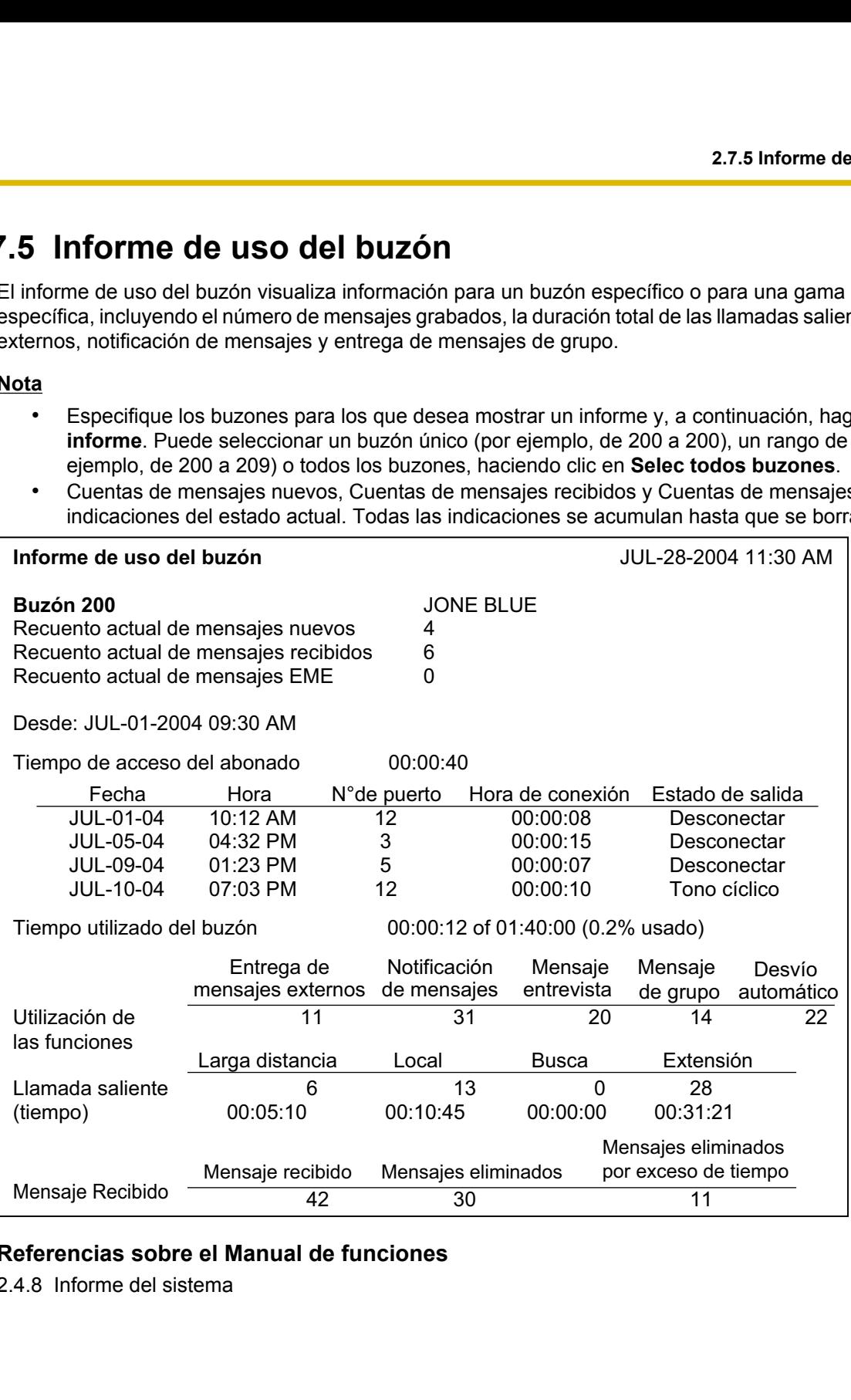

#### **Referencias sobre el Manual de funciones**

### <span id="page-155-0"></span>**2.7.6 Informe de la llamada de fax**

El informe de la llamada de fax visualiza información de los faxes que ha recibido el SPV y que se han transferido a una extensión de fax. Incluye la fecha de recepción del fax, el número de puerto utilizado y el estado de la transferencia de fax de un máximo de 64 mensajes de fax.

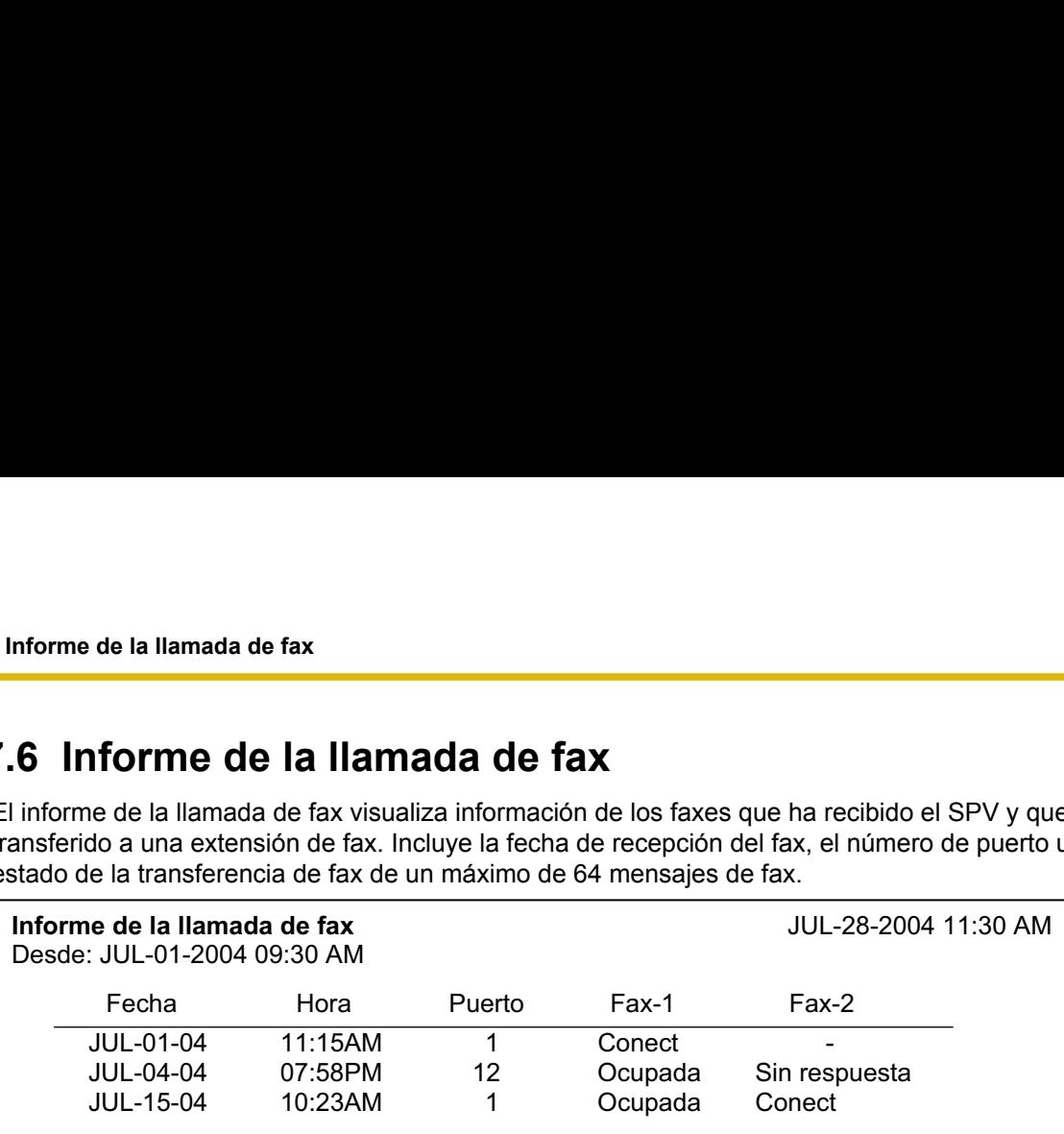

#### **Referencias sobre el Manual de funciones**

### **2.7.7 Informe estadístico de la gestión de llamadas**

El informe estadístico de la gestión de llamadas visualiza un resumen e información de la actividad del SPV durante un período de tiempo específico para el Servicio de operadora automática. Este informe incluye el número total de llamadas entrantes, llamadas transferidas, llamadas retenidas, llamadas que han dejado un mensaje, el resultado de las llamadas transferidas, etc.

<span id="page-156-0"></span>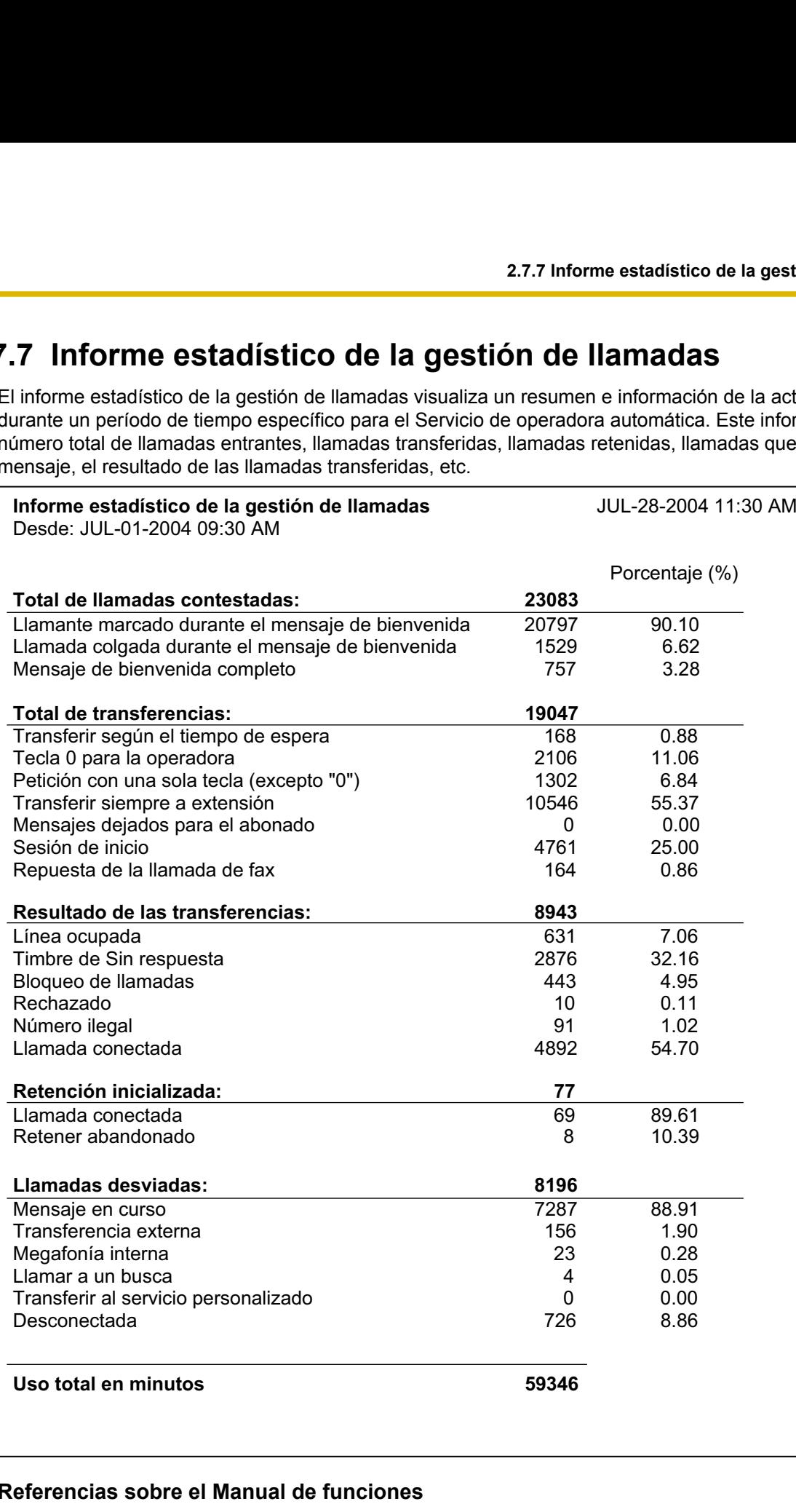

#### **Referencias sobre el Manual de funciones**

### **2.7.8 Informe del servicio personalizado**

El informe del servicio personalizado visualiza información como por ejemplo ajustes del Servicio Personalizado, estado de la Grabación de mensajes, número de accesos, tiempo de accesos y números de accesos a cada tecla.

<span id="page-157-0"></span>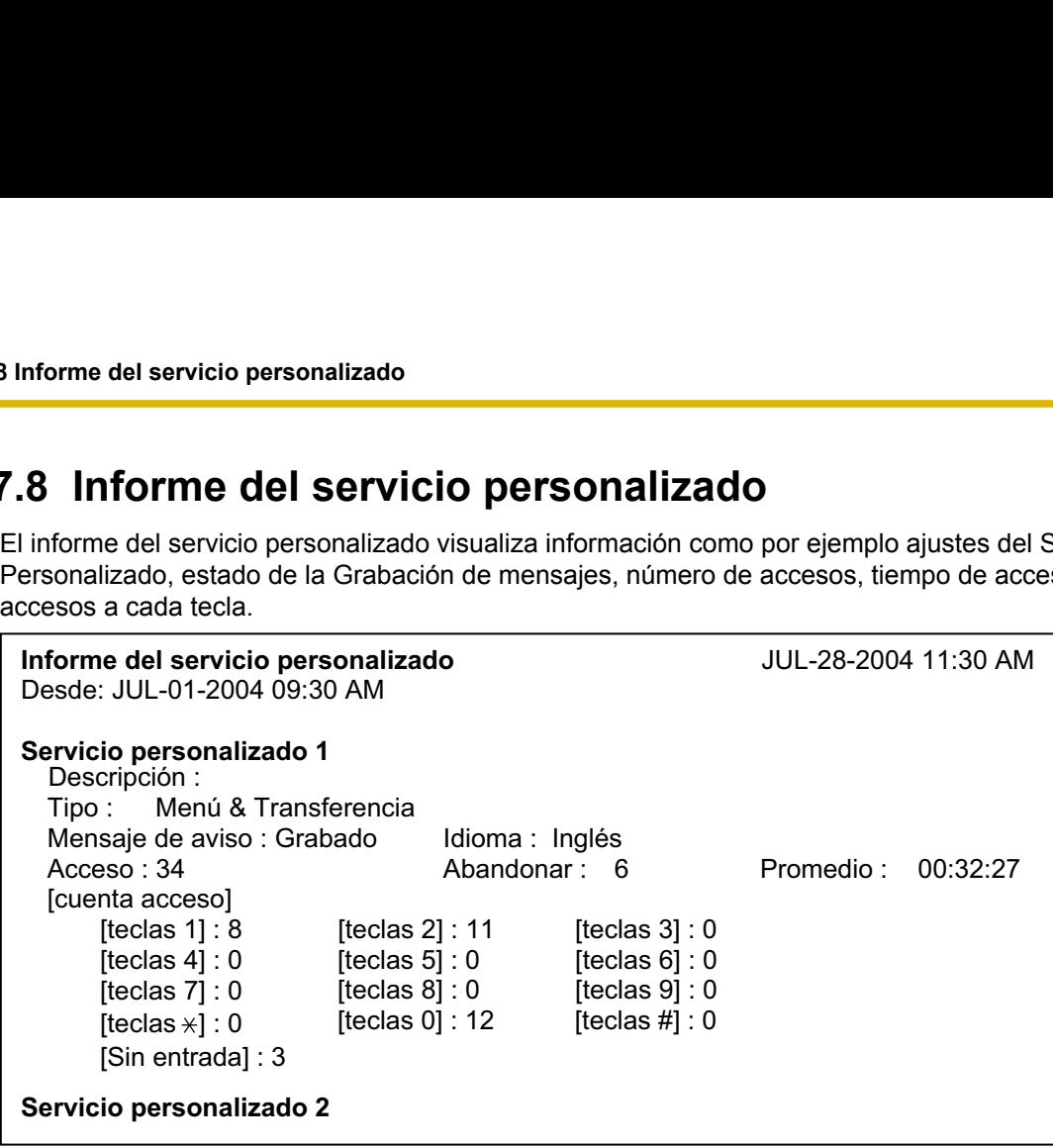

#### **Referencias sobre el Manual de Programación**

[2.4.4 Servicio personalizado](#page-89-0)

#### **Referencias sobre el Manual de funciones**

### **2.7.9 Informe del estado del mensaje**

El informe del estado del mensaje ofrece el estado de todos los mensajes de determinados abonados.

<span id="page-158-0"></span>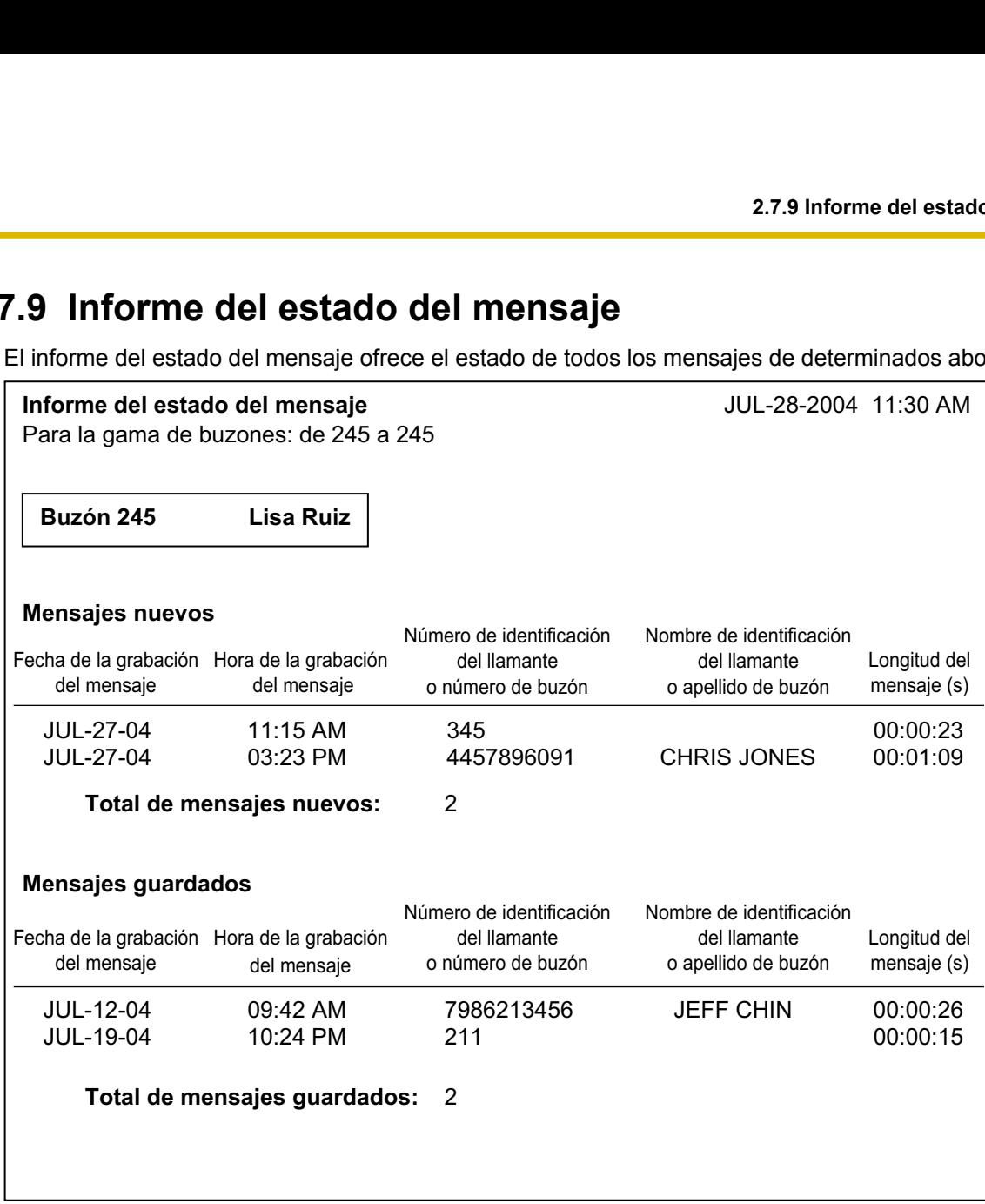

#### **Referencias sobre el Manual de funciones**

### **2.7.10 INFORME DE CONFIGURACIÓN DEL ABONADO**

El informe de configuración del abonado visualiza los ajustes básicos (nombre del propietario, contraseña, mensaje de bienvenida personal, etc.) para un buzón o una gama de buzones específica.

<span id="page-159-0"></span>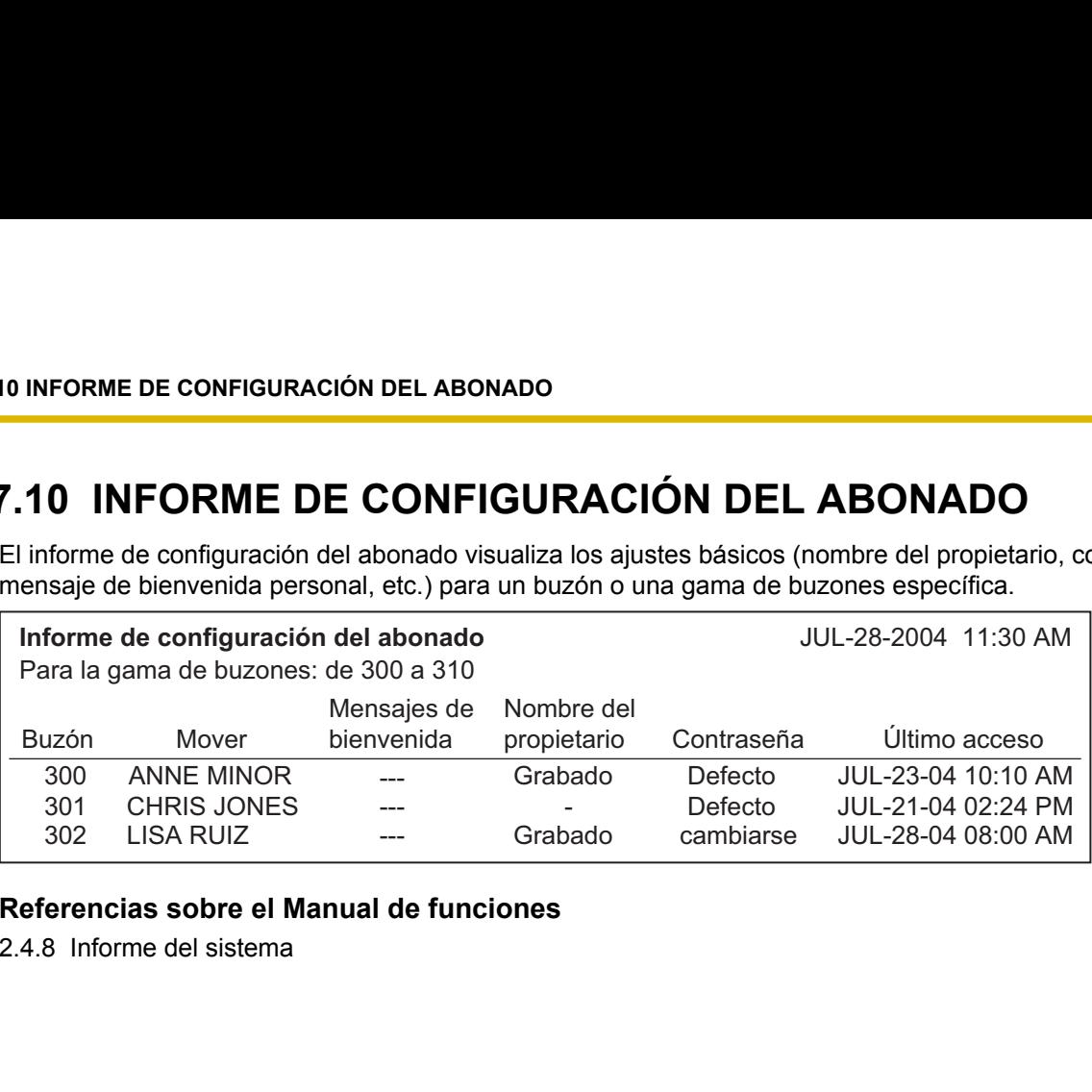

#### **Referencias sobre el Manual de funciones**

### <span id="page-160-0"></span>**2.7.11 INFORME ACERCA DE LA SEGURIDAD**

El informe acerca de la seguridad visualiza información acerca de los accesos a los buzones. El informe incluye la fecha del último cambio y del último acceso, el número total de accesos, registros y accesos incorrectos.

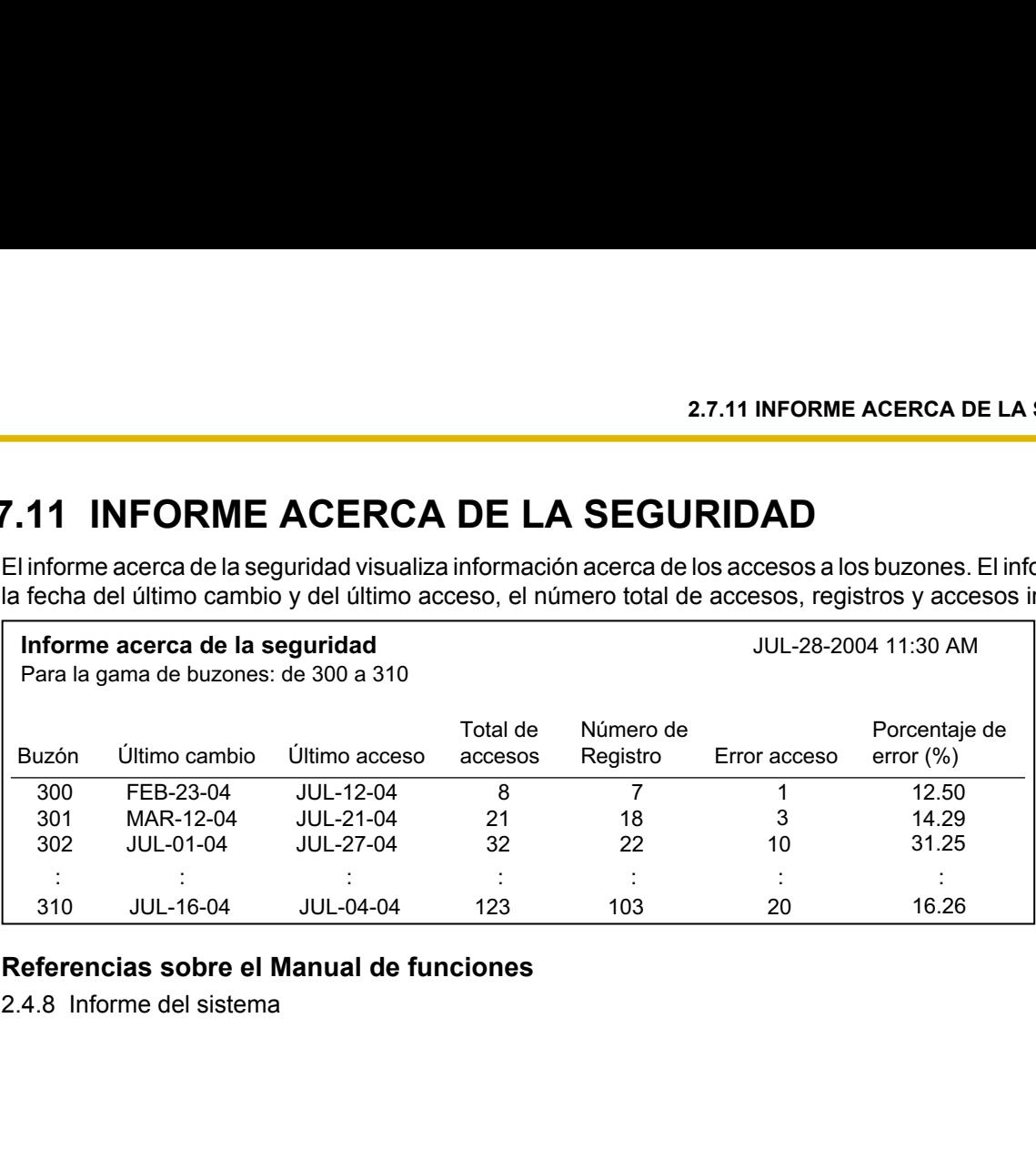

#### **Referencias sobre el Manual de funciones**

### **2.7.12 Informe estadístico por horas**

El informe estadístico por horas visualiza información del número de llamadas entrantes o salientes, el tiempo de conexión por hora, etc.

<span id="page-161-0"></span>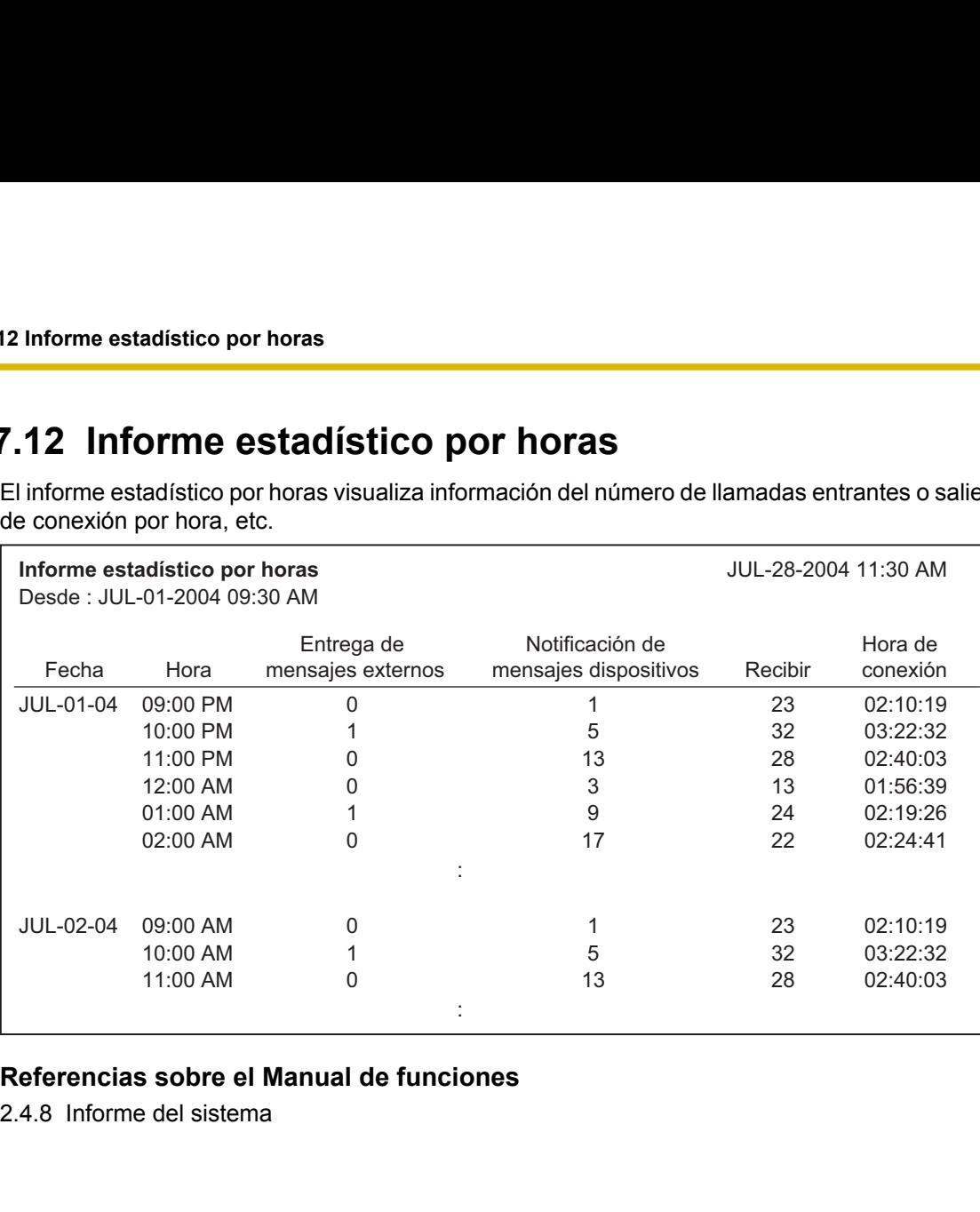

#### **Referencias sobre el Manual de funciones**

### <span id="page-162-0"></span>**2.7.13 Opción de e-mail**

El informe del e-mail visualiza los números de buzón, fechas, horas, estado del mensaje y direcciones a los que el SPV ha enviado notificaciones de mensaje en espera por e-mail.

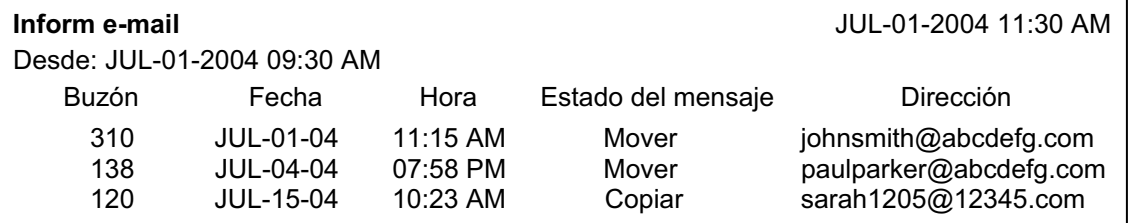

#### **Referencias sobre el Manual de Programación**

[2.1.11 Integración e-mail](#page-58-0)

#### **Referencias sobre el Manual de funciones**

### <span id="page-163-0"></span>**2.8 Seguridad del sistema**

Los ajustes de la Seguridad del sistema se dividen en las siguientes categorías:

- Administrador
- Abonado

### **2.8.1 Administrador**

#### **Contraseña**

Asigna la contraseña necesaria para conectarse al SPV utilizando Consola de mantenimiento KX-TVM. Siga los pasos que aparecen a continuación para cambiar la contraseña.

- **1.** Haga clic en **Haga clic para cambiar la contraseña...**.
- **2.** Introduzca una contraseña nueva en **Introd contras nva:**.
- **3.** Introduzca la contraseña nueva en **Confirm contras nva:**.
- **4.** Haga clic en **Aceptar**.

#### **Intervalo de valores**

Máx. 16 dígitos.

#### **Referencias al Manual de funciones**

2.4.9 Seguridad del sistema

#### **Error al registrarse antes de desconectarse**

Especifica el número de veces en que puede introducirse una contraseña no válida, cuando el Gestor del sistema o el Gestor de mensajes tratan de registrarse en el SPV utilizando un teléfono, antes de que se haya desconectado la llamada.

#### **Intervalo de valores**

1–99 veces

#### **Acceso al gestor del sistema desde el teléfono**

Activa o desactiva el acceso al SPV desde el teléfono del Gestor del sistema.

#### **Nota**

- Se pedirá al Administrador del sistema que ajuste la contraseña del Gestor del sistema si se cumplen las siguientes condiciones:
	- **a.** El Administrador del sistema cambia este parámetro de "Desactivar" a "Activar".
	- **b.** La contraseña del Gestor del sistema no se ha ajustado previamente.
- La contraseña deberá introducirse 2 veces para verificarse.

#### **Intervalo de valores**

Desactivar, Activar

#### **Referencias al Manual de funciones**

2.4.9 Seguridad del sistema

#### <span id="page-164-0"></span>**Contraseña para el gestor del sistema**

Si "Activar" está seleccionado en "Acceso al gestor del sistema desde el teléfono", asigne una contraseña para que el Gestor del sistema pueda registrarse en el SPV. Puede utilizarse una combinación de números. Siga los pasos que aparecen a continuación para cambiar la contraseña.

- **1.** Haga clic en **Haga clic para cambiar la contraseña...**.
- **2.** Introduzca una contraseña nueva en **Introd contras nva:**.
- **3.** Introduzca la contraseña nueva en **Confirm contras nva:**.
- **4.** Haga clic en **Aceptar**.

#### **Intervalo de valores**

Máx. 16 dígitos

#### **Referencias al Manual de funciones**

2.4.9 Seguridad del sistema

#### **Acceso al gestor de mensajes desde el teléfono**

Activa o desactiva el acceso al SPV desde el teléfono del Gestor de mensajes.

#### **Nota**

- Se pedirá al Administrador del sistema que ajuste la contraseña del Gestor de mensajes si se cumplen las siguientes condiciones:
	- **a.** El Administrador del sistema cambia este parámetro de "Desactivar" a "Activar".
	- **b.** La contraseña del Gestor de mensajes no se ha ajustado previamente.
- La contraseña deberá introducirse dos veces para verificarse.

#### **Intervalo de valores**

Desactivar, Activar

#### **Referencias al Manual de funciones**

2.4.9 Seguridad del sistema

#### **Contraseña para el gestor de mensajes**

Si "Activar" está seleccionado en "Acceso al gestor de mensajes desde el teléfono", asigne una contraseña para que el Gestor de mensajes pueda registrarse en el SPV. Puede utilizarse una combinación de números. Siga los pasos que aparecen a continuación para cambiar la contraseña.

- **1.** Haga clic en **Haga clic para cambiar la contraseña...**.
- **2.** Introduzca una contraseña nueva en **Introd contras nva:**.
- **3.** Introduzca la contraseña nueva en **Confirm contras nva:**.
- **4.** Haga clic en **Aceptar**.

#### **Intervalo de valores**

Máx. 16 dígitos

#### **Referencias al Manual de funciones**

2.4.9 Seguridad del sistema

### <span id="page-165-0"></span>**2.8.2 Abonado**

#### **Longitud mínima de la contraseña**

Especifica la longitud mínima (número de dígitos) de las contraseñas de los buzones.

#### **Intervalo de valores**

0-16 dígitos

#### **Activar la desconexión por error al registrarse**

Especifica si el SPV desconectará una llamada cuando el abonado introduzca una contraseña no válida n veces (n=valor especificado en "Error al registrarse antes de desconectarse").

#### **Intervalo de valores**

Desactivar, Activar

#### **Error al registrarse antes de desconectarse**

Especifica el número de veces que puede introducirse una contraseña no válida antes de que el SPV desconecte la llamada. Para poder utilizar esta función, "Activar la desconexión por error al registrarse" debe estar ajustado a "Activar".

#### **Intervalo de valores**

1–99 veces

#### **Contraseña por defecto para los buzones nuevos**

Especifica si la contraseña por defecto se asignará a los buzones nuevos automáticamente cuando se creen.

#### **Intervalo de valores**

Desactivar, Activar

#### **Referencias al Manual de funciones**

2.4.9 Seguridad del sistema

### **2.8.2.1 Contraseña por defecto**

Especifica la contraseña por defecto asignada a los buzones nuevos cuando "Contraseña por defecto para los buzones nuevos" está ajustada en "Activar". Existen 2 tipos de contraseñas por defecto: seleccione "Fijar dígitos" o "Prefijo (1 ó 2 dígitos) + nº de buzón".

#### **Fijar dígitos (cuya longitud sea la longitud mínima de la contraseña)**

Especifica la contraseña fija, cuya longitud es la longitud mínima. Puede utilizarse una combinación de números.

#### **Intervalo de valores**

Máx. 16 dígitos

### <span id="page-166-0"></span>**Prefijo (1 ó 2 dígitos) + nº de buzón**

Especifica la contraseña por defecto para los buzones nuevos en forma de una combinación de dígitos fijos (1 ó 2 dígitos) y el número de buzón.

#### **Intervalo de valores**

- 1 dígito: 0–9 + nº de buzón
- 2 dígitos: 00–99 + nº de buzón

**2.8.2 Abonado**

# *Índice*

#### **A**

Abonado [166](#page-165-0) Acceso al gestor de mensajes desde el teléfono [165](#page-164-0) Acceso al gestor del sistema desde el teléfono [164](#page-163-0) Activar la desconexión por error al registrarse [166](#page-165-0) Activo [53](#page-52-0), [54](#page-53-0) Adjuntar archivo de voz [60](#page-59-0) Administrador [164](#page-163-0) AGC [145](#page-144-0) Ahorro de cargos [59,](#page-58-0) [89](#page-88-0) Ajuste de la hora [106](#page-105-0) Ajuste del horario diario [107](#page-106-0) Ajuste del mensaje de aviso [108](#page-107-0) Ajustes avanzados [137](#page-136-0) Ajustes de servicio [77](#page-76-0) Ajustes del buzón [40](#page-39-0) Ajustes H / W [139](#page-138-0) Ajustes para Vacaciones [79](#page-78-0) Amplitud de salida de tonos [146](#page-145-0) Anunciar el menú de opciones después de borrar los mensajes [70](#page-69-0) Anunciar información del mensaje transferido [70](#page-69-0) Anuncio de la duración de mensajes nuevos [71](#page-70-0) Anuncio del nombre del llamante del sistema [105](#page-104-0) Anuncio del número de identificación del llamante [70](#page-69-0) Apellido [42](#page-41-0) Archivo [15](#page-14-0) Archivo—Abrir... [15](#page-14-0) Archivo—Cerrar [16](#page-15-0) Archivo—Guardar [16](#page-15-0) Archivo—Guardar como... [16](#page-15-0) Archivo—Nuevos [15](#page-14-0) Archivo-Salir [16](#page-15-0) Asignación del teclado 0–9, \*, # [94](#page-93-0) Autenticación del SMTP [137](#page-136-0) Auto recepción [69](#page-68-0) Aviso de capacidad máxima del buzón [65](#page-64-0)

#### **B**

Borrar confirmación de mensaje [67](#page-66-0) Borrar datos inf [147](#page-146-0) Borrar dígitos [134](#page-133-0) Buzón de entrevistas [44](#page-43-0)

#### **C**

Cambio de la longitud máxima de números de buzón [35](#page-34-0) Cambio del modo de la longitud del número de buzón [35](#page-34-0) Cancelar mensaje para monitor de correo vocal [66](#page-65-0) Capacidad máxima del buzón para la duración de los mensajes [63](#page-62-0) Ciclo de repetición del anuncio [125](#page-124-0) Ciclo de repetición del menú [83](#page-82-0), [93](#page-92-0), [98](#page-97-0) Ciclo de repetición del menú de selección [110](#page-109-0) Clase de servicio [43](#page-42-0), [62](#page-61-0) Cobertura de llamadas del teléfono decádico para el servicio Día, Noche, Almuerzo y Pausa [88](#page-87-0) Código área local/internacional [134](#page-133-0) Código de megafonía [126](#page-125-0) Código del área local / llamada internacional [133](#page-132-0)

Coeficiente AGC N para el aumento de ganancia [146](#page-145-0) Coeficiente AGC N para el descenso de ganancia [146](#page-145-0) Conect [18](#page-17-0) Conect—Desconectar [19](#page-18-0) Conect—LAN (TCP / IP) (opcional para KX-TVM50) [18](#page-17-0) Conect—Marcac (Módem) [18](#page-17-0) Conect—Perfil de conexión [18](#page-17-0) Conect—USB [18](#page-17-0) Configuración de los datos del mensaje [64](#page-63-0) Confirmación [118](#page-117-0) Contraseña [43,](#page-42-0) [98,](#page-97-0) [164](#page-163-0) Contraseña de autenticación del SMTP [137](#page-136-0) Contraseña para el gestor de mensajes [165](#page-164-0) Contraseña para el gestor del sistema [165](#page-164-0) Contraseña por defecto [166](#page-165-0) Contraseña por defecto para los buzones nuevos [166](#page-165-0) Contraseña1–5, Cancelar [99](#page-98-0) Control de la fecha [95](#page-94-0) Control de la hora [96](#page-95-0) Control del día [97](#page-96-0) Correctora de eco [146](#page-145-0)

#### **D**

Desconectar [118](#page-117-0) Desviar a CV ocupado [117](#page-116-0) Desviar a CV que suena [117](#page-116-0) Desviar a otra extensión [118](#page-117-0) Desvío automático [53](#page-52-0) Desvío de llamada remoto a LN [67](#page-66-0) Detección de silencio para la detección al descolgar [144](#page-143-0) Detección de tono cíclica única [144](#page-143-0) Detección del tono de llamada en curso para el modo entrante [142](#page-141-0) Devolución de llamada [116](#page-115-0) DID [58](#page-57-0) Dígito adicional [134](#page-133-0) Dígitos adicionales [134](#page-133-0) Dígitos de entrada/Dígitos de salida [118](#page-117-0) Dirección de correo [136](#page-135-0) Dirección de e-mail [60](#page-59-0) Dirección IP [36](#page-35-0) Dirección servidor POP (Nombre) [137](#page-136-0) Dirección servidor SMTP (Nombre) [136](#page-135-0) Direccionamiento de llamadas para DID / identificación del llamante [76](#page-75-0) Direccionamiento de llamadas para PIN / DID / Identificación del llamante [77](#page-76-0) Domingo-Sábado, Vacaciones [97](#page-96-0) DSV de llamada remoto a LN [57](#page-56-0) Duración de la cancelación de la rellamada [87](#page-86-0) Duración de la entrada de nombres [89](#page-88-0) Duración de la pausa para "," [119](#page-118-0) Duración de la pausa para ";" [120](#page-119-0) Duración de los tonos [141](#page-140-0) Duración de Sin respuesta para las llamadas salientes [119](#page-118-0) Duración del intervalo del indicador de mensaje en espera [115](#page-114-0) Duración del mensaje [62](#page-61-0), [123](#page-122-0) Duración del mensaje de bienvenida personal [62](#page-61-0) Duración del umbral de ocupado / reorden [144](#page-143-0)

Duración entre dígitos para la entrada del nº de retrollamada [121](#page-120-0) Duración máxima de la llamada [129](#page-128-0) Duración máxima del mensaje [136](#page-135-0) Duración máxima del silencio [129](#page-128-0) Duración máxima del tono cíclico [129](#page-128-0) Duración máxima del tono continuo [129](#page-128-0) Duración máxima entre dígitos [118](#page-117-0) Duración mínima de la detección de tonos [143](#page-142-0) Duración mínima del mensaje [142](#page-141-0) Duración mínima entre dígitos de la detección de tonos [143](#page-142-0)

#### **E**

Edit [20](#page-19-0) Edit—Copiar [20](#page-19-0) Edit—Cortar [20](#page-19-0) Edit—Deshacer [20](#page-19-0) Edit—Elimin [21](#page-20-0) Edit—Pegar [20](#page-19-0) Edit—Selec todo [20](#page-19-0) Entorno de la central [111](#page-110-0) Entrada de nombres [88](#page-87-0) Entrega de mensajes externos [53,](#page-52-0) [122](#page-121-0) Enviar e-mail con los mensajes nuevos [60](#page-59-0) Error al registrarse antes de desconectarse [164](#page-163-0), [166](#page-165-0) Error en la entrada [99](#page-98-0) Estado de la transferencia de llamadas [46](#page-45-0) Extensión [42](#page-41-0), [58](#page-57-0) Extensión de cobertura [44](#page-43-0) Extensión operadora [84](#page-83-0) Extensiones alternas [87](#page-86-0)

#### **F**

Fecha / hora del sistema [107](#page-106-0) Fecha de fin [80](#page-79-0) Fecha de inicio [80](#page-79-0) Fijar dígitos (cuya longitud sea la longitud mínima de la contraseña) [166](#page-165-0) Formato [107](#page-106-0)

### **G**

Ganancia de la supresión de interferencias AGC [145](#page-144-0) Ganancia para la señal de entrada [142](#page-141-0) Ganancia para la señal de salida [142](#page-141-0) Gateway defecto [37](#page-36-0) Gestión de fax [126](#page-125-0) Gestión de llamadas incompletas para Ocupado [47](#page-46-0) Gestión de llamadas incompletas para Sin respuesta [46](#page-45-0) Gestor de servicio personalizado [90](#page-89-0) Grupo de buzones [101](#page-100-0) Grupo de extensiones [103](#page-102-0) Grupo de líneas externas [132](#page-131-0) Grupo de megafonía interna [63](#page-62-0) Grupo de servicio [72](#page-71-0)

#### **H**

Hora de fin [81](#page-80-0)

Hora de inicio [80](#page-79-0) Hora de inicio del horario de mañana [107](#page-106-0) Hora de inicio del horario de noche [108](#page-107-0) Hora de inicio del horario de tarde [108](#page-107-0) Horario de notificación [49](#page-48-0) Horario para el ahorro de día [108](#page-107-0)

### **I**

Identificación del llamante 1, Identificación del llamante 2 [58](#page-57-0) Idioma [109](#page-108-0) Idioma 1–5 (KX-TVM200), 1–3 (KX-TVM50) [109](#page-108-0) Idioma primario [109](#page-108-0) Ignorar los tonos que se han recibido primero [132](#page-131-0) Indicaciones del sistema [110](#page-109-0) Indicador de mensaje en espera [47](#page-46-0) Indicador de mensaje en espera para cada mensaje [121](#page-120-0) Inform e-mail: Calendario [61](#page-60-0) INFORME ACERCA DE LA SEGURIDAD [161](#page-160-0) INFORME ACERCA DE LOS BUZONES [149](#page-148-0) INFORME DE CONFIGURACIÓN DEL ABONADO [160](#page-159-0) INFORME DE CUENTA DE LA LLAMADA [152](#page-151-0) Informe de la llamada de fax [156](#page-155-0) INFORME DE USO DE LA UNIDAD DE DISCO DURO [154](#page-153-0) Informe de uso del buzón [155](#page-154-0) INFORME DE USO DEL PUERTO [153](#page-152-0) Informe del estado del mensaje [159](#page-158-0) Informe del servicio personalizado [158](#page-157-0) Informe estadístico de la gestión de llamadas [157](#page-156-0) Informe estadístico por horas [162](#page-161-0) Informes [147](#page-146-0) Inicio de Consola de mantenimiento KX-TVM [11](#page-10-0) Inicio mantenimiento sistema [33](#page-32-0) Instalación de Consola de mantenimiento KX-TVM [9](#page-8-0) Instalación de Consola de mantenimiento KX-TVM [10](#page-9-0) Integración e-mail [59,](#page-58-0) [135](#page-134-0) Introducción a la Administración del sistema [8](#page-7-0)  $Ira$  [24](#page-23-0) Ir a—Ajustes de servicio [24](#page-23-0) Ir a—Ajustes del buzón [24](#page-23-0) Ir a—Ajustes H / W [25](#page-24-0) Ir a—Clase de servicio [24](#page-23-0) Ir a—Informes [25](#page-24-0) Ir a—Parámetros del sistema [24](#page-23-0) Ir a—Seguridad del sistema [25](#page-24-0) Ir a—Servicio de PUERTO/LÍNEA EXTERNA [24](#page-23-0)

#### **L**

Liberar para Megafonía interna [125](#page-124-0) Línea externa [59](#page-58-0) Línea externa afectada [82](#page-81-0) Lista de directorios [69](#page-68-0) Lista de distribución personal [55](#page-54-0) Listar todos los nombres [88](#page-87-0) Llamada de larga distancia [134](#page-133-0) Longitud máxima del número de extensión [112](#page-111-0) Longitud mínima de la contraseña [166](#page-165-0) Longitud VOX no detectada [145](#page-144-0)

#### **M**

Máscara subred [36](#page-35-0) Mensaje de aviso "En punto" [111](#page-110-0) Mensaje de aviso del mes / día [111](#page-110-0) Mensaje de aviso del servicio de llamada entrante [74](#page-73-0) Mensaje de aviso para los llamantes de teléfonos decádicos [75](#page-74-0) Mensaje de bienvenida personal para la identificación del llamante [68](#page-67-0) Menú del CV [66,](#page-65-0) [134](#page-133-0) Menú y Transferencia [92](#page-91-0) Miembros de la lista [55](#page-54-0) Modo Anuncio del nombre grabado del llamante [126](#page-125-0) Modo de anuncio en la cola de llamadas [86](#page-85-0) Modo de aviso # [111](#page-110-0) Modo de cobertura de ocupado [85](#page-84-0) Modo de cobertura de Sin respuesta [85](#page-84-0) Modo de cobertura de Sin respuesta del fax [128](#page-127-0) Modo de compresión [142](#page-141-0) Modo de desvío [54](#page-53-0) Modo de entrada para el nº de retrollamada al busca [48](#page-47-0) Modo de inicio de la marcación [139](#page-138-0) Modo de integración [112](#page-111-0) Modo de mant sistema [32](#page-31-0) Modo de notificación del fax [128](#page-127-0) Modo de programación [14](#page-13-0) Modo de rellamada de llamada retenida [87](#page-86-0) Modo de respuesta de la transferencia de llamadas a línea externa [131](#page-130-0) Modo de retención de llamadas [86](#page-85-0) Modo de servicio [72](#page-71-0) Modo de teclas [89](#page-88-0) Modo del directorio de nombres [89](#page-88-0) Modo del mensaje de aviso [53](#page-52-0), [64](#page-63-0), [92](#page-91-0) Modo espera auto HDD [33](#page-32-0)

#### **N**

Nivel de torsión de salida de los tonos [146](#page-145-0) Nivel de torsión estándar de la detección de tonos [143](#page-142-0) Nivel de torsión inversa de la detección de tonos [143](#page-142-0) Nivel mínimo de AGC [145](#page-144-0) Nivel óptimo para AGC [145](#page-144-0) Nº de buzón de la operadora [84](#page-83-0) Nº de buzón del administrador de fax [128](#page-127-0) Nº de extensión del fax principal [127](#page-126-0) Nº de extensión del fax secundario [127](#page-126-0) Nº de identificación del llamante/Nº DID/Nº de PIN [78](#page-77-0) Nº de lista 1–Nº de lista 4 [55](#page-54-0) Nº de mensaje de bienvenida de la compañía [73,](#page-72-0) [81](#page-80-0) Nº de mensajes máx. por buzón [123](#page-122-0) Nº de puerto del servidor POP [138](#page-137-0) Nº de puerto del servidor SMTP [137](#page-136-0) Nº de reintentos [50](#page-49-0) Nº de retrollamada del sistema [122](#page-121-0) Nº de Servicios Vacaciones [80](#page-79-0) Nº de teléfono de la compañía [124](#page-123-0) Nº id llamante [106](#page-105-0) Nº lista grupo [102](#page-101-0), [104](#page-103-0) Nº máx. de dígitos para retrollamada [121](#page-120-0) Nº prto dispos. TVM [37](#page-36-0)

NOM [117](#page-116-0) Nombre [42](#page-41-0) Nombre de la clase de servicio [62](#page-61-0) Nombre de la lista [55](#page-54-0) Nombre de usuario [60](#page-59-0) Nombre de usuario de autenticación del SMTP [137](#page-136-0) Nombre de Vacaciones [80](#page-79-0) Nombre grupo [102,](#page-101-0) [104](#page-103-0) Nombre y apellidos [136](#page-135-0) Notificación de dispositivos para los mensajes no recibidos [48](#page-47-0) Notificación de mensaje en espera [120](#page-119-0) Notificación de transferencia [68](#page-67-0) Número de buzón [41,](#page-40-0) [54](#page-53-0) Número de CIDs para el anuncio del nombre del llamante [64](#page-63-0) Número de dígitos del número de teléfono [133](#page-132-0) Número de dígitos para acceder a la línea externa [119](#page-118-0) Número de dígitos para la entrada de nombres [88](#page-87-0) Número de errores [144](#page-143-0) Número de extensión del puerto SPV [112](#page-111-0) Número de marcación [49](#page-48-0) Número de puertos para el servicio del menú CV [134](#page-133-0) Número de reintentos [122](#page-121-0) Número de reintentos del indicador de mensaje en espera [115](#page-114-0) Número de teléfono 1, Número de teléfono 2 [57](#page-56-0) Número del anuncio de mensajes nuevos [65](#page-64-0) Número máx entradas no válidas [99](#page-98-0) Número total de anuncios de mensajes [65](#page-64-0)

#### **O**

Obtener dirección del servidor DNS automática [37](#page-36-0) Obtener dirección IP automática [36](#page-35-0) Ocupada [117](#page-116-0) Opción de e-mail [163](#page-162-0) Opciones personales [66](#page-65-0) Operadora automática [83](#page-82-0) Orden de recuperación de mensaje [63](#page-62-0)

#### **P**

Pantalla Ajustes del buzón [40](#page-39-0) Pantalla de identificación del llamante [68](#page-67-0) Para abrir un archivo de datos del sistema [15](#page-14-0) Para conectarse utilizando un módem [19](#page-18-0) Para conectarse utilizando un Perfil de conexión [18](#page-17-0) Para conectarse utilizando una LAN [18](#page-17-0) Para conectarse utilizando USB [18](#page-17-0) Para copiar [20](#page-19-0) Para cortar [20](#page-19-0) Para crear un archivo de datos del sistema nuevo [15](#page-14-0) Para desconectarse [19](#page-18-0) Para deshacer [20](#page-19-0) Para eliminar [21](#page-20-0) Para guardar un archivo de datos del sistema [16](#page-15-0) Para guardar un archivo de datos del sistema con un nombre nuevo [16](#page-15-0) Para mostrar/ocultar la barra de herramientas [22](#page-21-0) Para ocultar/mostrar la barra de acceso directo [22](#page-21-0)

Para ocultar/mostrar la barra de estado [22](#page-21-0) Para ocultar/mostrar la barra de menús [23](#page-22-0) Para ocultar/mostrar la barra de utilidades [22](#page-21-0) Para pegar [20](#page-19-0) Para salir de la Consola de mantenimiento KX-TVM [17](#page-16-0) Para seleccionarlo todo [20](#page-19-0) Parámetros [82](#page-81-0), [106](#page-105-0) Parámetros de desconexión [129](#page-128-0) Parámetros de la central [111](#page-110-0) Parámetros de marcación [119](#page-118-0) Parámetros de megafonía interna [124](#page-123-0) Parámetros de notificación [47](#page-46-0) Parámetros de puerto [142](#page-141-0) Parámetros del buzón [41](#page-40-0) Parámetros del sistema [101](#page-100-0) Parámetros globales [139](#page-138-0) Período 1, Externo [96](#page-95-0) Período 1-5, Externo [95](#page-94-0) Pitido de inicio de la grabación: Amplitud [140](#page-139-0) Pitido de inicio de la grabación: Duración [140](#page-139-0) Pitido de inicio de la grabación: Frecuencia [140](#page-139-0) Pitido de inicio en la grabación de conversaciones: Amplitud [141](#page-140-0) Pitido de inicio en la grabación de conversaciones: Duración [141](#page-140-0) Pitido de inicio en la grabación de conversaciones: Frecuencia [140](#page-139-0) Pitido en la conversación: Amplitud [141](#page-140-0) Pitido en la conversación: Duración [141](#page-140-0) Pitido en la conversación: Frecuencia [141](#page-140-0) Pitido en la conversación: Intervalo [141](#page-140-0) Plantilla del buzón por defecto [41](#page-40-0) POP a través de SSL [138](#page-137-0) POP antes de la contraseña de SMTP [138](#page-137-0) POP antes de SMTP [138](#page-137-0) POP antes del nombre de usuario de SMTP [138](#page-137-0) Posición de "AM/PM" en la hora [110](#page-109-0) Prefijo (1 ó 2 dígitos) + nº de buzón [167](#page-166-0) Puerto afectado [82](#page-81-0) Puertos de las llamadas salientes [120,](#page-119-0) [123](#page-122-0) Puertos del indicador de mensaje en espera [120](#page-119-0)

#### **R**

Recibiendo identificación del llamante [116](#page-115-0) Registro automático [58](#page-57-0) Reintentos para la megafonía interna [126](#page-125-0) Reloj del sistema [106](#page-105-0) Reorden [117](#page-116-0) Reproducción automática de mensajes nuevos [69](#page-68-0) Reproducir el nombre del propietario durante la transferencia [83](#page-82-0) Reproducir los mensajes de aviso del sistema después del mensaje de bienvenida personal [66](#page-65-0) Reproducir primero los mensajes urgentes [70](#page-69-0) Requisitos del sistema [9](#page-8-0) Respuesta [117](#page-116-0) Retardo al descolgar [140](#page-139-0) Retardo de Sin respuesta [123](#page-122-0) Retardo después de marcar antes de colgar [140](#page-139-0) Retardo después de marcar antes del análisis [139](#page-138-0)

Retardo espera aut HDD [33](#page-32-0) Retardo por ocupado [122](#page-121-0) Retener Vacaciones [81](#page-80-0) Retrollamada de identificación del llamante [68](#page-67-0), [132](#page-131-0)

#### **S**

Secuencia de configuración de la llamada externa [120](#page-119-0) Secuencia de la llamada en espera [115](#page-114-0) Secuencia de la transferencia de llamadas [45](#page-44-0) Secuencia de la transferencia de llamadas a línea externa [129](#page-128-0) Secuencia de la transferencia de operadora [112](#page-111-0) Secuencia de la transferencia EFA [131](#page-130-0) Secuencia de la transferencia externa [129](#page-128-0) Secuencia de liberación para la llamada en espera [116](#page-115-0) Secuencia de megafonía interna [124](#page-123-0) Secuencia de reconexión de la transferencia de llamadas a línea externa en Ocupado [130](#page-129-0) Secuencia de reconexión de la transferencia de llamadas a línea externa en Sin respuesta [130](#page-129-0) Secuencia de reconexión de la transferencia EFA en Ocupado [131](#page-130-0) Secuencia de reconexión de la transferencia EFA en Sin respuesta [131](#page-130-0) Secuencia de reconexión en llamada rechazada [114](#page-113-0) Secuencia de reconexión en Ocupado [113](#page-112-0) Secuencia de reconexión en Sin respuesta [114](#page-113-0) Secuencia de transferencia a extensión alterna [113](#page-112-0) Secuencia de transferencia de extensión [113](#page-112-0) Secuencia del acceso a línea externa para la retrollamada de identificación del llamante [133](#page-132-0) Secuencia para activar el indicador de mensaje en espera [114](#page-113-0) Secuencia para desactivar el indicador de mensaje en espera [115](#page-114-0) Seguridad del sistema [164](#page-163-0) Seguridad mediante contraseña [9](#page-8-0) Seleccionar idioma [110](#page-109-0) Señal CPC [139](#page-138-0) Señalización en banda [116](#page-115-0) Sensibilidad de la detección CNG [145](#page-144-0) Sensibilidad de la detección de tonos [143](#page-142-0) Sensibilidad de la detección del tono de llamada en curso [143](#page-142-0) Sensibilidad de la detección VOX [145](#page-144-0) Servicio [82](#page-81-0) Servicio de llamada entrante [74](#page-73-0) Servicio de llamadas [73](#page-72-0) Servicio de llamadas para Día, Noche, Almuerzo y Pausa [73](#page-72-0) Servicio de operadora [83](#page-82-0) Servicio de operadora Nº 1, 2 y 3 [84](#page-83-0) Servicio de operadora para Día, Noche, Almuerzo y Pausa [84](#page-83-0) Servicio de PUERTO/LÍNEA EXTERNA [72](#page-71-0) Servicio del teléfono decádico [88](#page-87-0) Servicio personalizado [90](#page-89-0) Servicio personalizado individual [56](#page-55-0) Servidor DNS alternat. [37](#page-36-0) Servidor DNS preferido [37](#page-36-0)

Sin oper entrada tonos [94,](#page-93-0) [99](#page-98-0) Sincronización de la central [107](#page-106-0) SMTP a través de SSL [137](#page-136-0)

#### **T**

Tabla de modificación de identificación del llamante nº 1– 4 [133](#page-132-0) Tabla de traducción 1–8 [118](#page-117-0) Tabla de traducción de dígitos [118](#page-117-0) Teclas estándar [14](#page-13-0) Temporizador de la notificación de dispositivos [51](#page-50-0) Tiempo de desconexión [139](#page-138-0) Tiempo de detección del tono de marcación [144](#page-143-0) Tiempo de duración de entrega de mensajes externos del sistema [124](#page-123-0) Tiempo de error [144](#page-143-0) Tiempo de espera del menú de selección [109](#page-108-0) Tiempo de espera para el primer dígito [83,](#page-82-0) [93,](#page-92-0) [98](#page-97-0) Tiempo de espera para el segundo dígito [94](#page-93-0) Tiempo de espera para recibir identificación del llamante [116](#page-115-0) Tiempo de flash [139](#page-138-0) Tiempo de respuesta retardada [75](#page-74-0) Tiempo de respuesta retardada para los mensajes antiguos [90](#page-89-0) Tiempo de respuesta retardada para los mensajes nuevos [89](#page-88-0) Tiempo de retardo [54](#page-53-0) Tiempo de retardo de Sin respuesta [50](#page-49-0) Tiempo de retardo después de conectarse para las llamadas entrantes [110](#page-109-0) Tiempo de retardo después de conectarse para las llamadas salientes [110](#page-109-0) Tiempo de retardo inicial del dispositivo [52](#page-51-0) Tiempo de retardo por ocupado [50](#page-49-0) Tiempo de retención de mensajes nuevos [63](#page-62-0) Tiempo de retención del mensaje guardado [63](#page-62-0) Tiempo de Sin respuesta [45](#page-44-0) Tiempo de Sin respuesta de la operadora [85](#page-84-0) Tiempo de Sin respuesta del fax [127](#page-126-0) Tiempo de Sin respuesta para la transferencia de llamadas [119](#page-118-0) Tiempo de Sin respuesta para megafonía interna [125](#page-124-0) Tiempo del aviso de la recuperación de llamadas [86](#page-85-0) Tiempo del intervalo entre dispositivos, entre el Dispositivo1 y el dispositivo siguiente [52](#page-51-0) Tiempo del intervalo entre dispositivos, entre el Dispositivo2 y el dispositivo siguiente [52](#page-51-0) Tiempo del intervalo entre dispositivos, entre el Dispositivo3 y el dispositivo siguiente [52](#page-51-0) Tiempo máximo de espera para el tono de marcación [139](#page-138-0) Tipo de central [111](#page-110-0) Tipo de dispositivo [50](#page-49-0) Tipo de notificación [49](#page-48-0) Tonos [109](#page-108-0) Trama de tiempo [75](#page-74-0) Trama de tiempo 1, 2 (LUN-DOM) [51](#page-50-0) Transf llam cualq mom [93](#page-92-0) Transferencia automática de la llamada de fax entrante [127](#page-126-0)

Transferencia de llamadas a línea externa [70](#page-69-0) Transferencia de llamadas para el servicio Día, Noche, Almuerzo y Pausa [79](#page-78-0) Transferencia de todas las llamadas al buzón [44](#page-43-0) Transferencia EFA [132](#page-131-0) Transferir a línea externa [129](#page-128-0) Tutorial [69](#page-68-0)

#### **U**

Usar la siguiente dirección IP: [36](#page-35-0) Usar las siguientes direcciones de servidor DNS: [37](#page-36-0) Usr modo [51](#page-50-0) Utilidades [26](#page-25-0) Utilidades—Ajustar idioma... [38](#page-37-0) Utilidades—Ajustes de la LAN [36](#page-35-0) Utilidades—Código del programador [34](#page-33-0) Utilidades—Comandos [34](#page-33-0) Utilidades—Config. perfil [38](#page-37-0) Utilidades—Configuración rápida [26](#page-25-0) Utilidades—Copia de seguridad del sistema [27](#page-26-0) Utilidades—Diagnóstico [34](#page-33-0) Utilidades—Estado de la línea [31](#page-30-0) Utilidades—Inicialización/reinicio del sistema [33](#page-32-0) Utilidades—Mantenimiento del sistema [32](#page-31-0) Utilidades—Parámetros por defecto [37](#page-36-0) Utilidades—Personalización de los mensajes de aviso del sistema [30](#page-29-0) Utilidades—Seguimiento del sistema [31](#page-30-0) Utilidades—Versión del software [35](#page-34-0) Utilizar el nº de tabla de modificación de identificación del llamante [133](#page-132-0) Utilizar el primer tono para detectar el tono de devolución de llamada [143](#page-142-0) Utilizar la llamada en espera en Ocupado [66](#page-65-0)

#### **V**

Visualizar [22](#page-21-0) Visualizar—Barra de acceso directo [22](#page-21-0) Visualizar—Barra de estado [22](#page-21-0) Visualizar—Barra de herramientas [22](#page-21-0) Visualizar—Barra de menús [22](#page-21-0) Visualizar—Barra de utilidades [22](#page-21-0)

**Notas**

#### **Panasonic Communications Co., Ltd.**

1-62, 4-chome, Minoshima, Hakata-ku, Fukuoka 812-8531, Japón

#### **<http://www.panasonic.com/csd>**

#### **Copyright:**

Este material está registrado por Panasonic Communications Co., Ltd. y sólo puede ser reproducido para uso interno. Cualquier otra reproducción, total o parcial, está prohibida sin la autorización por escrito de Panasonic Communications Co., Ltd.

© 2005 Panasonic Communications Co., Ltd. Todos los derechos reservados.